# **ESCUELA POLITÉCNICA NACIONAL**

**ESCUELA DE FORMACIÓN DE TECNÓLOGOS**

# **ADQUISICIÓN DE DATOS DEL SISTEMA DE REFRIGERACIÓN CON GAS ISOBUTANO DE CEPUR**

# **ADQUISICIÓN DE DATOS DE TEMPERATURA Y VARIABLES ELÉCTRICAS DEL SISTEMA DE REFRIGERACIÓN**

**TRABAJO DE INTEGRACIÓN CURRICULAR PRESENTADO COMO REQUISITO PARA LA OBTENCIÓN DEL TÍTULO DE TECNÓLOGO SUPERIOR EN ELECTROMECÁNICA** 

**MARLON ENRIQUE CARVAJAL VIVANCO**

**DIRECTOR: ABRAHAM ISMAEL LOJA ROMERO**

**DMQ, agosto 2023**

# **CERTIFICACIONES**

<span id="page-1-0"></span>Yo, Marlon Enrique Carvajal Vivanco declaro que el trabajo de integración curricular aquí descrito es de mi autoría; que no ha sido previamente presentado para ningún grado o calificación profesional; y, que he consultado las referencias bibliográficas que se incluyen en este documento.

> **Marlon Enrique Carvajal Vivanco marlon.carvajal@epn.edu.ec marloncarvajal.64.mecv@gmail.com**

Certifico que el presente trabajo de integración curricular fue desarrollado por Marlon Enrique Carvajal Vivanco, bajo mi supervisión.

> **Abraham Ismael Loja Romero DIRECTOR**

**abraham.loja@epn.edu.ec**

# **DECLARACIÓN DE AUTORÍA**

<span id="page-2-0"></span>A través de la presente declaración, afirmo que el trabajo de integración curricular aquí descrito, así como el producto resultante del mismo, son públicos y estarán a disposición de la comunidad a través del repositorio institucional de la Escuela Politécnica Nacional; sin embargo, la titularidad de los derechos patrimoniales nos corresponde a los autores que hemos contribuido en el desarrollo del presente trabajo; observando para el efecto las disposiciones establecidas por el órgano competente en propiedad intelectual, la normativa interna y demás normas.

Marlon Enrique Carvajal Vivanco

# **DEDICATORIA**

<span id="page-3-0"></span>Este trabajo está dedicado a mis padres y hermano, quienes con su apoyo me han motivado a concluir con mis estudios.

# **AGRADECIMIENTO**

<span id="page-4-0"></span>Agradezco a Dios y a mi familia quienes han sido un pilar fundamental en toda mi carrera como estudiante y a la Escuela Politécnica Nacional por formarme como profesional.

Agradecimientos especiales a ONUDI por financiar económicamente con este proyecto.

# ÍNDICE DE CONTENIDO

<span id="page-5-0"></span>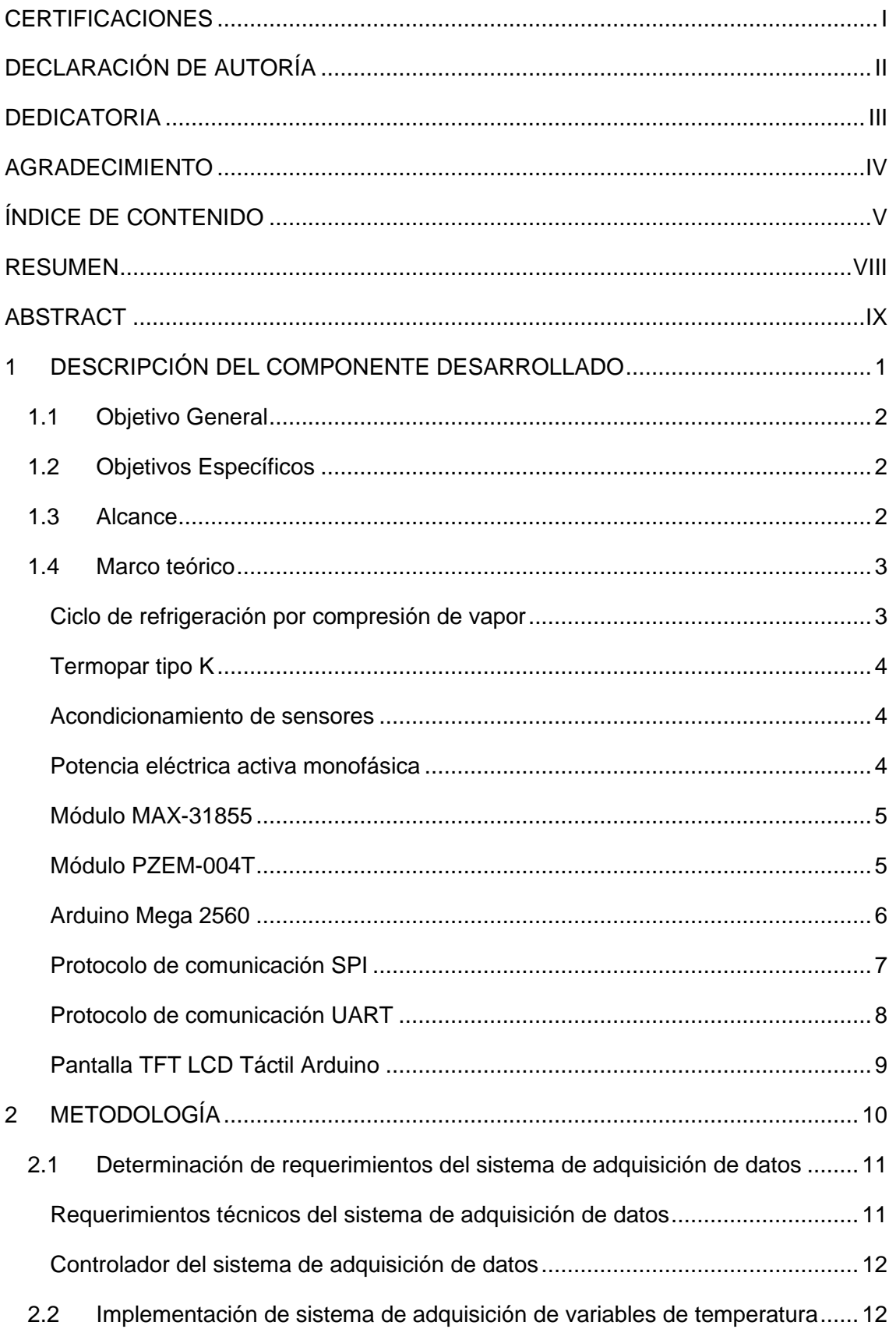

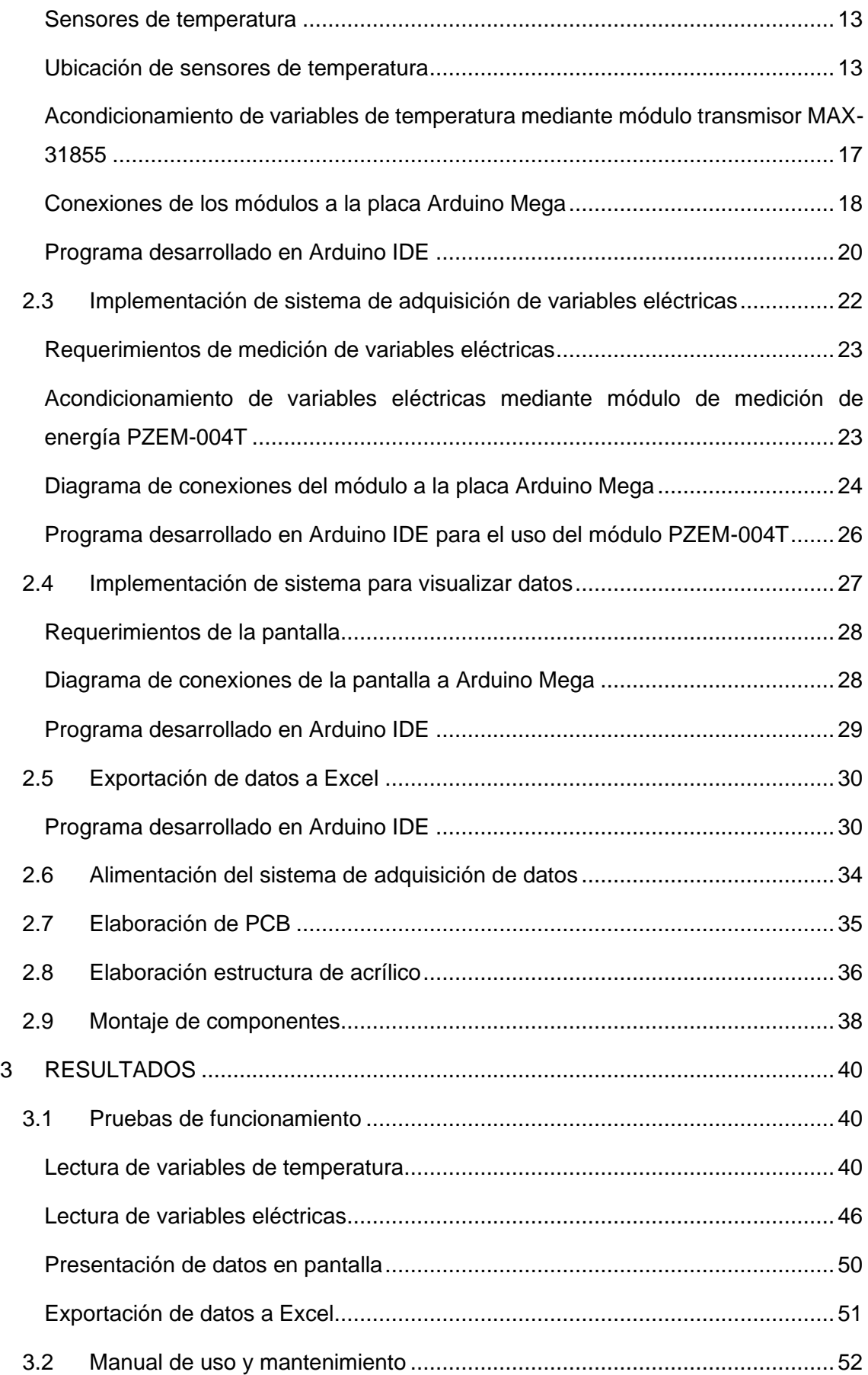

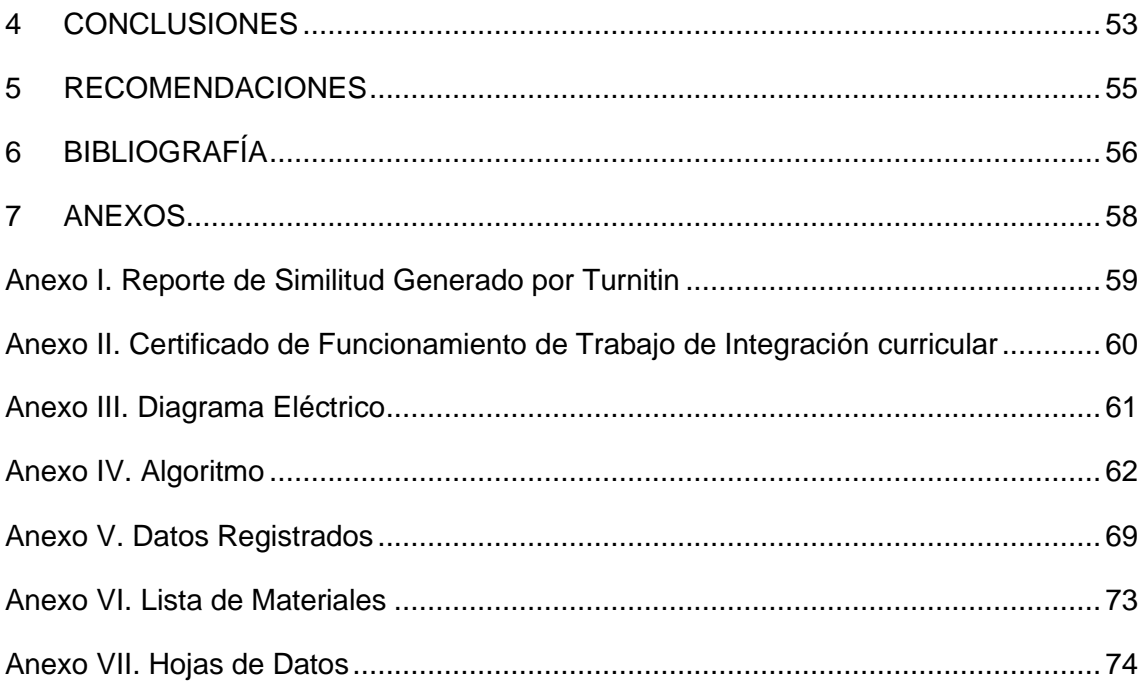

#### **RESUMEN**

<span id="page-8-0"></span>En el presente proyecto "Adquisición de Datos del Sistema de Refrigeración con Gas Isobutano de CEPUR" se presenta detalladamente el componente desarrollado "Adquisición de Datos de Temperatura y Variables Eléctricas del Sistema de Refrigeración", el cual se encuentra dividido en seis secciones.

En la primera sección se detalla el componente desarrollado, los objetivos generales y específicos, además, el alcance del proyecto y se abordan los contenidos teóricos correspondientes entre los cuales se menciona la refrigeración por compresión de vapor, Arduino, los módulos transmisores de temperatura y de variables eléctricas.

En la segunda sección se describe detalladamente la metodología utilizada para cumplir con cada uno de los objetivos descritos en la primera sección, con el fin de implementar un sistema que sea capaz de adquirir datos de temperatura y variables eléctricas para un módulo de refrigeración.

En la tercera sección se presentan los resultados obtenidos de la implementación del sistema de adquisición de datos. Dichos resultados fueron las pruebas de funcionamiento del sistema de adquisición de datos en el sistema de refrigeración de CEPUR.

En la cuarta sección se muestran las conclusiones y recomendaciones extraídas de la elaboración de este componente.

En la quinta sección se presenta la bibliografía utilizada.

Por último, en la sexta sección se presentan los anexos.

**PALABRAS CLAVE:** sistema, adquisición, datos, refrigeración, temperatura, Arduino.

### **ABSTRACT**

<span id="page-9-0"></span>In the present project "Data Acquisition of the CEPUR Isobutane Gas Refrigeration System" the developed component "Temperature Data Acquisition and Electrical Variables of the Refrigeration System" is presented in detail, which is divided into six sections.

The first section details the component developed, the general and specific objectives, in addition, the scope of the project and the corresponding theoretical contents are addressed, among which vapor compression refrigeration, Arduino, temperature transmitter modules and electrical variables.

The second section describes in detail the methodology used to meet each of the objectives described in the first part, to implement a system that can acquire temperature data and electrical variables for a refrigeration module.

The third section presents the results obtained from the implementation of the data acquisition system. These results were the performance tests of the data acquisition system in the CEPUR refrigeration system.

The fourth section shows the conclusions and recommendations drawn from the development of this component.

The fifth section presents the bibliography used.

Finally, in the sixth section the annexes are presented.

**KEYWORDS:** system, acquisition, data, refrigeration, temperature, Arduino

### <span id="page-10-0"></span>**1 DESCRIPCIÓN DEL COMPONENTE DESARROLLADO**

En el presente proyecto "Adquisición de Datos del Sistema de Refrigeración con Gas Isobutano de CEPUR", se realizó el dimensionamiento e implementación de un sistema que permite adquirir datos de temperatura, corriente, voltaje y potencia para un módulo didáctico de refrigeración que funciona con base en gas Isobutano para el Centro de Perfeccionamiento en el Uso de Refrigerantes (CEPUR) perteneciente a la Facultad de Ingeniería Mecánica (FIM) de la Escuela Politécnica Nacional.

El presente proyecto beneficia a los estudiantes de la Escuela de Formación de Tecnólogos (ESFOT) y a estudiantes de la Facultad de Ingeniería Mecánica (FIM), en su formación profesional en el área de refrigeración.

En la implementación de dicho sistema, se ha considerado el uso de la placa de desarrollo Arduino Mega 2560, ya que cuenta con la capacidad de procesar varias señales analógicas a la vez, además de su robustez y su fácil programación [1].

En la medición de las variables analógicas de temperatura se utilizó termopares que poseen un rango de medición de temperaturas que va desde los -200 a 1372 (°C) [2], para el acondicionamiento y compensación de dichos termopares se usaron módulos MAX-31855, los cuales se comunican a la placa Arduino mediante protocolo SPI, estos módulos cuentan con un rango de operación de entre -40 a 125 (°C) [3]. En el caso de la medición de las variables eléctricas del compresor del sistema de refrigeración se utilizó el módulo medidor de energía PZEM-004T, el cual tiene la capacidad de medir voltajes de hasta 260 (V<sub>AC</sub>), corrientes hasta 100 (A<sub>AC</sub>) y potencia activa hasta 23 (kW); adicionalmente, el módulo permite la comunicación con la placa Arduino mediante el protocolo de comunicación RS-485 [4].

Adicional al sistema de adquisición de datos, se ha implementado una pantalla TFT LCD de 3.5", la cual posee un controlador ILI9486 para el manejo de la pantalla. La pantalla cuenta con comunicación SPI, que es compatible con la placa Arduino Mega [5]. Esta pantalla permite visualizar las variables de temperatura, corriente, voltaje y potencia eléctrica.

Mediante la placa Arduino Mega conectada a un computador, se podrá realizar exportación de datos de todas las variables procesadas a Excel mediante comunicación serial, para la obtención de datos históricos.

Finalmente, la adquisición y procesamiento de variables eléctricas y de temperatura, la visualización de la información de dichas variables y la exportación de los datos conforman el sistema de adquisición de datos.

## **1.1 Objetivo General**

<span id="page-11-1"></span><span id="page-11-0"></span>Adquirir datos del sistema de refrigeración con gas Isobutano de CEPUR.

## **1.2 Objetivos Específicos**

- 1. Determinar los requerimientos del sistema de adquisición de datos del sistema de refrigeración.
- 2. Implementar un módulo de adquisición de variables de temperatura.
- 3. Implementar un módulo de adquisición de variables eléctricas.
- 4. Implementar un sistema de visualización de datos.
- 5. Exportar los datos del sistema de adquisición.
- 6. Realizar pruebas de funcionamiento al sistema de adquisición de datos.
- 7. Elaborar un manual de uso y mantenimiento del sistema de adquisición de datos.

#### **1.3 Alcance**

<span id="page-11-2"></span>El presente proyecto "Adquisición de Datos del Sistema de Refrigeración con Gas Isobutano de CEPUR", tiene por objetivo principal la adquisición de datos de temperatura y las variables eléctricas del compresor del sistema de refrigeración, para su posterior análisis; ya que, en los sistemas de refrigeración es importante conocer estas variables para comprender su funcionamiento. Para cumplir dicho objetivo, se implementó un módulo de adquisición de datos capaz de presentar los datos de las variables físicas del sistema de refrigeración y mostrarlas de manera amigable a los usuarios en una pantalla y también en un computador.

El uso del sistema de adquisición de datos para el módulo de refrigeración beneficia a los estudiantes en la toma de datos del sistema de refrigeración y a comprender de mejor manera el funcionamiento de estos sistemas. Otro de los beneficios del sistema de adquisición de datos en el aprendizaje es que la información de las variables físicas queda almacenada, se podrá disponer de la información para analizar el comportamiento del ciclo de refrigeración en el tiempo.

La información obtenida del sistema de adquisición de datos finalmente permite el estudio del sistema de refrigeración en distintas condiciones de funcionamiento.

### <span id="page-12-0"></span>**1.4 Marco teórico**

#### **Ciclo de refrigeración por compresión de vapor**

<span id="page-12-1"></span>El ciclo de refrigeración por compresión de vapor es un proceso en donde se transfiere calor de una zona de baja temperatura a una de mayor temperatura de manera cíclica, usan como fluido de trabajo el refrigerante. Este proceso de refrigeración es bastante utilizado en refrigeradores y aires acondicionados [6]. Dicho proceso consta de cuatro etapas:

- Compresión del refrigerante de forma isentrópica, este entra como vapor saturado al compresor.
- Eliminación del calor a presión constante por el condensador, en este estado el refrigerante se encuentra como vapor sobrecalentado a una temperatura superior a la del ambiente.
- Estrangulamiento del refrigerante por una válvula o tubo capilar hasta llegar a la presión del evaporador.
- Absorción del calor a presión constante por el evaporador, el refrigerante se encuentra a temperaturas muy bajas como vapor húmedo.

La Figura 1.1 muestra de manera gráfica como se realiza el proceso de refrigeración por compresión de vapor de forma ideal.

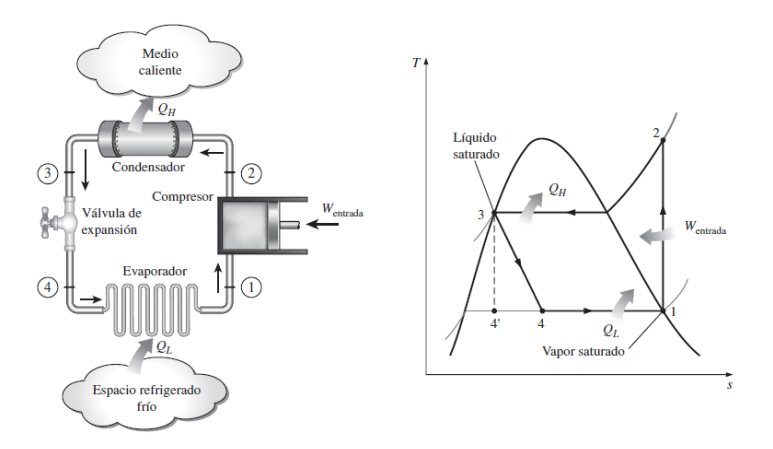

**Figura 1.1** Esquema y diagrama T-s del ciclo de refrigeración por compresión de vapor ideal, [6] .

#### **Termopar tipo K**

<span id="page-13-0"></span>El termopar o también conocido como termocupla es un transductor que se basa en el efecto físico Seebeck, en donde a través de un circuito cerrado formado por dos metales distintos circula una corriente eléctrica si en dicho circuito sus uniones se mantienen a distintas temperaturas. Estas uniones se denominan unión "caliente" la cual se utiliza en donde se desea medir la temperatura; y mediante la diferencia proporcional de tensión con la unión "fría", se obtiene un valor de voltaje proporcional a la temperatura medida. El termopar tipo K tiene la particularidad de que puede trabajar en el rango de temperatura de -200 a 1372 (°C), con una sensibilidad de 41 (µV/°C) aproximadamente [2]. La Figura 1.2 muestra designación de colores del termopar tipo K.

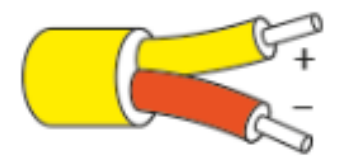

**Figura 1.2** Código de colores del termopar tipo K ANSI/MC96.1 [7] .

#### **Acondicionamiento de sensores**

<span id="page-13-1"></span>Por lo general los sensores son elementos que miden una magnitud física y la transforman en una señal eléctrica ya sea voltaje, corriente o resistencia, pero estos valores de voltaje o corriente son valores muy pequeños, además estos niveles de voltaje y corriente no pueden ser utilizados para ser procesadas por elementos como los microcontroladores. Existen ciertos elementos denominados transmisores que son los encargados de acondicionar las señales provenientes de los sensores a niveles de voltajes y corrientes normalizados. El rango normalizado de voltaje es 0 a 5 ( $V_{\text{DC}}$ ) y en corriente 4 a 20 (m $A_{DC}$ ) [2].

#### **Potencia eléctrica activa monofásica**

<span id="page-13-2"></span>La potencia eléctrica activa es la potencia real que realiza trabajo útil. Se dice que es monofásica cuando está presente en sistemas eléctricos monofásicos [8]. La Ecuación 1.1 expresa la potencia eléctrica activa en sistemas monofásicos.

$$
P = V \cdot I \cdot fp
$$

**Ecuación 1.1** Potencia activa monofásica.

#### **Módulo MAX-31855**

<span id="page-14-0"></span>El módulo MAX-31855 es un transmisor de temperaturas, este hace la conversión de señales analógicas de temperatura entregadas por termopares a señales digitales, para ser entregadas a un microcontrolador. Este módulo permite trabajar con termopares de tipo K, J, N, T, S y R [3]. La Tabla 1.1 muestra las características técnicas más importantes del módulo mencionado.

**Tabla 1.1** Características técnicas del módulo transmisor MAX-31855 [3].

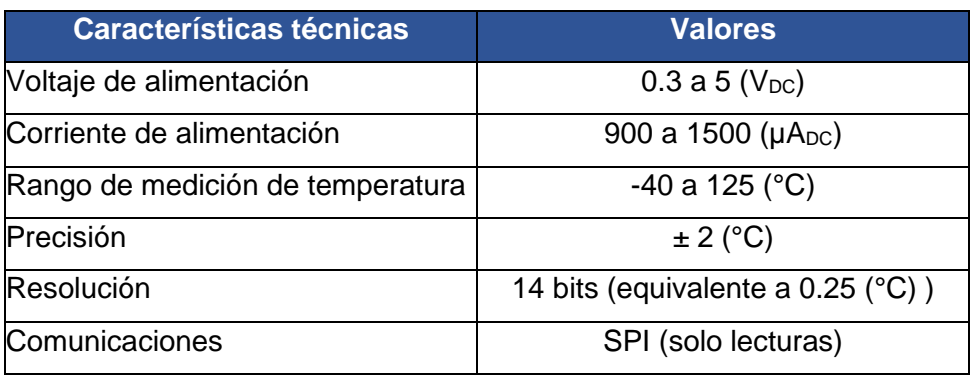

Se puede observar el módulo transmisor de temperatura MAX-31855 en la Figura 1.3.

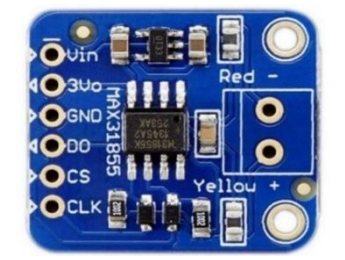

**Figura 1.3** Módulo MAX-31855 [3].

#### **Módulo PZEM-004T**

<span id="page-14-1"></span>El módulo PZEMT-004T a 100 (AAC) es un dispositivo que tiene la capacidad de medir voltaje, corriente, potencia activa, factor de potencia y energía en un amplio rango. Este módulo permite la comunicación con otros microcontroladores usando la interfaz de comunicación RS-485 [4]. En la Tabla 1.2 se muestran los rangos de medición en los que opera el módulo de medición de variables eléctricas.

**Tabla 1.2** Características técnicas del módulo PZEM-004T [4].

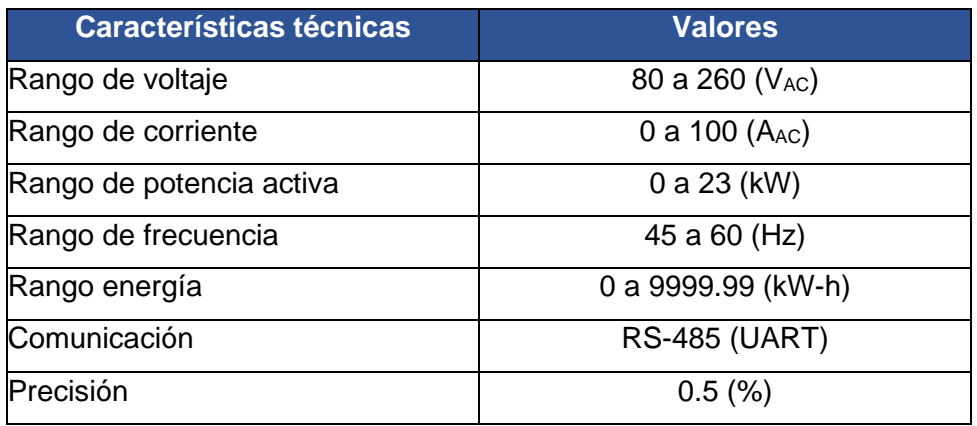

Se puede observar el módulo PZEM-004T en la Figura 1.4.

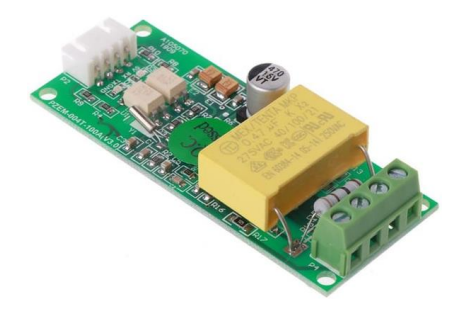

**Figura 1.4** Módulo PZEM-004T [4]

#### **Arduino Mega 2560**

<span id="page-15-0"></span>Arduino Mega es una tarjeta de desarrollo basada en el microcontrolador Atmega2560 de la familia de los AVR [1], sus características técnicas más importantes se encuentran detalladas en la Tabla 1.3.

**Tabla 1.3** Características técnicas de Arduino Mega [1].

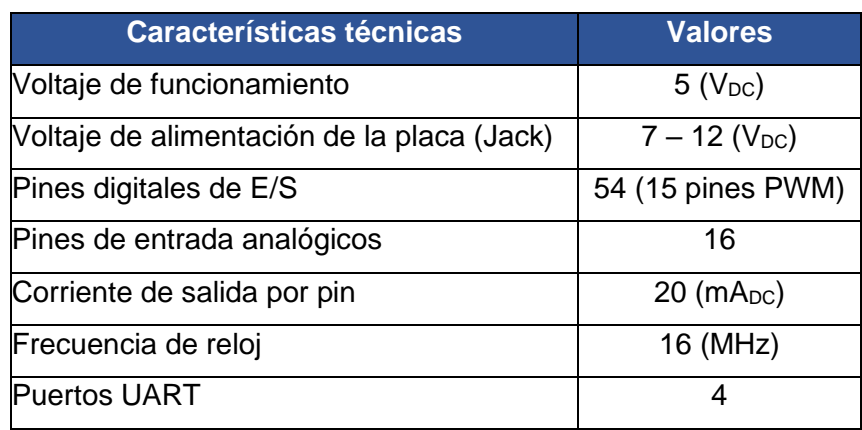

En la Figura 1.5 se puede observar la placa Arduino Mega 2560.

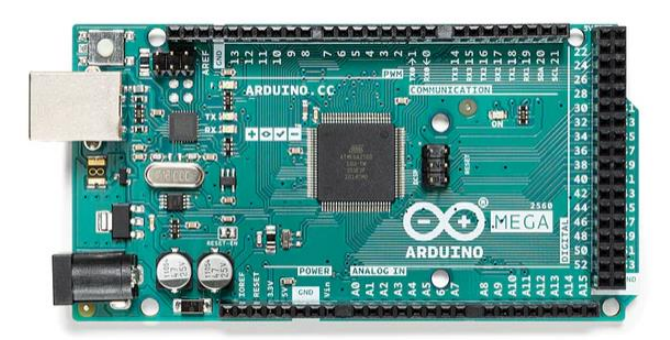

**Figura 1.5** Placa Arduino Mega [1].

La programación de las placas de Arduino se realiza mediante el programa Arduino IDE, basada en el lenguaje de programación C++, la Figura 1.6 muestra el entorno de Arduino IDE [1].

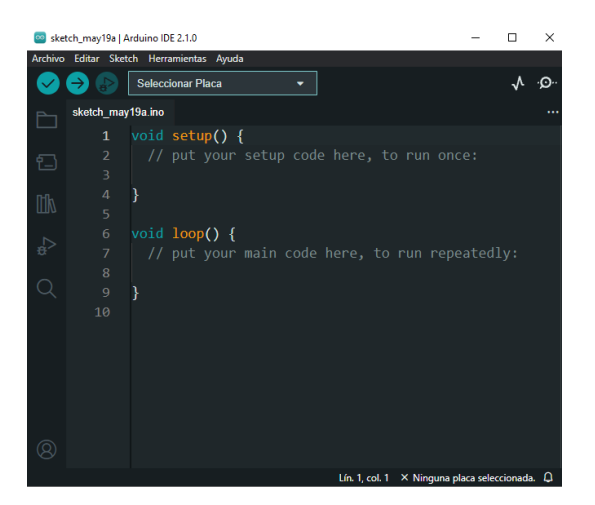

**Figura 1.6** Entorno del programa Arduino IDE 2.1.0.

#### **Protocolo de comunicación SPI**

<span id="page-16-0"></span>La Interfaz Serie para Periféricos (SPI) es un estándar de comunicaciones que se usa para el intercambio de información entre un microcontrolador y cualquier dispositivo electrónico digital que permite un flujo de bits, la comunicación es regulada por una señal de reloj (comunicación sincrónica). En este tipo de comunicación se realiza entre un dispositivo maestro y un dispositivo esclavo. Mediante cada señal de reloj se envía un bit de información al esclavo, mientras que recibe un bit al maestro [9].

La comunicación SPI se realiza mediante 4 pines:

- SCLK o SCK: Hace referencia a la señal de reloj. Es la que controla la velocidad con la que viajan los datos.
- MISO: Se recibe la información desde el dispositivo esclavo.
- MOSI: Se transmite la información al dispositivo esclavo.
- SS: Se usa para seleccionar al dispositivo esclavo en el caso de tener más de uno.

La Figura 1.7 muestra de manera gráfica el protocolo de comunicación SPI entre un dispositivo maestro y varios dispositivos esclavos.

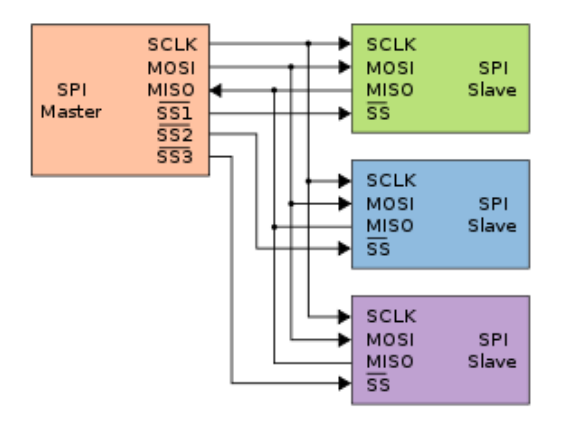

**Figura 1.7** Protocolo de comunicación SPI [9].

#### **Protocolo de comunicación UART**

<span id="page-17-0"></span>La Recepción -Transmisión Asíncrona Universal (UART) es uno de los protocolos de comunicación en serie entre dos dispositivos como los microcontroladores. La transmisión y recepción de datos se da mediante paquetes de datos de un byte. Una ventaja que presenta este tipo de comunicación es que se necesitan únicamente dos conductores para enviar y recibir datos [10]. La comunicación UART se realiza mediante dos pines exclusivos que son:

- Rx: Es la línea por donde se transmiten los datos. Se conecta al pin Tx del otro dispositivo.
- Tx: Es la línea por donde se reciben los datos. Se conecta al pin Rx del otro dispositivo.

La Figura 1.8 muestra la comunicación UART entre dos dispositivos.

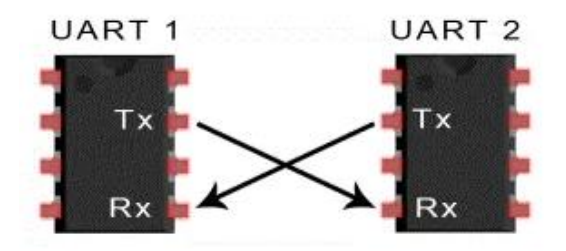

**Figura 1.8** Protocolo de comunicación UART [10].

#### **Pantalla TFT LCD Táctil Arduino**

<span id="page-18-0"></span>La pantalla táctil TFT LCD 3.5" es un *shield* de Arduino que tiene la capacidad de mostrar textos, gráficos e imágenes con una resolución aceptable. La pantalla cuenta con comunicación SPI, lo cual la hace ideal para ser utilizada juntamente con varios microcontroladores como Arduino, PIC o *Raspberry Pi*. La pantalla se controla mediante el uso de ocho pines de datos y cinco pines de control. Una de las ventajas que ofrece esta pantalla es que cuenta con un *socket* para tarjeta SD, en la cual se puede almacenar imágenes en formato mapa de bits (bmp) [11]. En la Tabla 1.4 se presentan las características técnicas más importantes de la pantalla antes mencionada.

**Tabla 1.4** Características técnicas TFT LCD Arduino 3.5" [11].

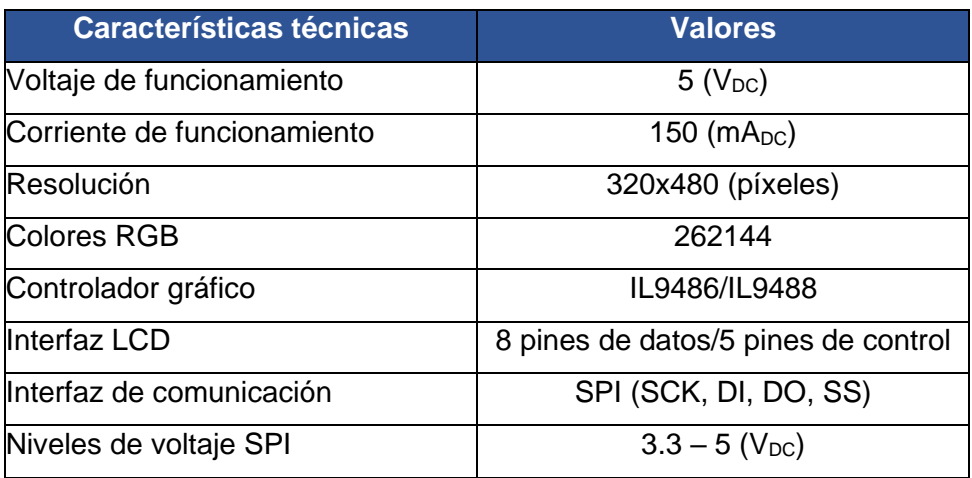

# <span id="page-19-0"></span>**2 METODOLOGÍA**

En este capítulo, se explica detalladamente los procedimientos ejecutados. Para lo cual se revisó información en libros, manuales, informes y tesis acerca de sistemas de refrigeración; dicha información es clave para saber los rangos de temperatura a la que estos sistemas operan y los puntos estratégicos donde se colocaran los sensores de temperatura.

En el caso de los sensores de temperatura, se utilizó termopares tipo K; esta clase de termopar tienen un amplio rango de medición de temperaturas.

Seguidamente, se estableció que el controlador del sistema de adquisición de datos será la placa de desarrollo Arduino Mega 2560, la cual cuenta con el número de entradas y salidas, periféricos y comunicaciones necesarias desarrollar el proyecto. La programación de la placa se realizó usando el programa Arduino IDE.

En cuanto a la adquisición de variables de temperatura, se buscó información acerca de transmisores de temperatura para acondicionar termopares tipo K. Con dicha información se pudo determinar que el módulo transmisor de temperatura MAX-31855, cumple con la función de acondicionar y procesar datos de temperatura de forma digital, para posteriormente enviar la información a un microcontrolador. Se buscó, además, que este módulo transmisor sea compatible con la placa de Arduino Mega.

Enseguida, se revisó las especificaciones técnicas del equipo de refrigeración para conocer el voltaje, corriente y potencia con la que opera; esta información es necesaria para establecer un módulo de medición de energía que cumpla con el rango de medición de las variables eléctricas mencionadas. Se estableció que el módulo de medición de energía PZEM-004T cumple con todos los requerimientos antes expuestos. Además, cuenta con comunicación RS-485, para comunicar el módulo al puerto UART de la placa Arduino Mega.

Posteriormente, se identificó un módulo que sea capaz de comunicarse con Arduino Mega; para mostrar la información procesada de todas las variables eléctricas y de temperatura. El módulo que finalmente se seleccionó es una pantalla LCD TFT de 3.5" para Arduino, la cual posee un controlador ILI9486 que permite establecer la comunicación a la placa Arduino Mega.

Finalmente, se exportaron los datos medidos por los sensores a Excel mediante el puerto serial, desde la placa Arduino Mega hacia un computador mediante cable serial.

10

Esta sección también muestra otros detalles como el diseño de la alimentación del sistema de adquisición de datos, el diseño de la PCB, la estructura que contendrá todos los elementos del sistema. Se muestra, además, los diagramas de flujo para comprender el programa desarrollado en Arduino IDE y las librerías utilizadas. Por último, se realizaron pruebas de funcionamiento para revisar que el sistema de adquisición de datos cumpla con los objetivos establecidos en este proyecto.

### **2.1 Determinación de requerimientos del sistema**

<span id="page-20-0"></span>En esta sección se revisa información del sistema de refrigeración, los componentes que estos poseen y cuáles son las variables que se desean medir. Esta información permite establecer todos los elementos que conformarán el sistema de adquisición de datos.

#### **Requerimientos técnicos del sistema de adquisición de datos**

<span id="page-20-1"></span>Entre los requerimientos técnicos que deberá tener el sistema se tiene:

- Adquisición de variables de temperatura en siete puntos estratégicos del sistema de refrigeración provenientes de termopares tipo K.
- Rangos de medición de temperaturas entre -30 hasta 80 (°C).
- Adquisición de variables eléctricas (voltaje, corriente y potencia) del compresor del sistema de refrigeración.
- Presentación de la información de todas las variables eléctricas y de temperatura en tiempo real.
- Exportación de datos de variables eléctricas y de temperatura a Excel.

Adicionalmente, se consultaron los datos de placa más importantes del sistema de refrigeración, los cuales se presentan en la Tabla 2.1.

**Tabla 2.1** Características del sistema de refrigeración.

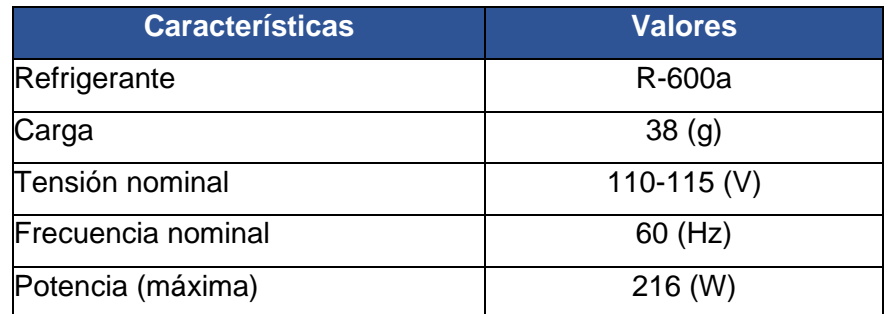

#### **Controlador del sistema**

<span id="page-21-0"></span>Se estableció que el controlador del sistema de adquisición de datos será la placa Arduino Mega 2560; ya que, en comparación con otros microcontroladores, resulta más sencilla de adquirir, más sencilla su programación, y más práctica su implementación.

La placa Arduino Mega 2560 cuenta con un numero amplio de pines de entrada y salida de datos, entradas analógicas y módulos de comunicación como UART, I2C y SPI. La Figura 2.1 muestra el diagrama de pines de Arduino Mega 2560.

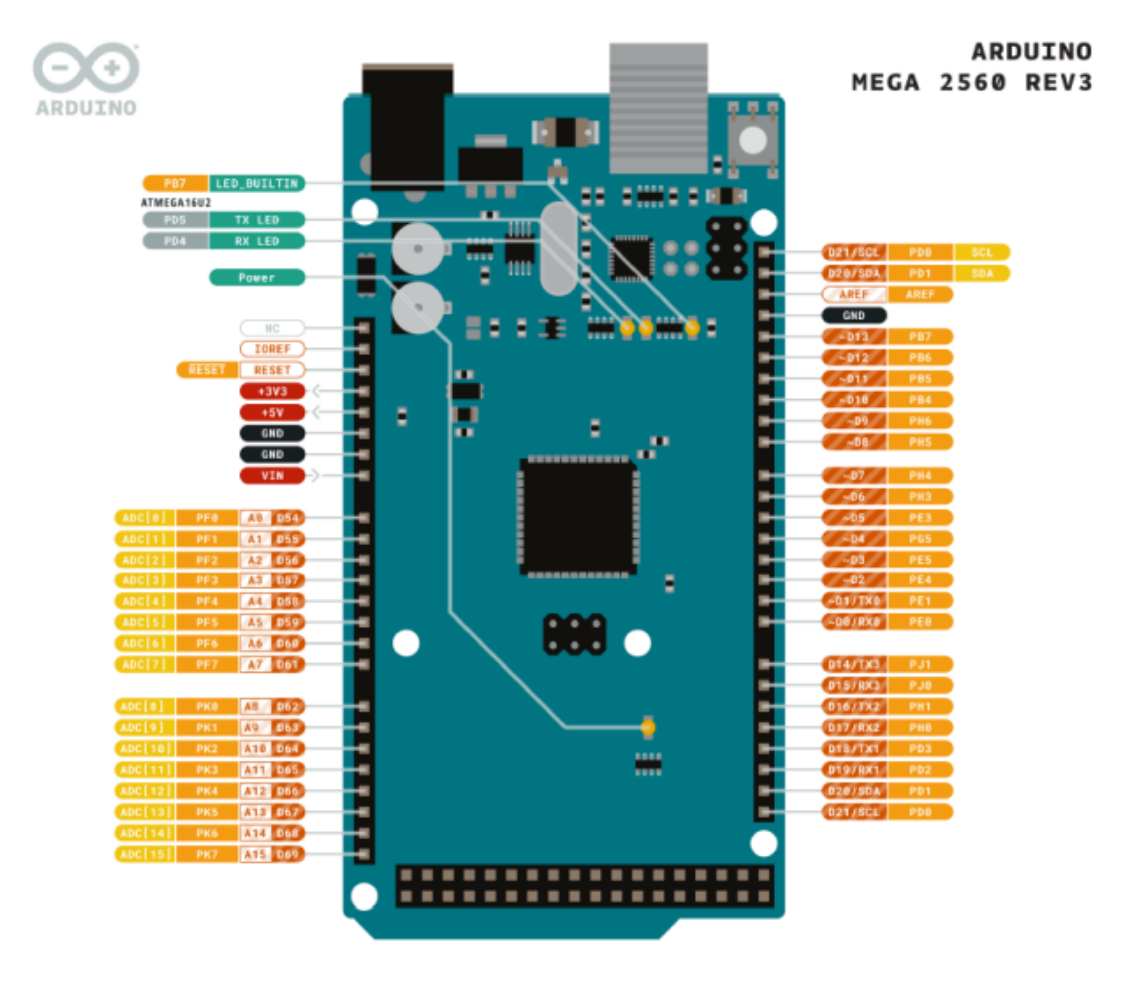

**Figura 2.1** Diagrama de pines de Arduino Mega 2560 [1].

A partir de este controlador y con relación a lo explicado a la placa Arduino Mega en la sección 1.4, se seleccionan los transmisores y pantalla para el proyecto.

# <span id="page-21-1"></span>**2.2 Implementación de sistema de adquisición de variables de temperatura**

En esta sección se revisa el funcionamiento de los sistemas de refrigeración por compresión de vapor. Con esta información y adicionalmente la información del sistema

de refrigeración se puede determinar un rango estimado de temperaturas de operación y los puntos estratégicos en donde se debe medir temperatura.

#### **Sensores de temperatura**

<span id="page-22-0"></span>Se decide utilizar termopares tipo K de calibre AWG 24, ya que este tipo de sensor de temperatura dispone CEPUR. Este termopar trabaja en el rango de temperatura de -200 a 1372 (°C), con una sensibilidad de 41 (µV/°C) aproximadamente [2]. Este termopar dispone de dos conductores, en donde, el conductor amarillo es positivo y el rojo es negativo.

#### **Ubicación de sensores de temperatura**

<span id="page-22-1"></span>Para la ubicación de los termopares se ha considerado siete puntos de interés, ya que como se mencionó en la sección 1.4, existen elementos en los que el refrigerante cambia su temperatura. La medición de temperatura en estos puntos permite hacer el análisis del ciclo de refrigeración. Teniendo en cuenta lo anterior, se procede a identificar cada uno de los componentes que forman parte del sistema de refrigeración del proyecto. La Figura 2.2 muestra el diagrama del sistema de refrigeración del cual dispone CEPUR.

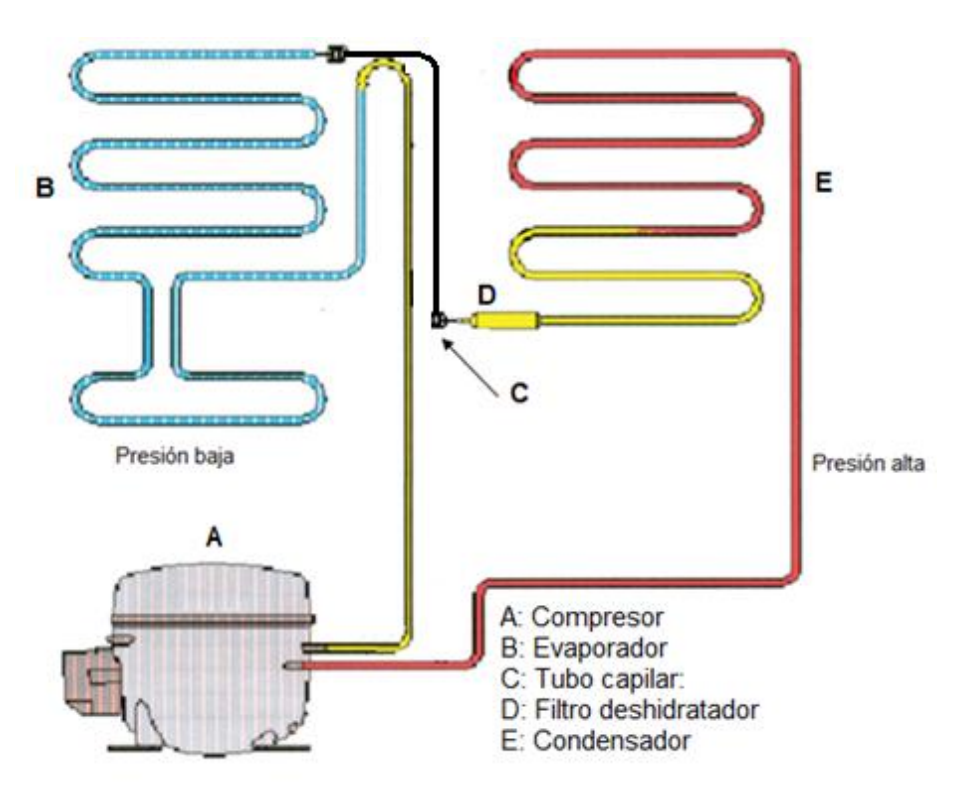

**Figura 2.2** Diagrama del sistema de refrigeración [12].

La Figura 2.3 muestra en donde se localiza el condensador.

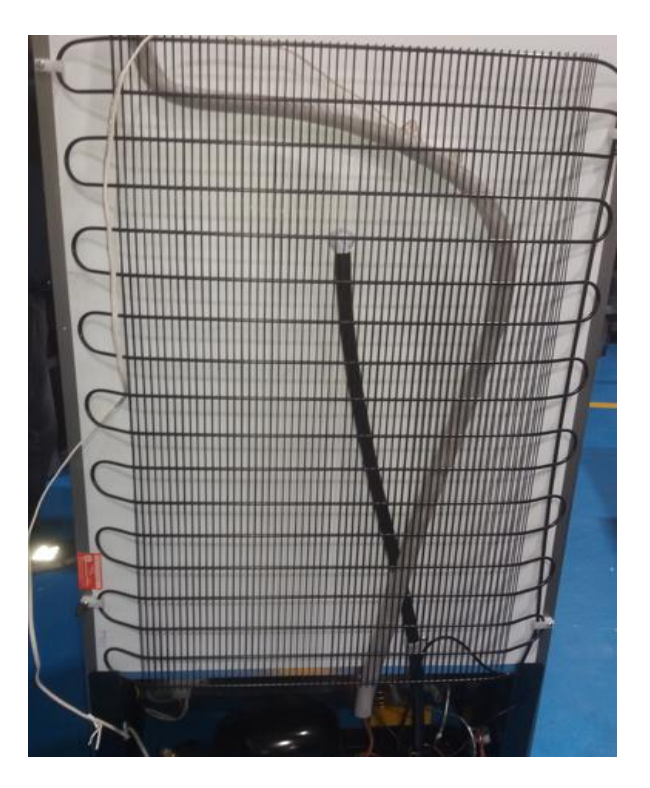

**Figura 2.3** Condensador del sistema de refrigeración de CEPUR.

En la Figura 2.4 se puede observar en donde está ubicado el compresor, el tubo capilar y el filtro deshidratador.

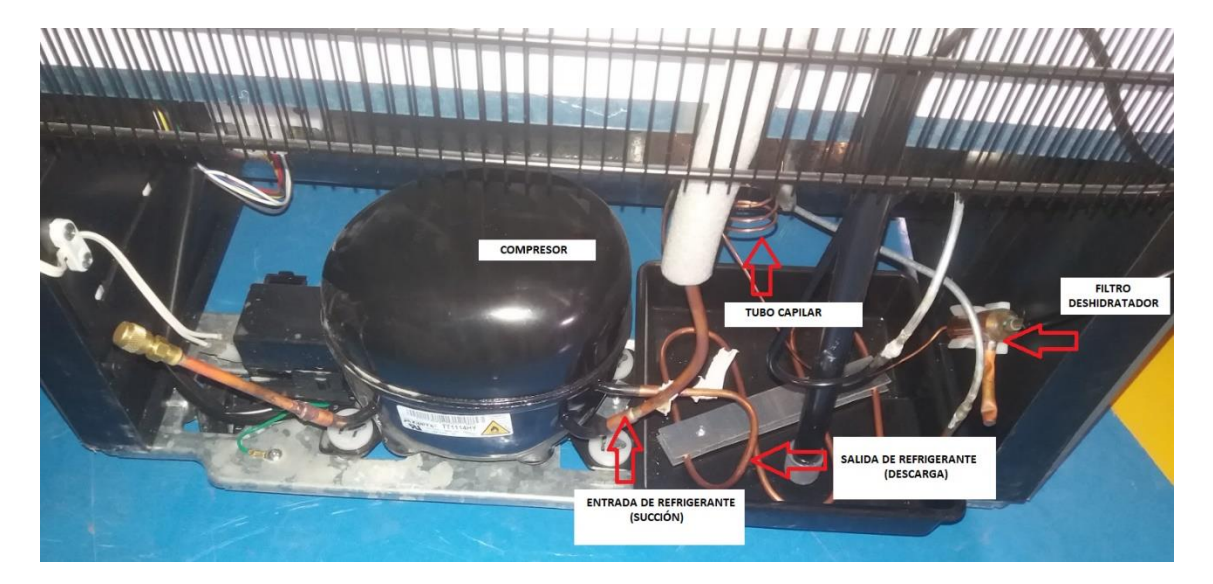

**Figura 2.4** Compresor, tubo capilar y filtro deshidratador del sistema de refrigeración.

En la Figura 2.5 se puede observar en donde se localiza el evaporador, está localizado al interior de la cámara de refrigeración.

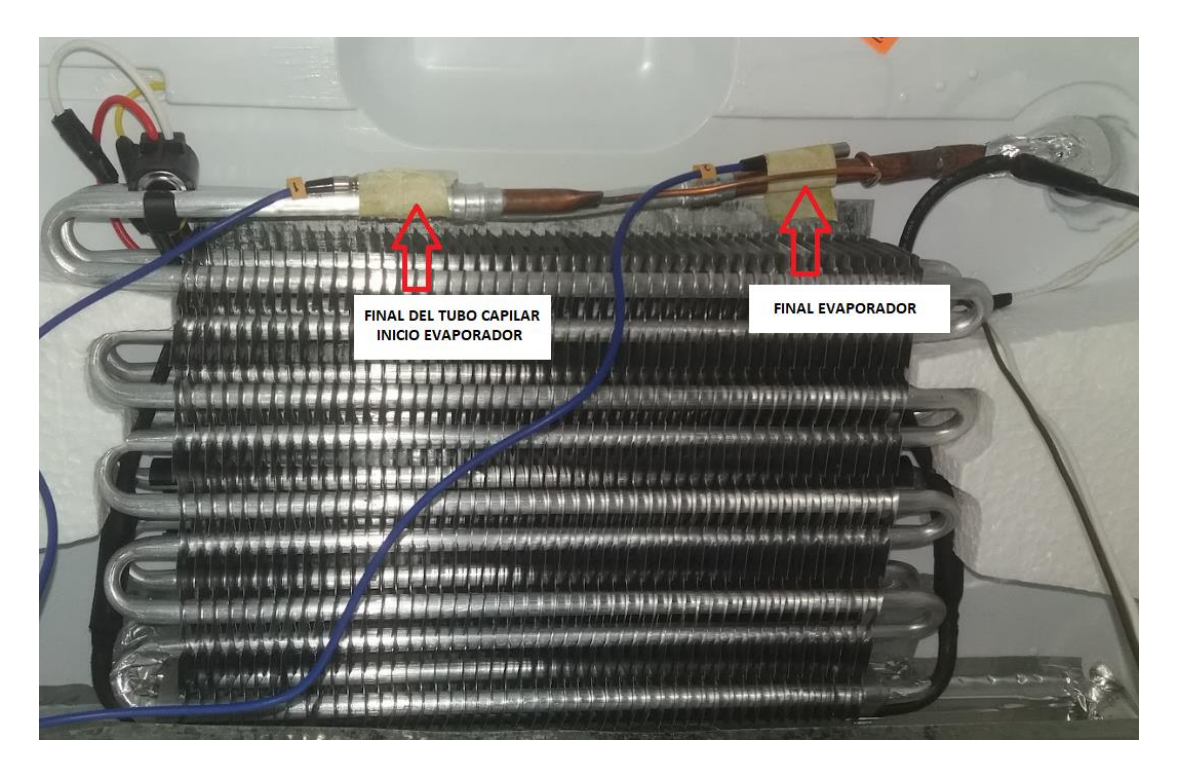

**Figura 2.5** Evaporador del sistema de refrigeración.

La Figura 2.6 indica el diagrama en donde estarán ubicados los sensores de temperatura, una vez identificados los componentes del sistema de refrigeración.

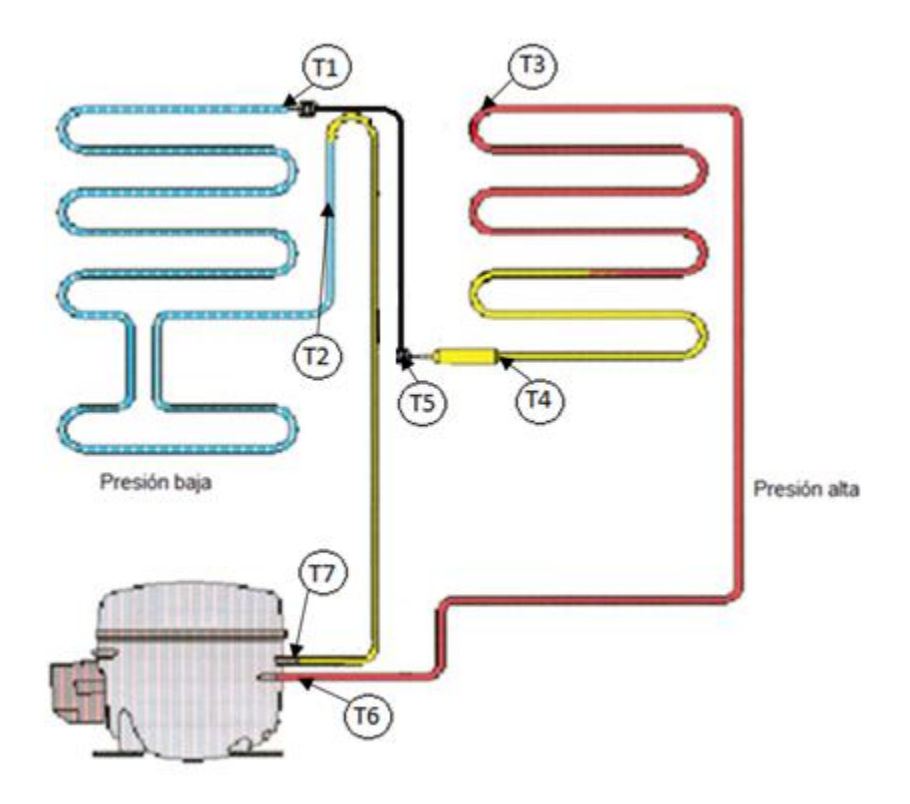

**Figura 2.6** Esquema de ubicación de sensores de temperatura [12].

En la Tabla 2.2 se presenta el resumen de la ubicación de los sensores de temperatura.

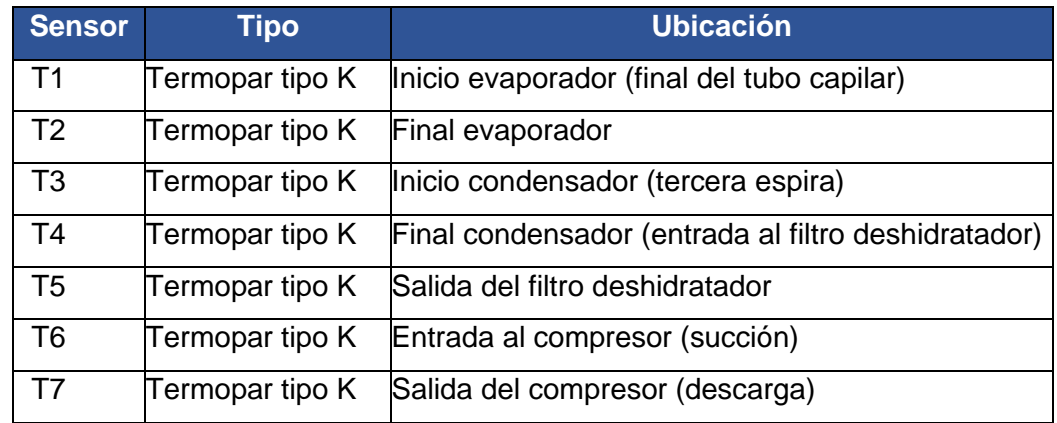

**Tabla 2.2** Ubicación de sensores de temperatura.

En la Figura 2.7 se muestra en donde se colocaron los termopares para medir temperaturas en el evaporador.

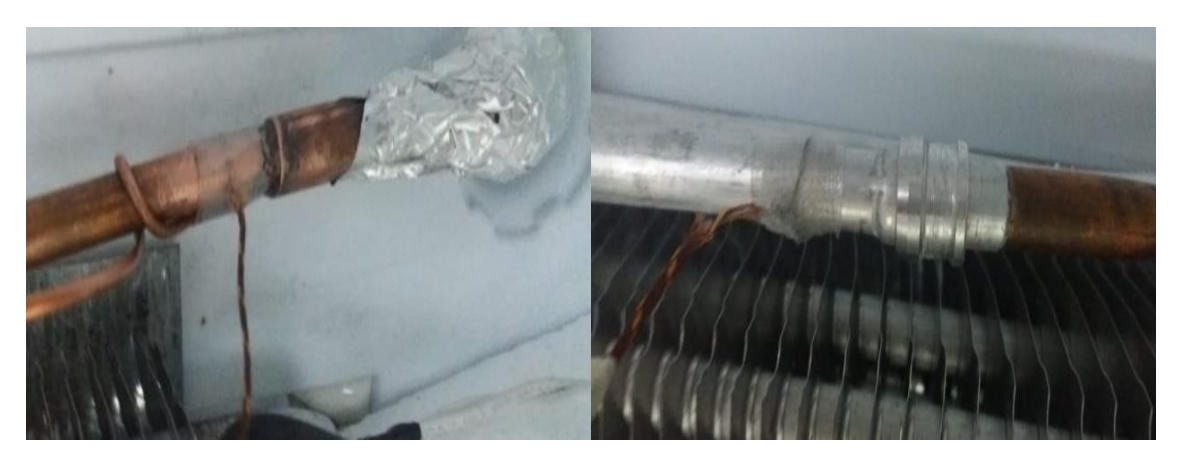

**Figura 2.7** Ubicación de sensores en el evaporador.

En la Figura 2.8 se muestra en donde se colocaron los termopares en el condensador.

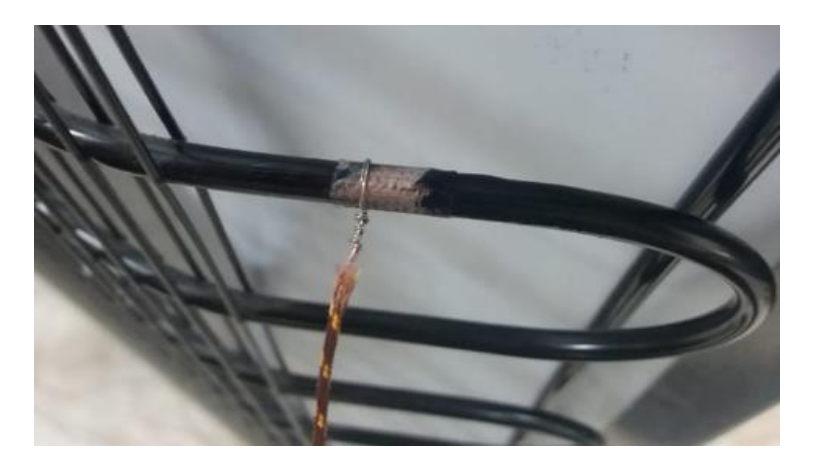

**Figura 2.8** Ubicación de sensores en el condensador.

En la Figura 2.9 se muestra el lugar en donde se colocaron los termopares en el filtro deshidratador.

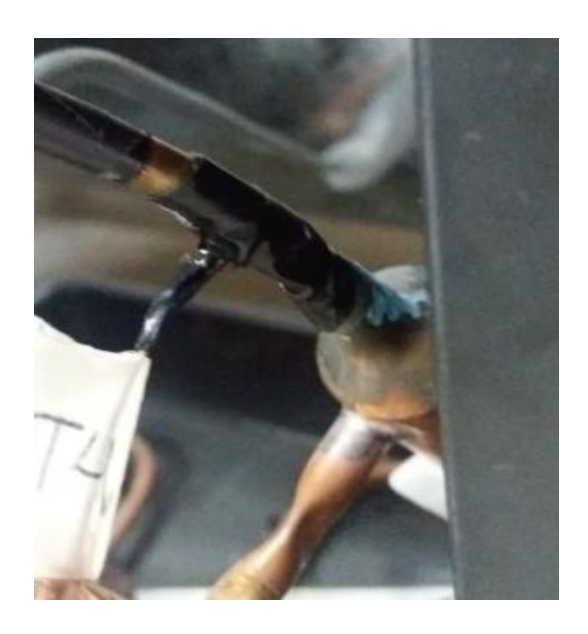

**Figura 2.9** Ubicación de sensores en el filtro deshidratador.

En la Figura 2.10 se muestra el lugar en donde se colocaron los termopares en el compresor.

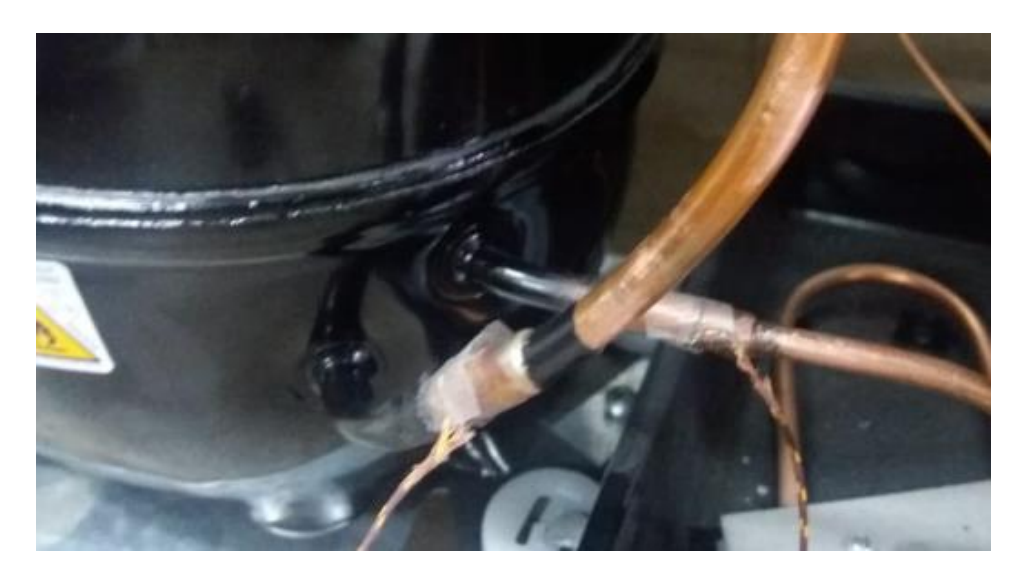

**Figura 2.10** Ubicación de sensores en el compresor.

# <span id="page-26-0"></span>**Acondicionamiento de variables de temperatura mediante módulo transmisor MAX-31855**

El módulo transmisor de temperaturas MAX-31855, tal como se mencionó en la sección 1.4, tiene la capacidad de digitalizar los datos de temperatura provenientes de los termopares, además, realiza la compensación en la unión fría del termopar. Estas

cualidades hacen que este transmisor sea el ideal. Este módulo envía datos mediante comunicación SPI, lo cual resulta conveniente para usarse juntamente con la placa Arduino Mega. La Figura 2.11 muestra el diagrama de conexiones del módulo MAX-31855.

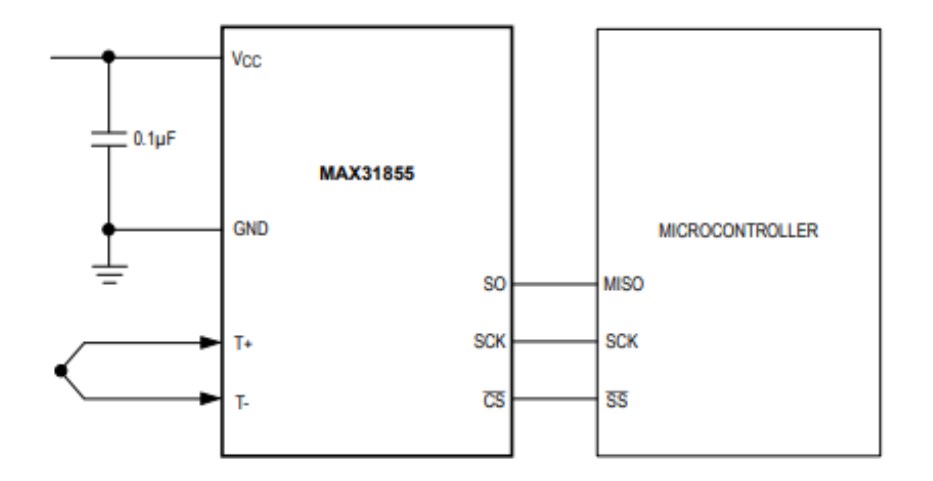

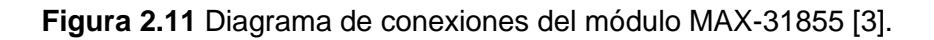

La Tabla 2.3 muestra la función de los pines del módulo MAX-31855.

**Tabla 2.3** Descripción de pines del módulo MAX-31855.

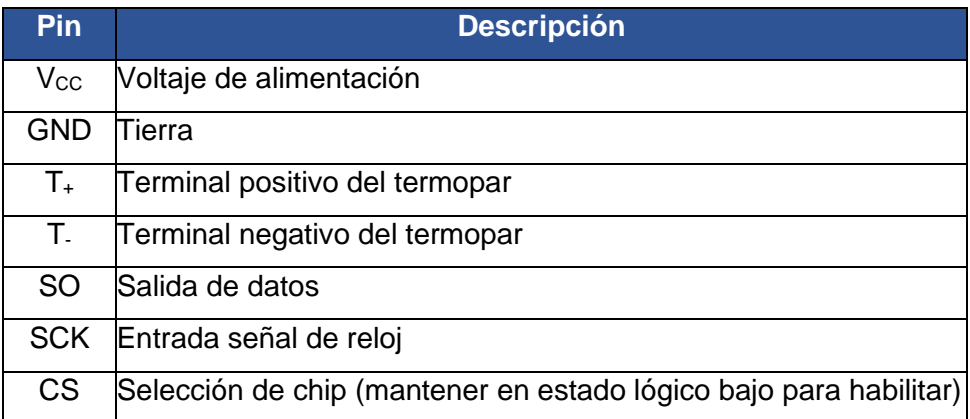

#### **Conexiones de los módulos a la placa Arduino Mega**

<span id="page-27-0"></span>Para conectar los módulos MAX-31855 a la placa Arduino Mega se tomó en cuenta el diseño de la PCB, razón por la cual los pines se encuentran dispuestos de la manera que se visualiza en la Figura 2.12, adicionalmente se tomó en cuenta que algunos pines son exclusivos para la pantalla TFT LCD, y que los pines de recepción "Rx" y transmisión de datos "Tx", están reservados para comunicación serial UART.

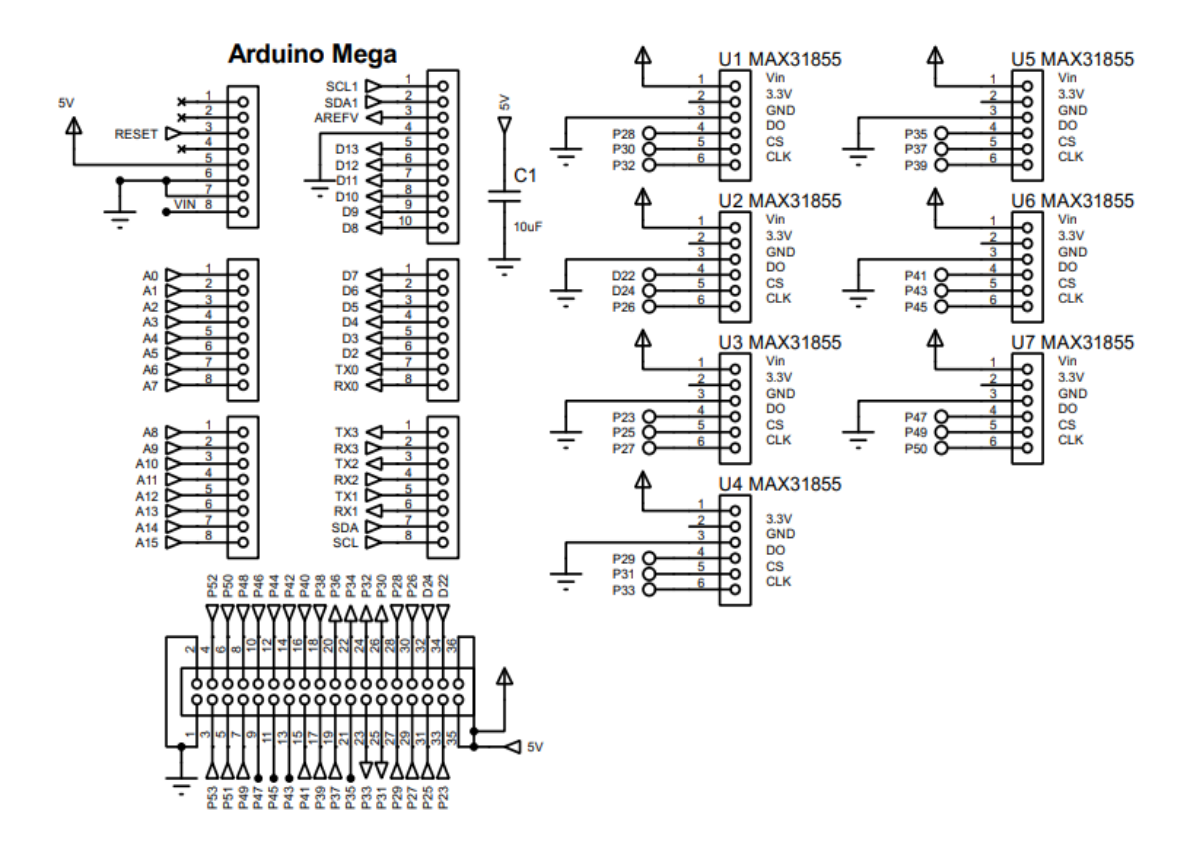

**Figura 2.12** Diagrama de conexiones de los módulos MAX-31855 a la placa Arduino Mega.

En la Tabla 2.4 se puede observar un resumen de conexión de los siete módulos MAX-31855 a la placa Arduino Mega. Cabe mencionar que la alimentación de los módulos se realizó utilizando 5 ( $V_{DC}$ ) provenientes de una fuente de alimentación externa, con la finalidad de no alimentar los módulos con la placa Arduino, y así evitar inconvenientes de sobrecarga.

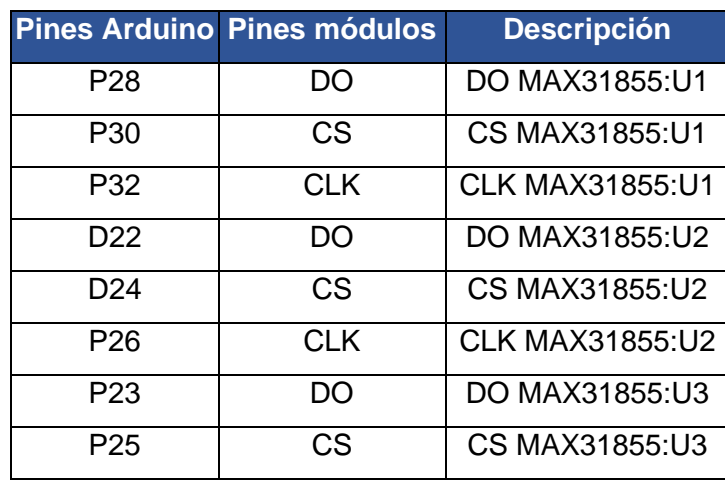

**Tabla 2.4** Conexión de módulos MAX-31855 a la placa Arduino Mega.

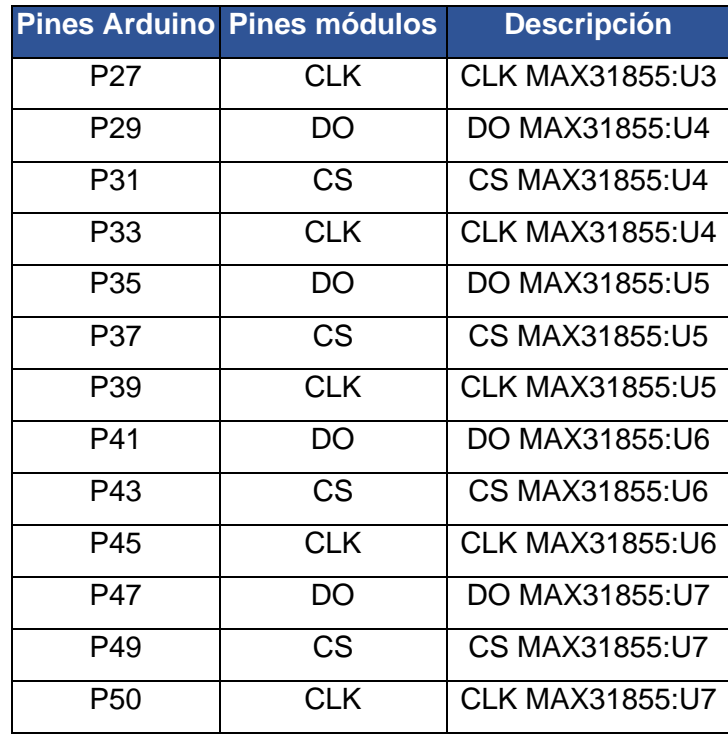

#### **Algoritmo desarrollado en Arduino IDE**

<span id="page-29-0"></span>Para el desarrollo del algoritmo en Arduino IDE en la versión 2.1.0, se utilizaron las librerías que se encuentran en la Tabla 2.5. Para adquirir dichas librerías, se lo puede realizar buscando en el gestor de librerías de Arduino IDE, tal como se muestra en la Figura 2.13.

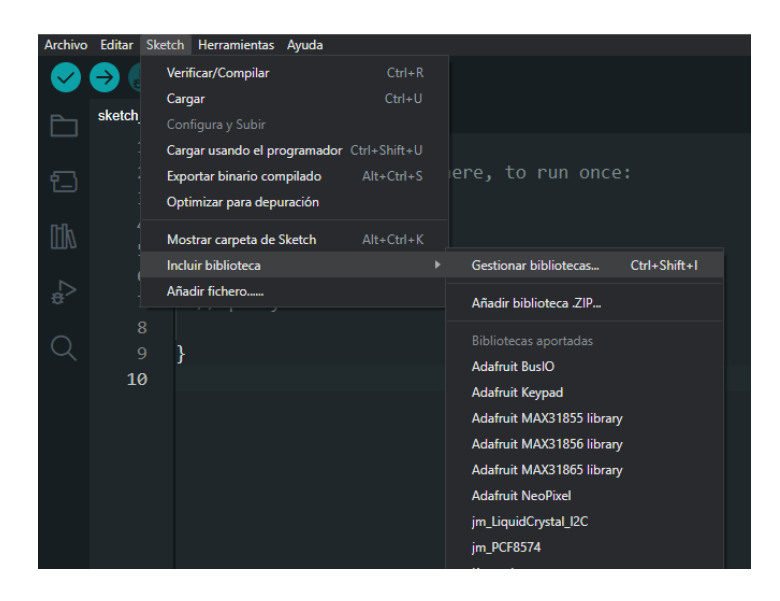

**Figura 2.13** Gestor de librerías de Arduino IDE.

Una vez dentro del gestor de librerías que se muestra en la Figura 2.14, se buscaron las respectivas librerías. De igual forma se hace para obtener las librerías del módulo PZEM-004T y la pantalla TFT.

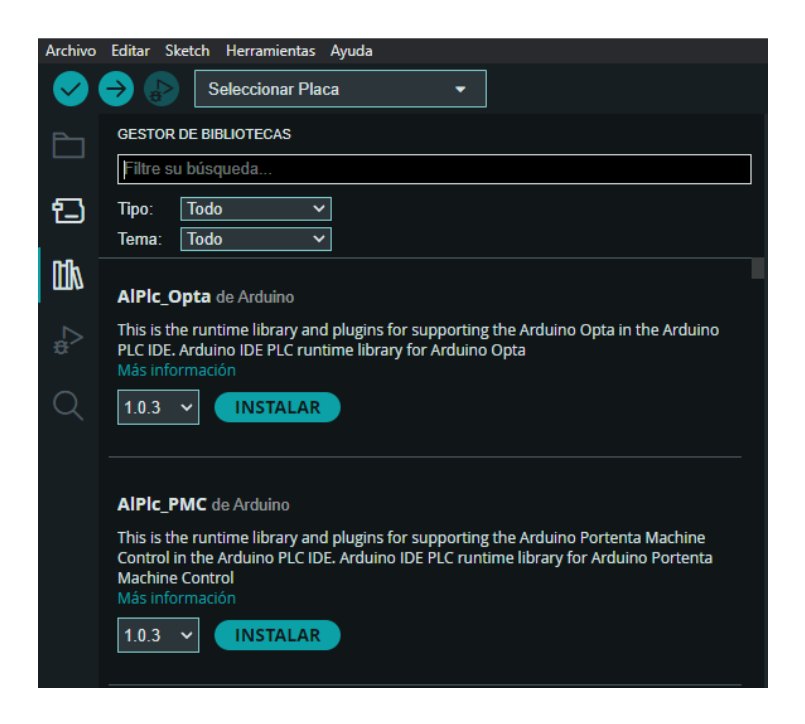

**Figura 2.14** Gestor de librerías de Arduino IDE.

**Tabla 2.5** Librerías Arduino para uso de módulos MAX-31855.

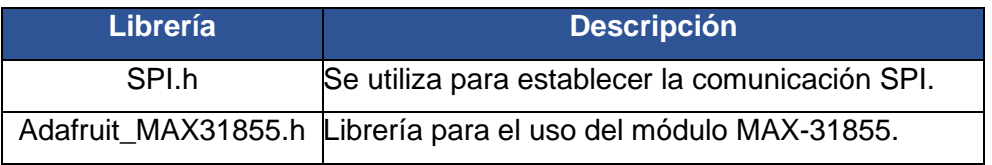

Por otra parte, el diagrama de flujo de la Figura 2.15 ayuda a comprender como se elaboró el algoritmo para la placa Arduino para la adquisición de datos de temperaturas. El algoritmo completo se encuentra en el Anexo IV.

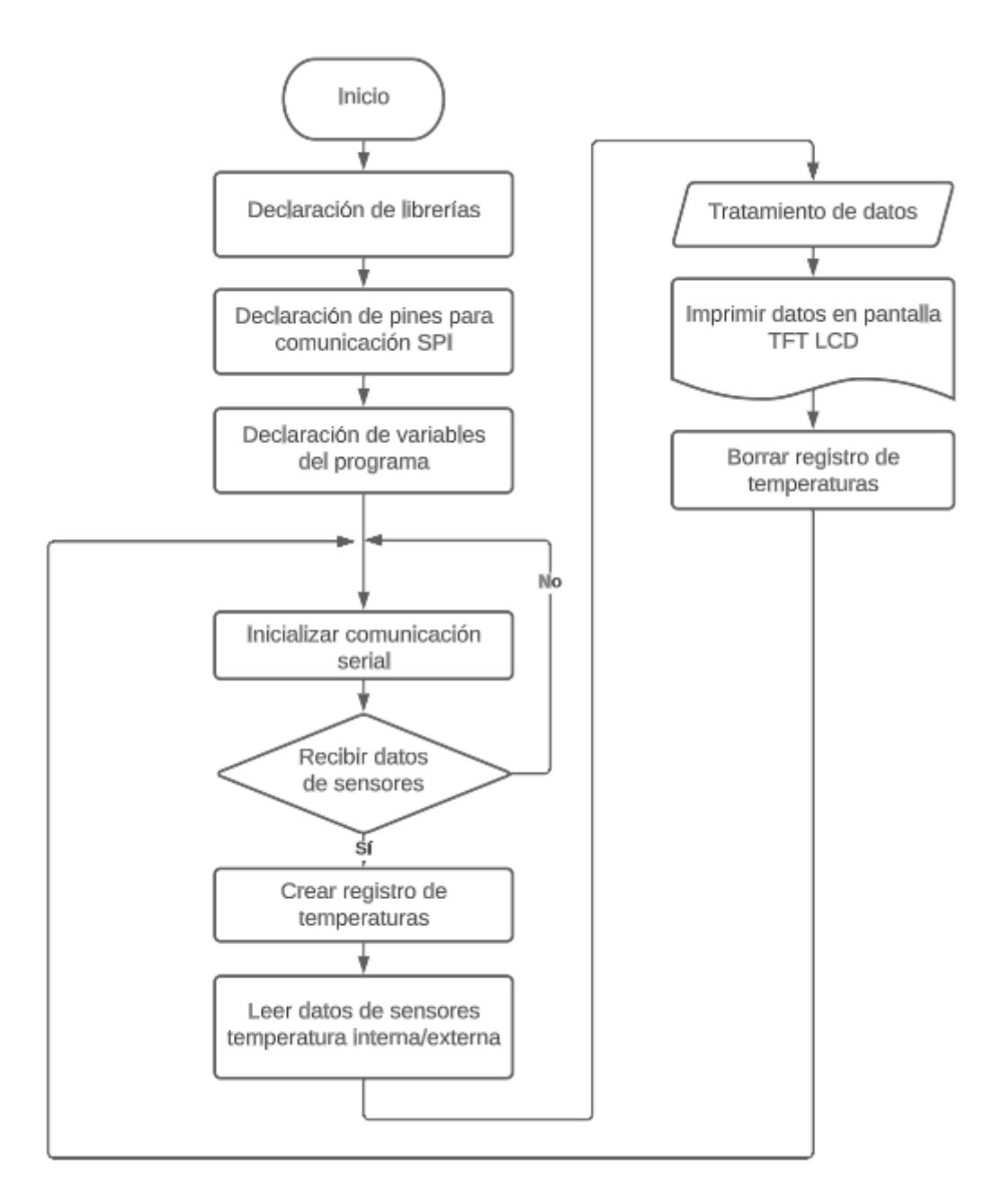

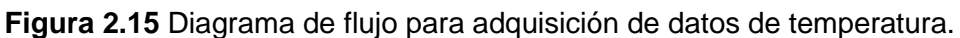

# <span id="page-31-0"></span>**2.3 Implementación de sistema de adquisición de variables eléctricas**

En esta sección se analiza el uso de algún equipo que sea capaz de medir voltaje, corriente y potencia en energía alterna; para adquirir información del trabajo que realiza el compresor del sistema de refrigeración.

#### **Requerimientos de medición de variables eléctricas**

<span id="page-32-0"></span>En cuanto a los requerimientos para medir las variables eléctricas del compresor del sistema de refrigeración, se consideran sus características técnicas. La Tabla 2.6 muestra las características que se pudo obtener de la placa del sistema de refrigeración.

**Tabla 2.6** Características técnicas del sistema de refrigeración.

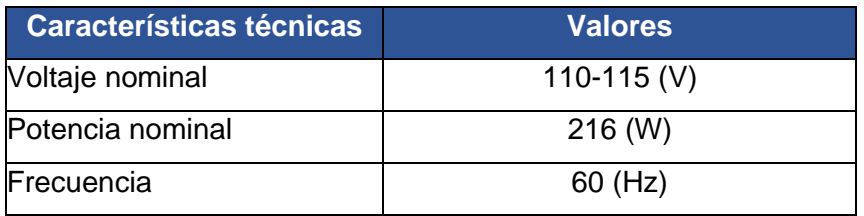

Otro factor que se consideró es que, para adquirir los datos de variables eléctricas se tomó en cuenta que el equipo dedicado a esta función tenga las características resumidas en la Tabla 2.7.

**Tabla 2.7** Requerimientos de equipo de medición de variables eléctricas.

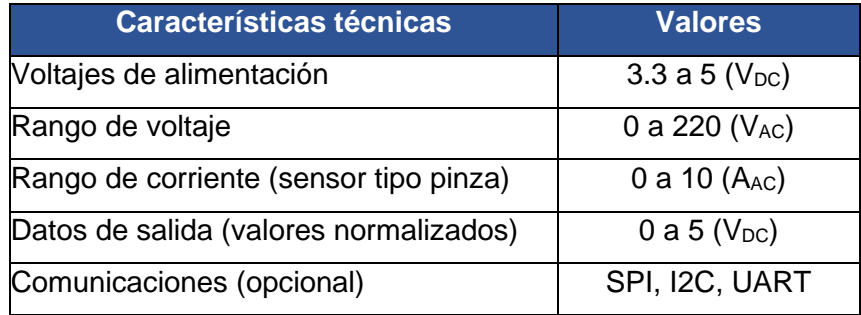

# <span id="page-32-1"></span>**Acondicionamiento de variables eléctricas mediante módulo de medición de energía PZEM-004T**

El módulo de medición de energía PZEM-004T con base en lo explicado en la sección 1.4, cumple con los requerimientos de mediciones, además, la conexión de este módulo con la placa Arduino Mega se realiza de manera sencilla. La Figura 2.16 muestra la forma de conectar este módulo con un dispositivo como un microcontrolador utilizando comunicación serial UART.

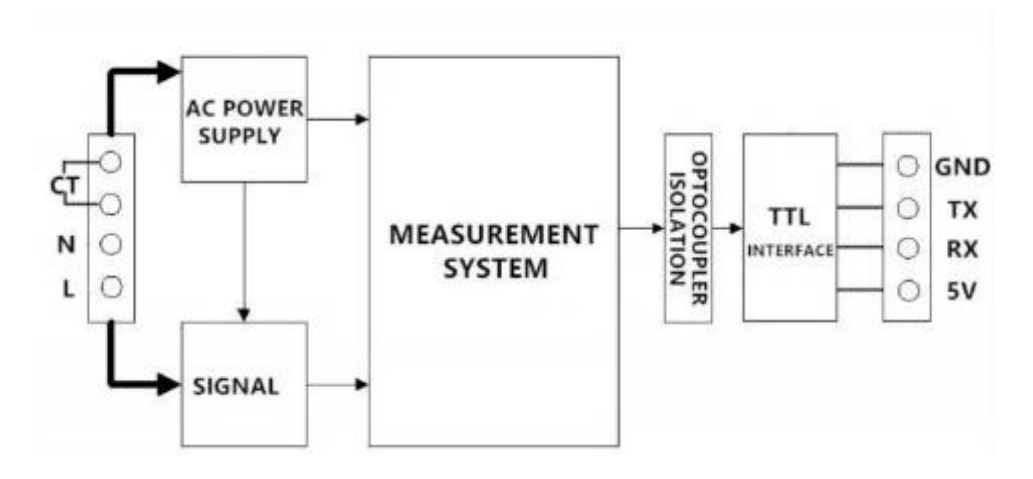

**Figura 2.16** Diagrama de conexiones del módulo PZEM-004T [4].

La Tabla 2.8 muestra la función de los pines del módulo PZEM-004T.

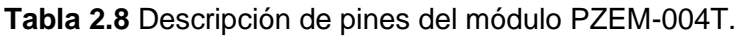

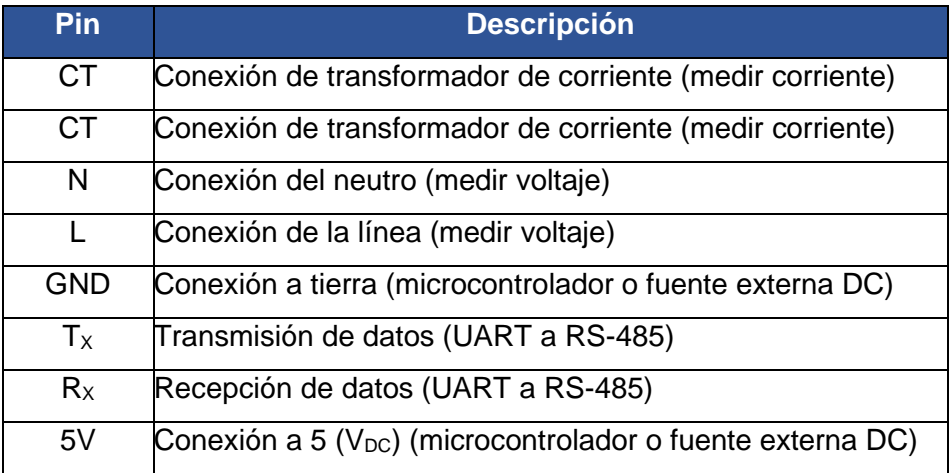

#### **Diagrama de conexiones del módulo a la placa Arduino Mega**

<span id="page-33-0"></span>El módulo PZEM-004T requiere de la utilización de los pines exclusivos de Arduino para comunicación serial UART, razón por la cual se decidió conectar dicho módulo a los pines de recepción-transmisión de datos del puerto UART 2, además, por motivos de diseño de la PCB se ha considerado realizar de esta forma las conexiones del módulo a la placa Arduino Mega. En la Figura 2.17 se puede observar el diagrama esquemático de conexión de pines de la pantalla TFT a la placa Arduino Mega.

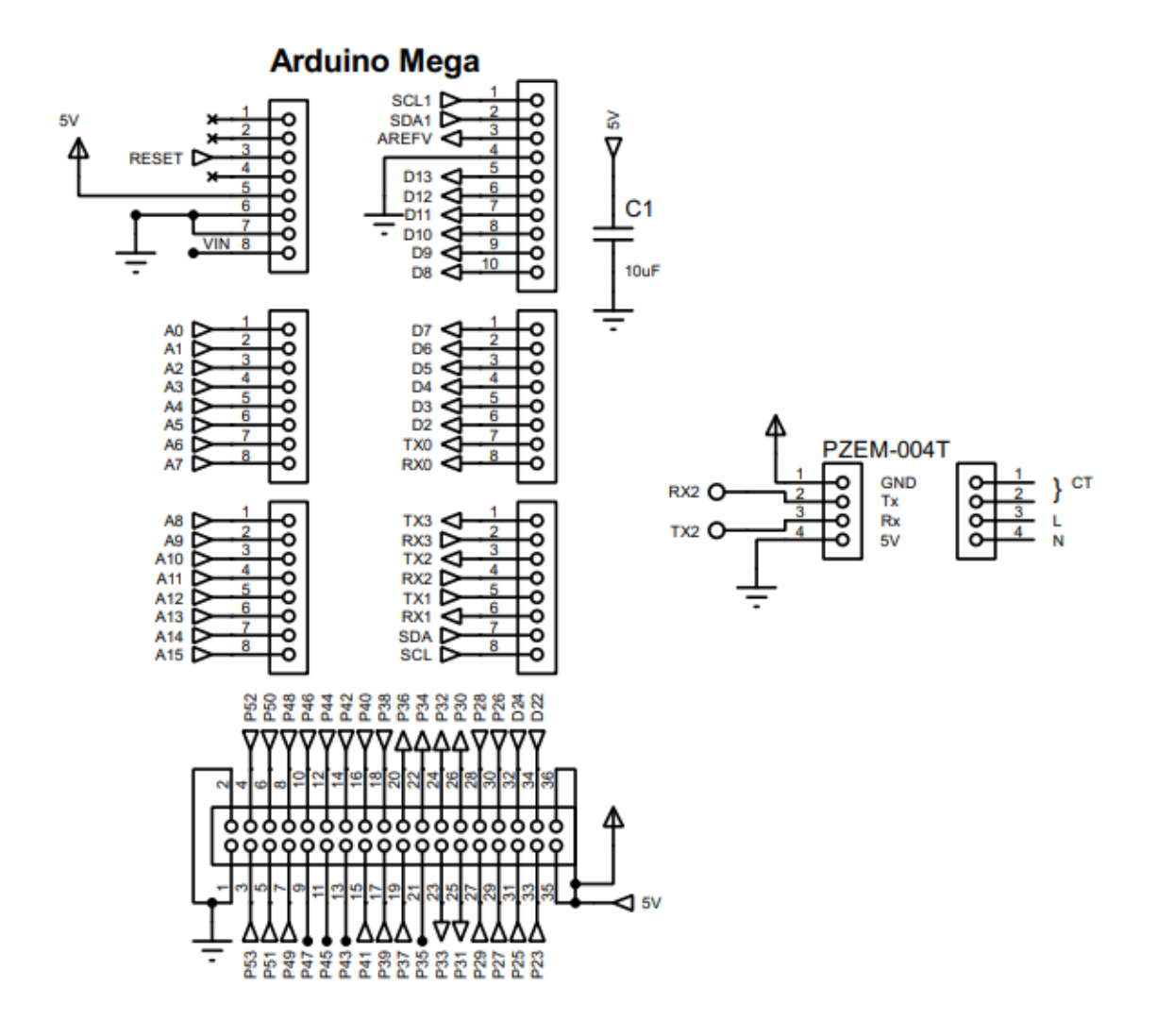

**Figura 2.17** Diagrama de conexiones del módulo PZEM-004T a la placa Arduino Mega.

En la Tabla 2.9 se muestra un resumen de las conexiones realizadas entre el módulo PZEM-004T y la placa Arduino Mega. De igual forma que con los módulos MAX-31855 la alimentación se la realiza mediante una fuente externa a 5 ( $V_{DC}$ ).

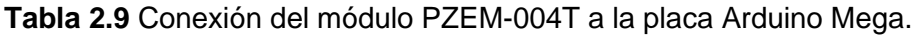

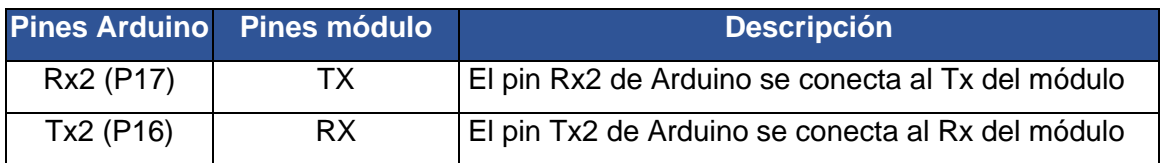

Por otra parte, se usó la siguiente conexión mostrada en la Figura 2.18 para la medición de variables eléctricas. Esta forma de conexión permite obtener mediciones de corriente de hasta 100  $(A<sub>AC</sub>)$ .

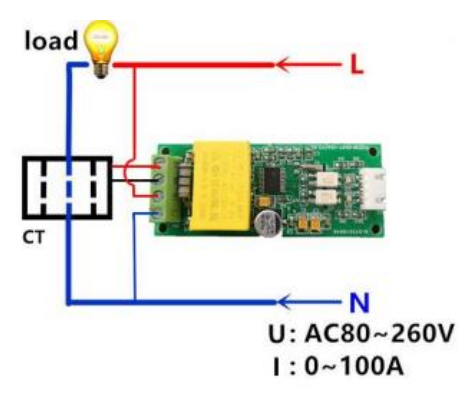

**Figura 2.18** Diagrama de conexiones del módulo PZEM-004T [4].

Esta forma de conexión cuenta con la ventaja de utilizar un transformador de corriente de relación de transformación mil a uno para realizar mediciones de corriente. La Figura 2.19 muestra el transformador de corriente antes mencionado.

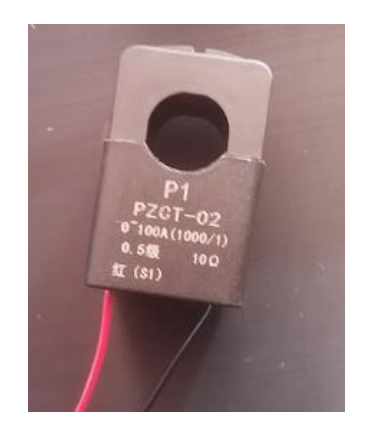

<span id="page-35-0"></span>**Figura 2.19** Transformador de corriente de relación de transformación mil a uno.

# **Algoritmo desarrollado en Arduino IDE para el uso del módulo PZEM-004T**

Para el uso del módulo PZEM-004T mediante la placa Arduino, se usó las librerías mencionadas en la Tabla 2.10. El algoritmo completo se encuentra desarrollado en el Anexo IV.

En la Figura 2.20 se muestra el diagrama de flujo que ayuda a comprender cómo se desarrolló el algoritmo para el uso de este módulo en concreto.

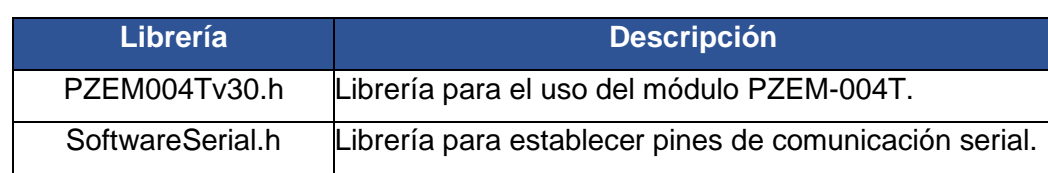

**Tabla 2.10** Librerías Arduino para uso del módulo PZEM-004T.
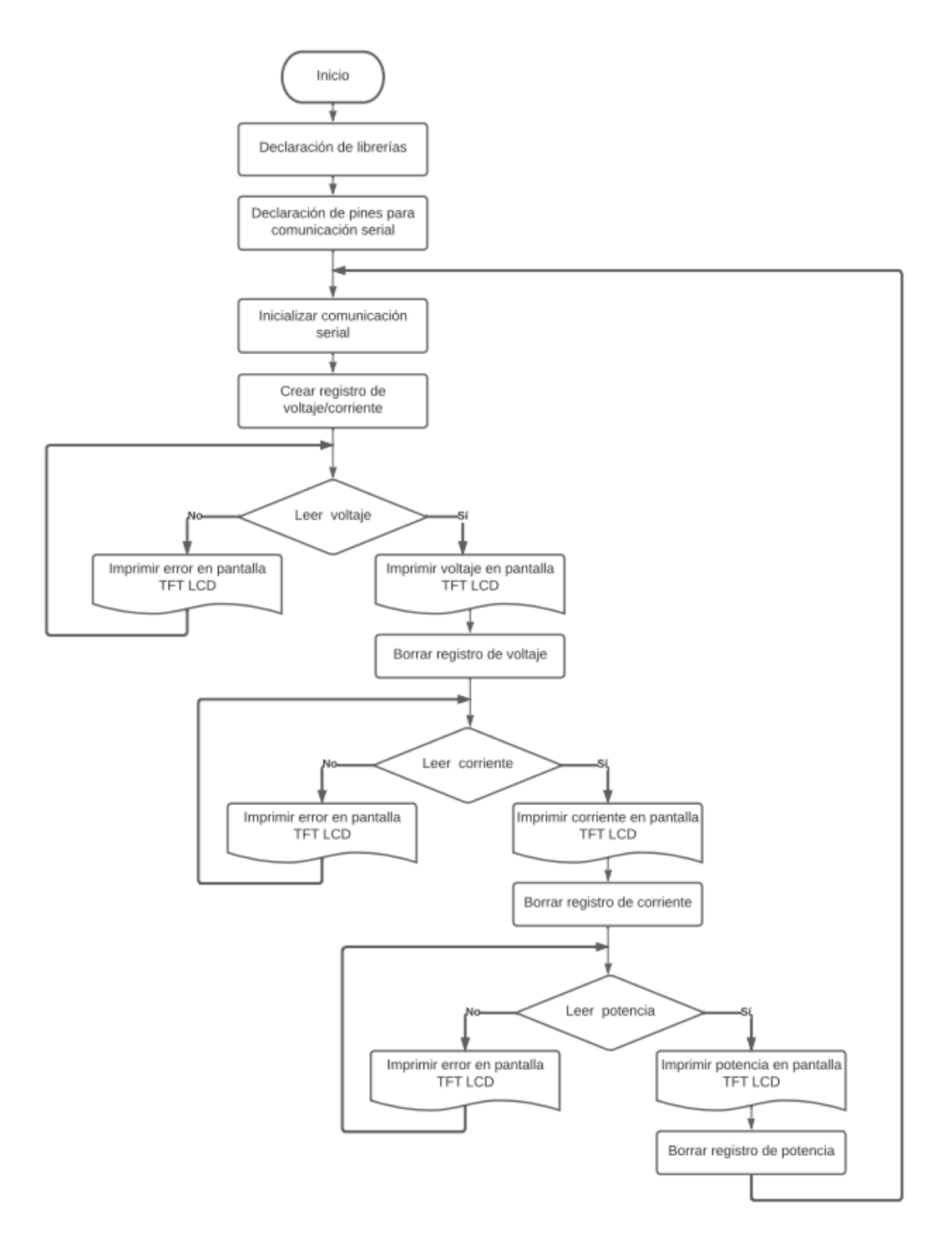

**Figura 2.20** Diagrama de flujo para adquisición de datos de variables eléctricas.

### **2.4 Implementación de sistema para visualizar datos**

En esta sección se detallará la implementación del sistema para visualizar los datos de temperatura y variables eléctricas.

#### **Requerimientos de la pantalla**

Se ha considerado implementar una pantalla de 3.5" TFT LCD *shield* de Arduino, con controlador ILI9486 mostrada en la Figura 2.21. Esta pantalla es lo suficientemente amplia como para mostrar todas las variables físicas que se obtendrán. Además, es compatible con la placa Arduino Mega, ya que se puede establecer la comunicación SPI entre la placa y la pantalla. Otro requisito que se buscó de la pantalla es que pueda operar a  $5 (V_{DC})$ .

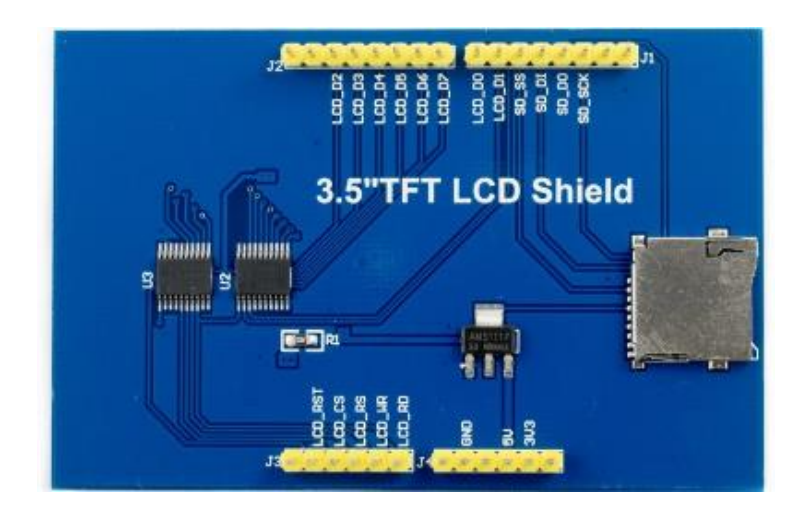

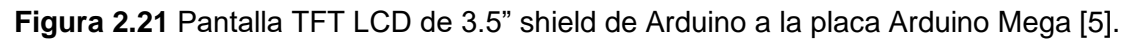

#### **Diagrama de conexiones de la pantalla a Arduino Mega**

La pantalla TFT LCD al ser un *shield* esto quiere decir que va colocada sobre la placa Arduino Mega, tal como se muestra en la Figura 2.22. Teniendo en cuenta que los pines de la pantalla deben coincidir con las borneras de la placa.

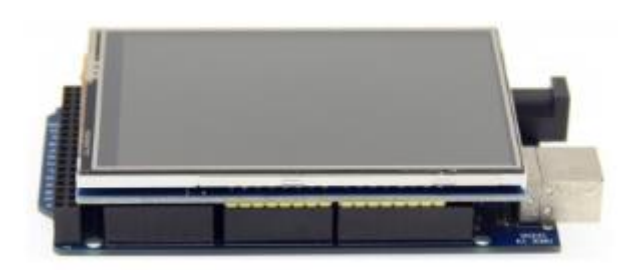

**Figura 2.22** Montaje de la pantalla TFT LCD de 3.5" shield de Arduino sobre la placa Arduino Mega [11] .

En la Figura 2.23 se puede observar el diagrama de conexión de pines de la pantalla TFT a la placa Arduino Mega.

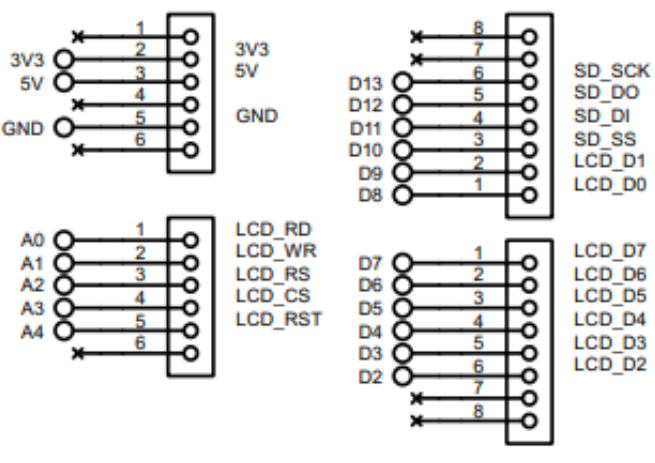

**3.5" TFT LCD SHIELD** 

**Figura 2.23** Diagrama esquemático de conexión de la TFT LCD de 3.5" con la placa Arduino Mega.

#### **Algoritmo desarrollado en Arduino IDE**

Para el uso de la pantalla TFT con la placa Arduino Mega, se usó de las librerías mencionadas en la Tabla 2.11. Para la programación de la pantalla TFT se usó como base para empezar a programar el ejemplo de "botón simple", o se puede utilizar "aspecto kvb" de la librería MCUFRIEND\_kbv. El algoritmo completo se encuentra en el Anexo IV.

En la Figura 2.24 se muestra el diagrama de flujo que ayuda a comprender cómo se desarrolló el algoritmo para usar la pantalla.

**Tabla 2.11** Librerías Arduino para uso de pantalla TFT LCD.

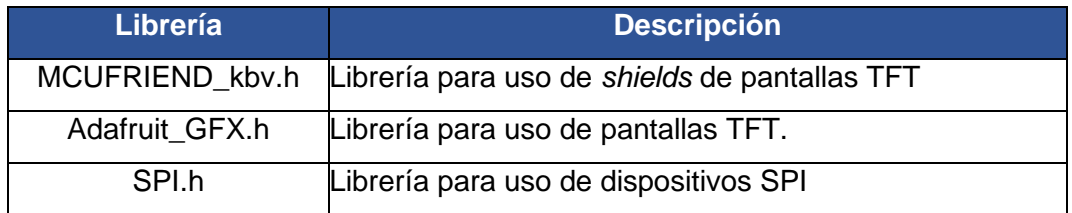

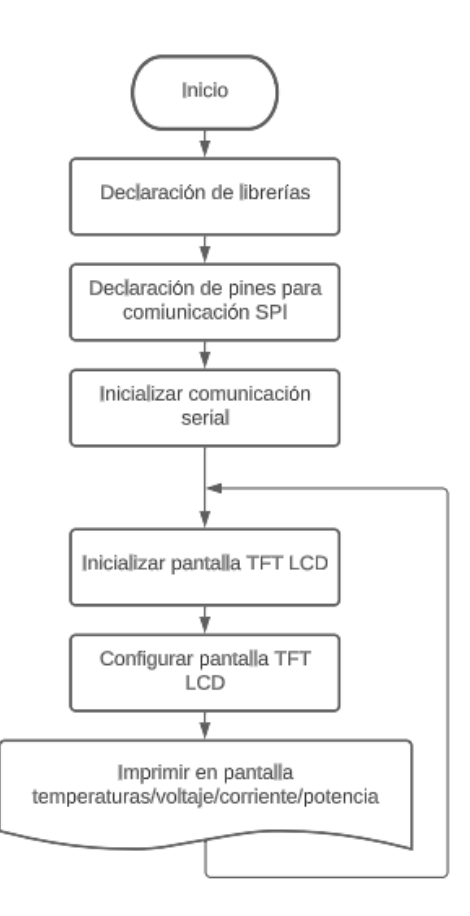

**Figura 2.24** Diagrama de flujo para uso de pantalla TFT LCD.

## **2.5 Exportación de datos a Excel**

En esta sección se explica detalladamente como se realizó la exportación de datos de la placa Arduino Mega a un computador, en un archivo de Excel.

#### **Programa desarrollado en Arduino IDE**

Para realizar la exportación de datos desde la Placa Arduino a Excel, se debe colocar en el código de Arduino las siguientes instrucciones:

- 1. Inicializar la comunicación serial, para esto se utiliza la instrucción "Serial.begin(9600)", en este caso se la inicia a 9600 (baudios), en la función "void setup()".
- 2. En el bucle principal "void loop()", se imprimen las variables que se desean enviar por puerto serial a Excel, para realizar esta acción, se utiliza la instrucción "Serial.print()" seguido de la instrucción "Serial.println()", en donde, dentro del argumento de la instrucción se coloca la variable a enviarse. Si se desea enviar

más de una variable se debe separar las variables con comas, tal como se muestra en la Figura 2.25.

```
Serial.print(voltage);
Serial.print(", ");
Serial.print(current);
Serial.print(", ");
Serial.print(power);
Serial.println();
```
**Figura 2.25** Ejemplo salida de datos por puerto serial de Arduino IDE.

Por otra parte, la exportación de datos desde la placa Arduino Mega a Excel, se hace por medio de la herramienta de "*Data Streamer"* de Excel, para acceder a esta herramienta, se realizaron los siguientes pasos:

1. Ingresar a Excel y en la ventana de inicio ir a opciones, así como se muestra en la Figura 2.26.

| Imprimir    | $\Omega$<br>Buscar                                         |
|-------------|------------------------------------------------------------|
| Compartir   | Compartidos conmigo<br><b>Recientes</b><br>Anclado         |
| Exportar    | Los documentos compartidos con su usuario aparecerán aquí. |
| Publicar    |                                                            |
| Cerrar      |                                                            |
|             |                                                            |
| Cuenta      |                                                            |
| Comentarios |                                                            |
| Opciones    |                                                            |

**Figura 2.26** Ventana de inicio de Excel.

2. En opciones de Excel, se selecciona complementos, tal como se muestra en la Figura 2.27.

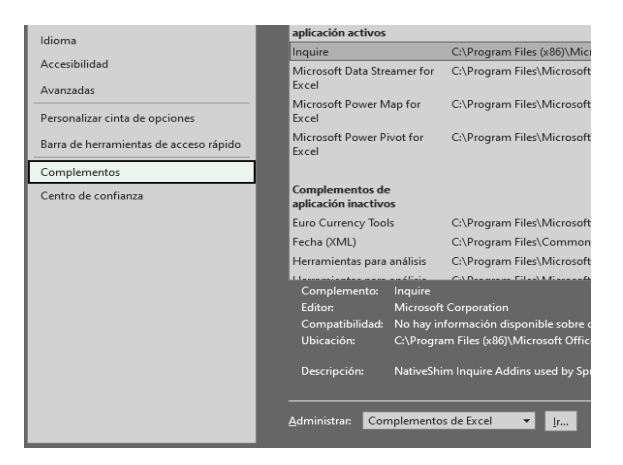

**Figura 2.27** Ventana de opciones de Excel.

3. En la lista desplegable de la parte inferior buscamos la opción de "Complementos COM", como se muestra en la Figura 2.28, y se debe dar clic en el botón "Ir".

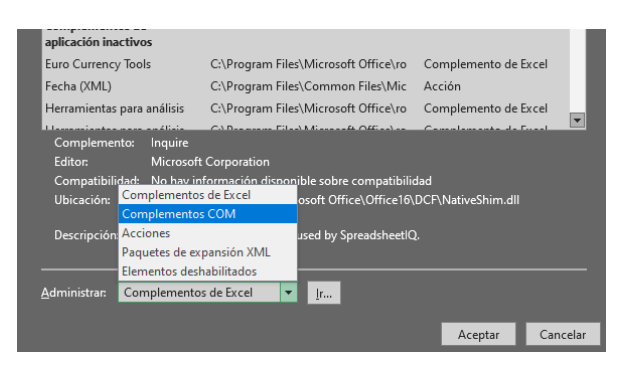

**Figura 2.28** Complementos de Excel.

4. Una vez en la ventana de complementos de Excel, se debe marcar la casilla denominada "*Microsoft Data Streamer for Excel*", tal como se muestra en la Figura 2.29, posteriormente se debe dar clic en aceptar.

| <b>Complementos COM</b>                                                                                                    |                                                                                     |                                          | × |  |
|----------------------------------------------------------------------------------------------------|-------------------------------------------------------------------------------------|------------------------------------------|---|--|
| Complementos disponibles:<br><b>T</b> Inquire<br>Microsoft Data Streamer for Excel<br><b>TIMICIOSOIL POWER MIGD TOF EXCEP</b><br>Microsoft Power Pivot for Excel | $\wedge$                                                                            | Aceptar<br>Cancelar<br>Agregar<br>Quitar |   |  |
| Ubicación:<br>Comportamiento de carga: Cargar al inicio                                                                                                    | C:\Program Files\Microsoft Office\root\Office16\ADDINS\PowerPivot Excel Add-in\Powe |                                          |   |  |

**Figura 2.29** Ventana de complementos COM de Excel.

5. Una vez activado el complemento "*Microsoft Data Streamer for Excel*", en la ventana de trabajo aparecerá la pestaña "Transmisor de datos", así como se muestra en la Figura 2.30.

| Archivo                                                                                                    | Inicio |         | Insertar                                        | Dibujar                                        | Disposición de página                  |                                                     |            | Fórmulas |   | Datos |         | Revisar |   | Vista          | Automatizar  |         | Complementos                                                      | Ayuda |                                                                | Transmisor de datos            |          | Consulta                                |  |
|----------------------------------------------------------------------------------------------------|--------|---------|-------------------------------------------------|------------------------------------------------|----------------------------------------|-----------------------------------------------------|------------|----------|---|-------|---------|---------|---|----------------|--------------|---------|-------------------------------------------------------------------|-------|----------------------------------------------------------------|--------------------------------|----------|-----------------------------------------|--|
| $\begin{picture}(180,10) \put(0,0){\line(1,0){10}} \put(10,0){\line(1,0){10}} \put(10,0){\line(1,0){10}} \put(10,0){\line(1,0){10}} \put(10,0){\line(1,0){10}} \put(10,0){\line(1,0){10}} \put(10,0){\line(1,0){10}} \put(10,0){\line(1,0){10}} \put(10,0){\line(1,0){10}} \put(10,0){\line(1,0){10}} \put(10,0){\line(1,0){10}} \put(10,0){\line($ |        | Calibri |                                                 | N $K \leq v$ $\Box v$ $\phi$ $\sim$ $\Delta v$ | $-11  -$ A <sup>*</sup> A <sup>*</sup> | $\equiv \equiv \equiv \triangleright$ .<br>1555556. |            |          | 恭 |       | General |         |   | $5 - 96 = 128$ | H<br>Formato | ₽       | D<br>Dar formato Estilos de<br>condicional ~ como tabla ~ celda ~ |       | <b>EE</b> Insertar v<br><b>SEX Eliminar</b> v<br>Fel Formato ~ | $\square$ -<br>$\ddot{\phi}$ . | Ordenary | <b>Buscary</b><br>filtrar v seleccionar |  |
| Portapapeles Fall                                                                                                    |        |         |                                                 | Fuente                                         | $E_2$                                  |                                                     | Alineación |          |   | $E_2$ |         | Número  |   | $\sqrt{2}$     |              | Estilos |                                                                   |       | Celdas                                                         |                                |          | Edición                                 |  |
| A1                                                                                                    |        |         | $\mathbf{v}$ $\mathbf{v}$ $\times$ $\mathbf{v}$ | $f_{\rm ff}$                                   |                                        |                                                     |            |          |   |       |         |         |   |                |              |         |                                                                   |       |                                                                |                                |          |                                         |  |
| Z                                                                                                    |        |         |                                                 |                                                | D                                      |                                                     |            |          |   |       | G.      |         | н |                |              |         |                                                                   |       |                                                                | M                              |          | N                                       |  |
| $\mathbf 1$                                                                                                    |        |         |                                                 |                                                |                                        |                                                     |            |          |   |       |         |         |   |                |              |         |                                                                   |       |                                                                |                                |          |                                         |  |
| $\begin{array}{c c}\n2 \\ 3 \\ 4\n\end{array}$                                                                                                    |        |         |                                                 |                                                |                                        |                                                     |            |          |   |       |         |         |   |                |              |         |                                                                   |       |                                                                |                                |          |                                         |  |
|                                                                                                    |        |         |                                                 |                                                |                                        |                                                     |            |          |   |       |         |         |   |                |              |         |                                                                   |       |                                                                |                                |          |                                         |  |

**Figura 2.30** Transmisor de datos de Excel.

6. Para establecer la comunicación entre Excel y la placa Arduino, se debe tener en todo momento el computador y la placa Arduino conectados por medio de un cable serial. Seguidamente, en la opción de "Transmisor de datos", se debe dar

clic en la opción "Conectar con un dispositivo", y se selecciona la placa Arduino Mega 2560, tal como se muestra en la Figura 2.31.

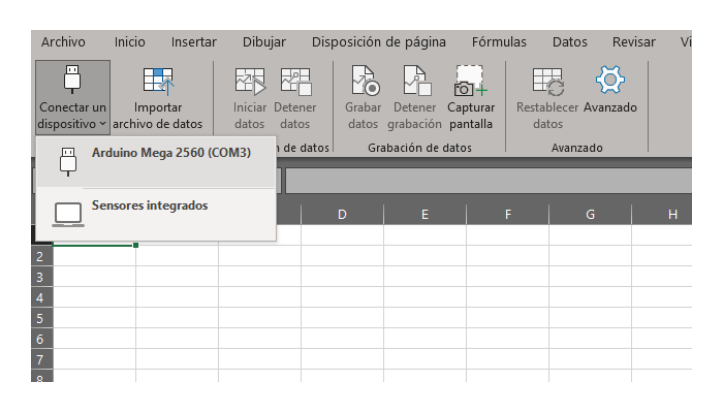

**Figura 2.31** Conexión de Arduino Mega al transmisor de datos de Excel.

7. En la opción "Avanzado" que se muestra en la Figura 2.32, se debe asegurar que tanto el puerto COM como la velocidad de transmisión de datos son iguales que las configuradas en Arduino IDE.

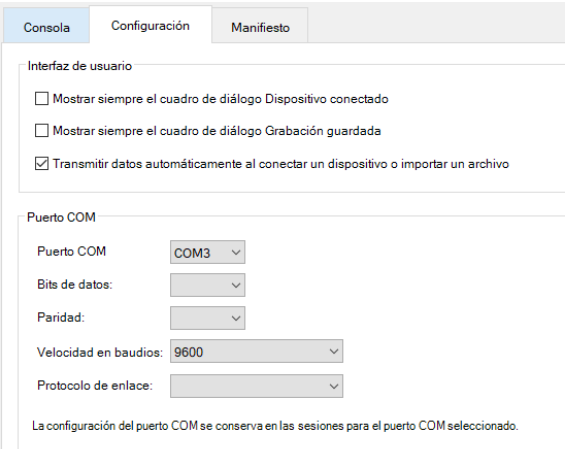

**Figura 2.32** Opción "Avanzado" del transmisor de datos de Excel.

8. Para iniciar la transmisión de datos, se debe dar clic en la opción "Iniciar datos" mostrada en la Figura 2.33.

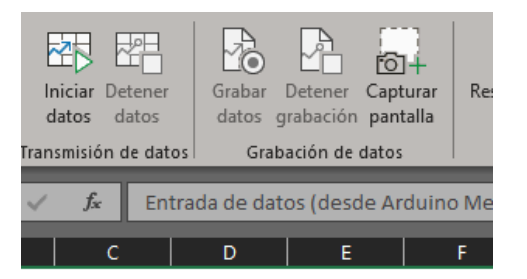

**Figura 2.33** Opción "Iniciar datos" del transmisor de datos de Excel.

9. Para guardar los datos en un archivo de Excel en formato ".csv", se debe dar clic en la opción "Grabar datos" mostrada en la Figura 2.34.

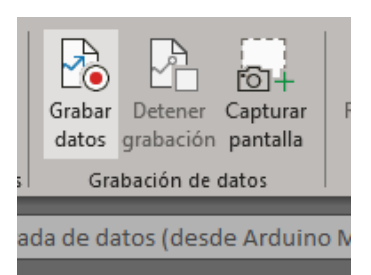

**Figura 2.34** Opción "Grabar datos" del transmisor de datos de Excel.

De esta forma se exportan las variables eléctricas y de temperatura a Excel, haciendo uso de la herramienta "*Microsoft Data Streamer for Excel*". El algoritmo completo y comentado se encuentra en el Anexo IV.

## **2.6 Alimentación del sistema de adquisición de datos**

Para la alimentación de la placa Arduino Mega, los módulos de temperatura y variables eléctricas y la pantalla TFT, se implementó una fuente de voltaje externa. Las especificaciones técnicas de la fuente se presentan en la Tabla 2.12.

**Tabla 2.12** Características de la fuente de voltaje [13].

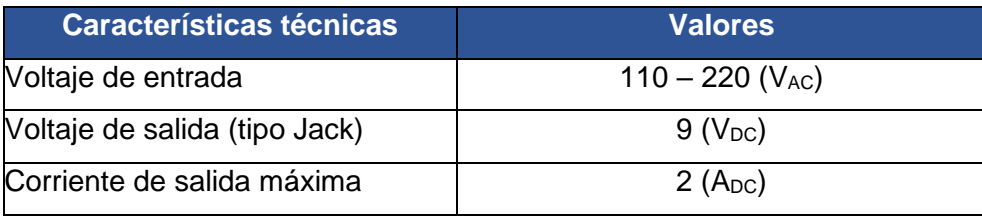

Adicional a la fuente de alimentación, se implementó un convertidor de voltaje reductor LM2596, para proporcionar a los módulos transmisores de temperatura y la pantalla TFT LCD de la corriente suficiente para funcionar, además, dichos módulos requieren una fuente de voltaje de máximo 5 ( $V_{DC}$ ) cada uno. Por esta razón se implementó este módulo con la finalidad de que los módulos operen independientes de la corriente proporcionada por la placa Arduino Mega, ya que esta no proporciona la corriente necesaria para todos los módulos. La Tabla 2.13 muestra las especificaciones técnicas más importantes del convertidor de voltaje reductor LM2596.

**Tabla 2.13** Características del convertidor de voltaje DC-DC reductor LM2596 [14].

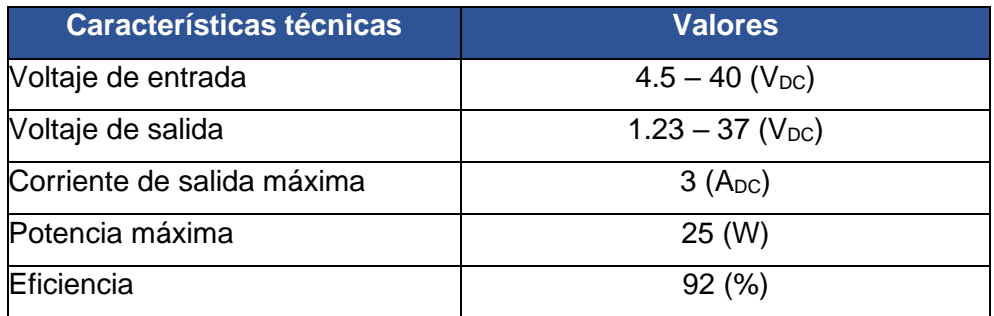

La Figura 2.35 muestra el módulo LM2596 regulador de voltaje.

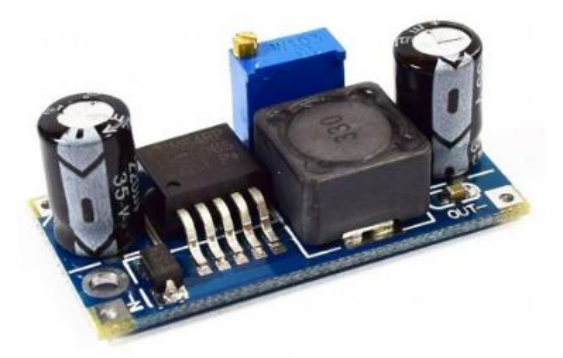

**Figura 2.35** Módulo LM2596 regulador de voltaje [14].

## **2.7 Elaboración de PCB**

Una vez determinados los componentes del sistema de adquisición, con la ayuda del programa ARES de Proteus, se realizó el diseño de la placa. Para el diseño de la placa se tuvo en cuenta las dimensiones de la placa Arduino Mega, juntamente con los módulos transmisores MAX-31855, adicionalmente se consideró un espacio para colocar el módulo regulador de voltaje LM2596. La PCB se elaboró de fibra de vidrio antisolder para mejorar la presentación y protegerla de la corrosión. En la Figura 2.36 se puede observar el diseño de la PCB realizado en Proteus.

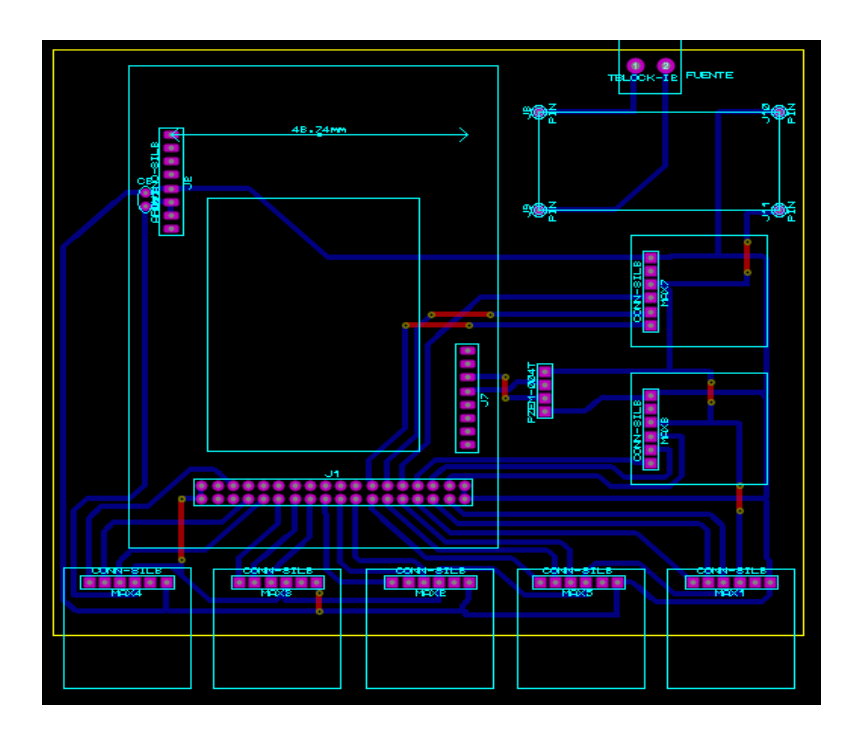

**Figura 2.36** Diseño de la placa para el sistema de adquisición de datos en ARES.

## **2.8 Elaboración estructura de acrílico**

Para contener todos los componentes que conforman el sistema de adquisición de datos, se decidió construir una estructura con planchas de acrílico de 2 (mm) de espesor, las cuales se juntan para conformar una sola pieza. Se fabricó de tal manera que la parte superior sea removible por si se desea tener acceso a los componentes electrónicos. Además, se consideró dejar orificios para la entrada de sensores y para la pantalla TFT. La Figura 2.37 muestra la estructura de acrílico que se construyó.

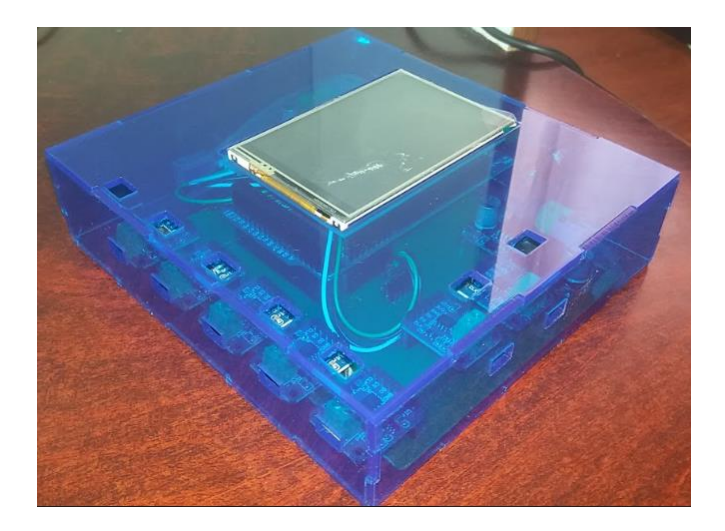

**Figura 2.37** Estructura de acrílico.

En la Figura 2.38 se puede observar la estructura de acrílico sin la cubierta superior, y los orificios para conectar la fuente de alimentación, el puerto serial de Arduino y para conectar conductores para que el módulo PZEM-004T pueda realizar mediciones.

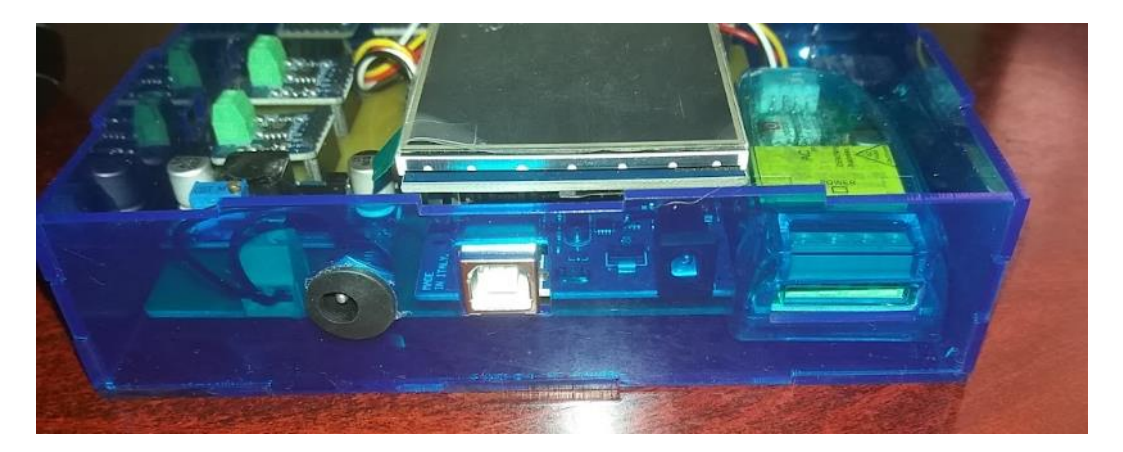

**Figura 2.38** Estructura de acrílico sin la cubierta superior.

En la Figura 2.39 se puede observar los orificios que tiene la estructura de acrílico para conectar los termopares a los módulos MAX-31855.

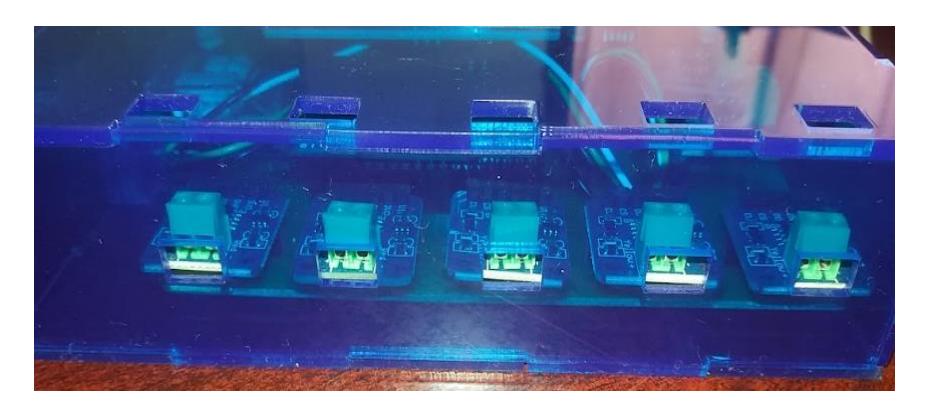

**Figura 2.39** Orificios en la estructura de acrílico para colocación de termopares.

En la Tabla 2.14 se encuentran las dimensiones con las que se construyó la estructura de acrílico.

**Tabla 2.14** Dimensiones estructura de acrílico.

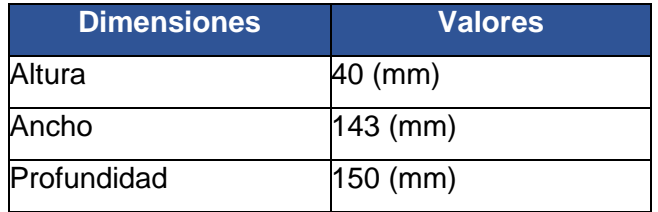

## **2.9 Montaje de componentes**

Una vez elaborada la PCB y la estructura de acrílico, se monta la PCB dentro de la estructura de acrílico. En las Figuras 2.40, 2.41 y 2.42 se puede observar la disposición de los componentes electrónicos dentro de la estructura de acrílico.

En la Tabla 2.15 se encuentra el listado de los elementos que conforman el módulo de adquisición de datos.

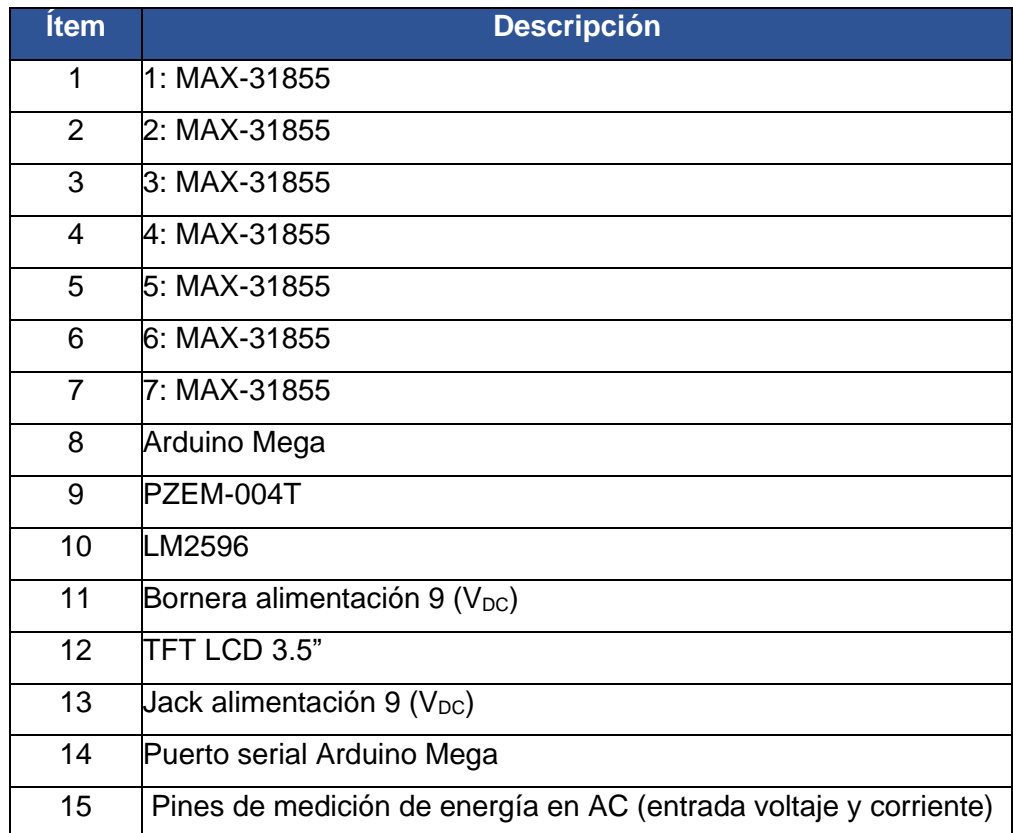

**Tabla 2.15** Partes del módulo de adquisición de datos.

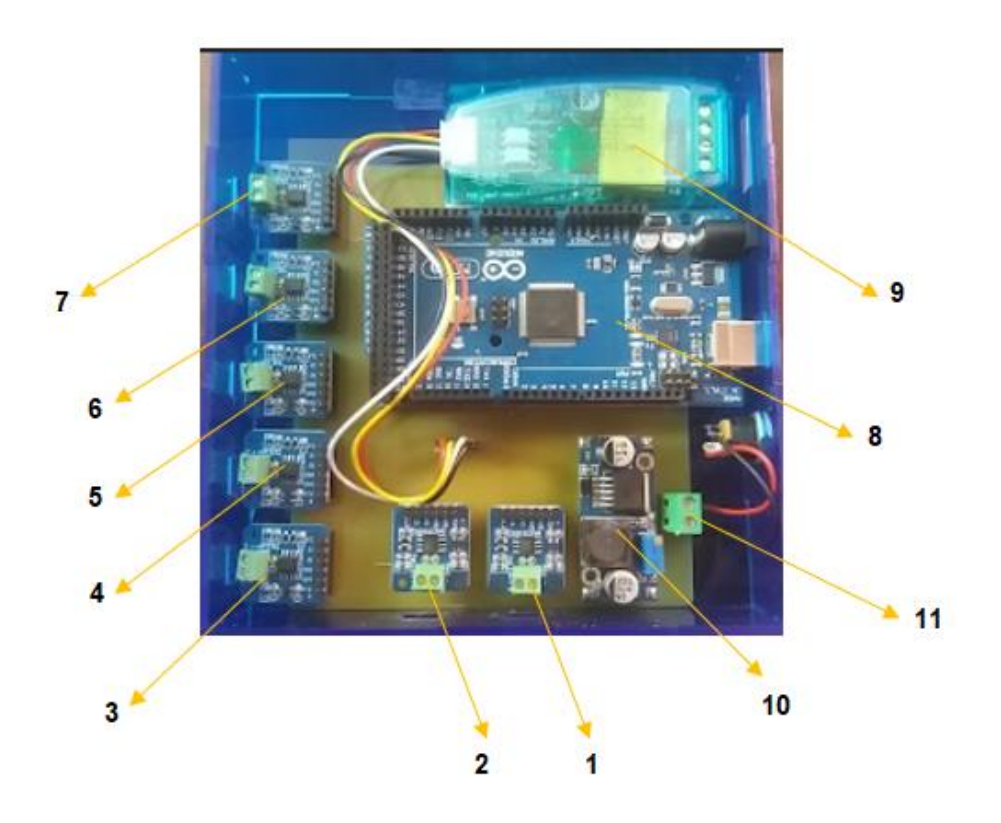

**Figura 2.40** Disposición de componentes electrónicos dentro de la estructura de acrílico (parte 1).

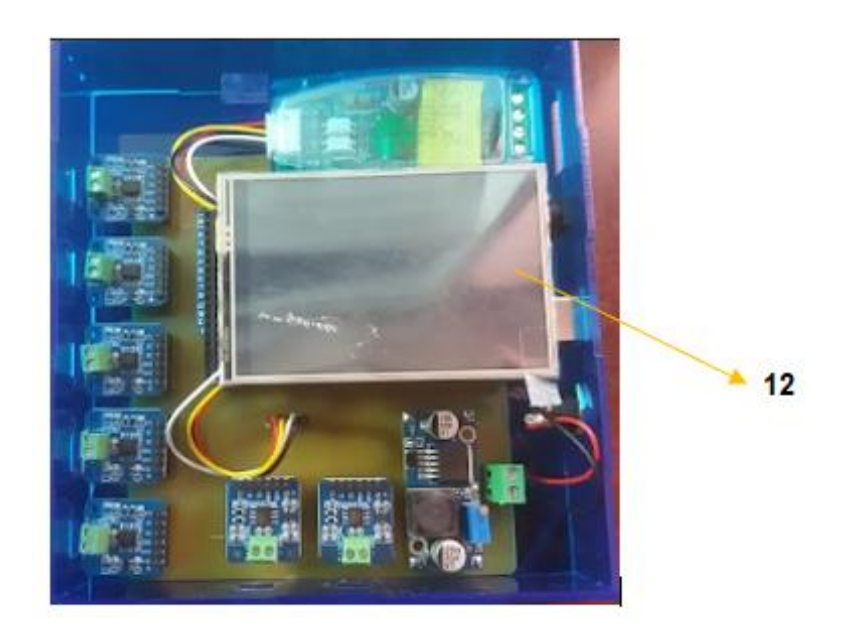

**Figura 2.41** Disposición de componentes electrónicos dentro de la estructura de acrílico (parte 2).

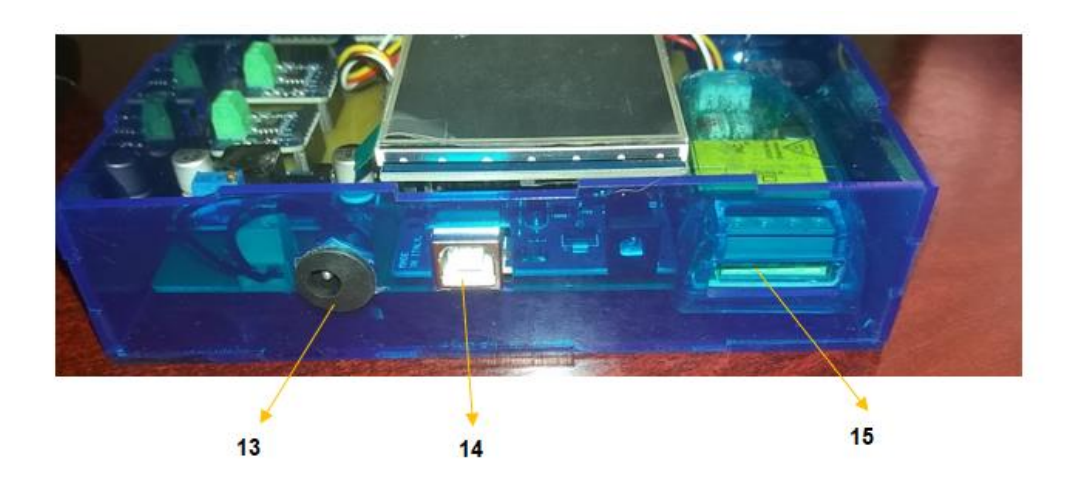

**Figura 2.42** Disposición de componentes electrónicos dentro de la estructura de acrílico (parte 3).

## **3 RESULTADOS**

En esta sección se presentan las pruebas de funcionamiento del sistema de adquisición de datos de temperaturas y variables eléctricas medidas, así como la presentación de la información en pantalla y la exportación de datos a Excel.

## **3.1 Pruebas de funcionamiento**

Las pruebas realizadas se realizaron considerando los siguientes aspectos:

- Lectura de variables de temperatura.
- Lectura de variables eléctricas.
- Presentación de datos en pantalla.
- Exportación de datos a Excel.

#### **Lectura de variables de temperatura**

Una vez realizada la instalación de los termopares tal como se detalló en la sección 2.2, se realizó esta prueba haciendo la comparación de mediciones entre el sistema de adquisición de datos y el instrumento patrón ya calibrado Penta III. Dicho instrumento patrón es el termómetro digital portátil Penta III de la marca Full Gauge, mostrado en la Figura 3.1.

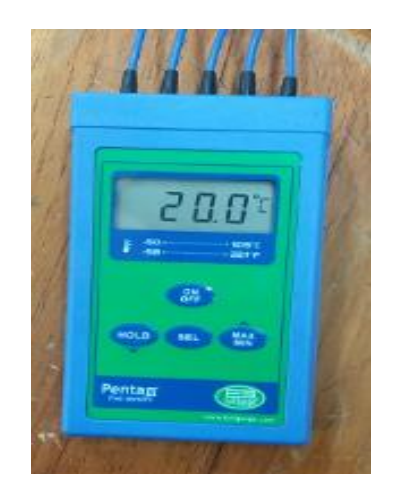

**Figura 3.1** Termómetro digital Penta III.

Este equipo tiene las características mostradas en la Tabla 3.1.

**Tabla 3.1** Características del termómetro digital Penta III [15].

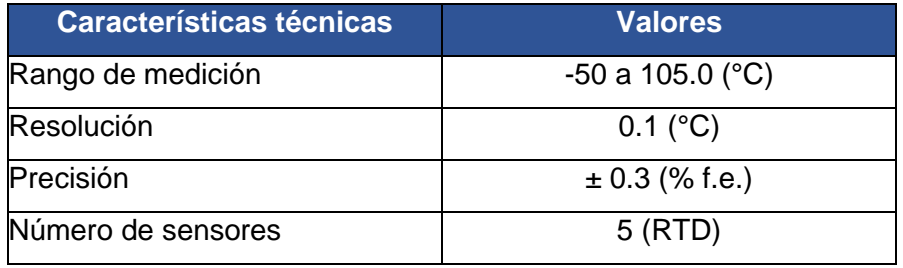

Se instalaron los sensores de dos equipos Penta III, cercanos a los puntos en donde se instalaron los termopares, tal como se muestra en la Figuras 3.2.

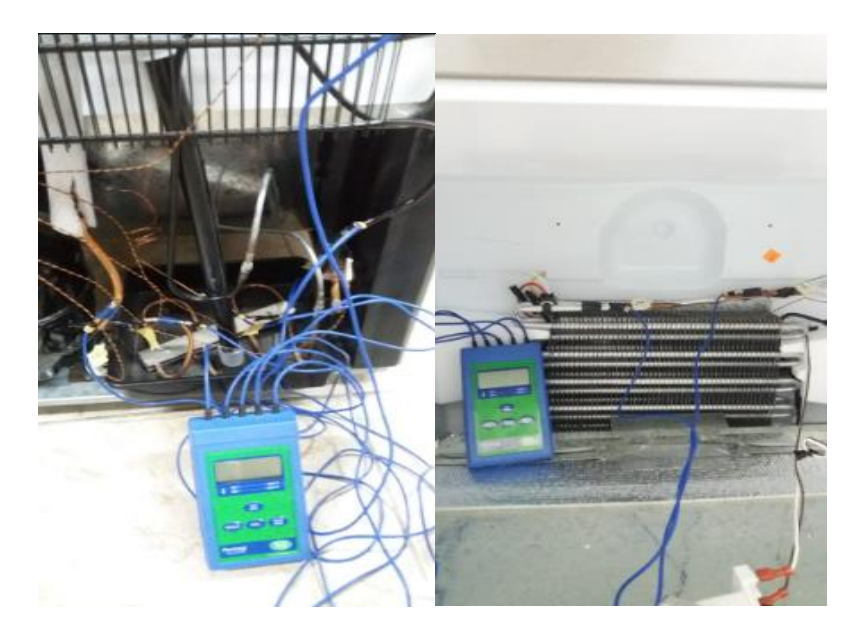

**Figura 3.2** Instalación equipos Penta III.

Una vez instalados los equipos Penta III y conectados los termopares al módulo de adquisición de datos, se realizó la toma de datos tanto de los equipos Penta III como de las lecturas del módulo de adquisición de datos durante un tiempo de cuarenta minutos.

Los datos tanto de variables eléctricas como de temperatura se tomaron cada dos minutos, ya que en intervalos de tiempo cortos existe mucha variación de temperatura. En el Anexo V, se encuentran todos los datos de temperaturas registrados tanto de los equipos Penta III y del módulo de adquisición de datos.

Cabe recalcar que la diferencia de temperaturas que presentan ambos equipos se debe a las características propias tanto de los termopares y los sensores RTD.

Los datos de Excel fueron exportados al programa Matlab, en donde se realizaron gráficas para el análisis de los datos obtenidos.

En la Figura 3.3 se observan las temperaturas registradas por el módulo de adquisición de datos y el termómetro digital en el punto "T1", que corresponde al inicio del evaporador.

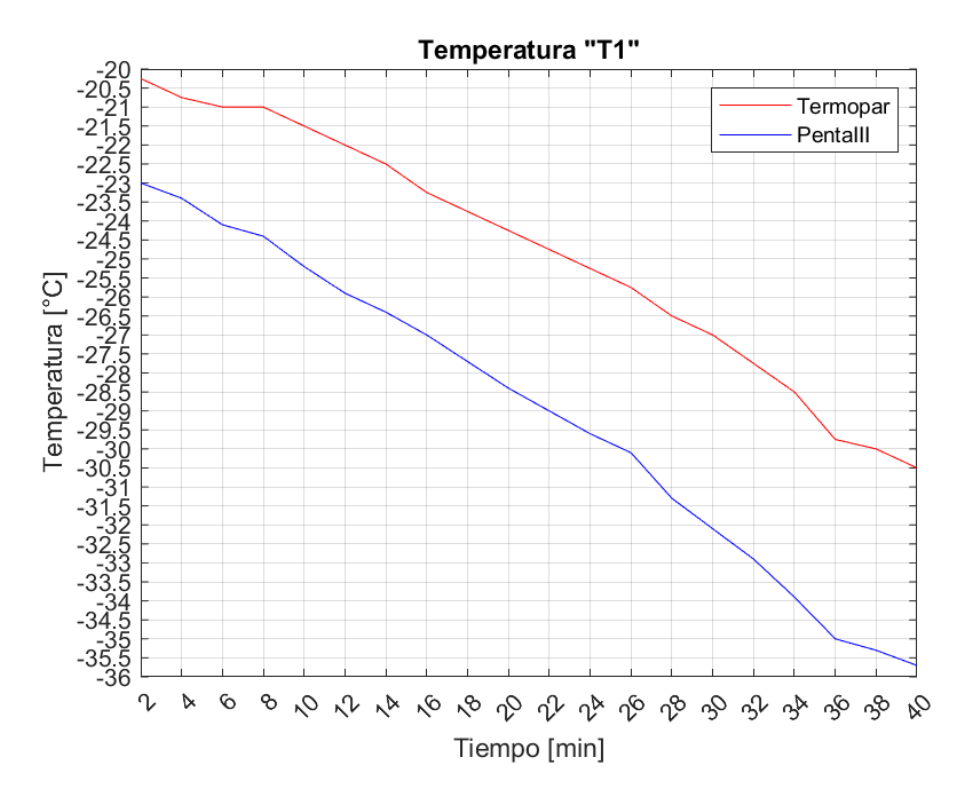

**Figura 3.3** Temperaturas registradas en el punto "T1".

En la Figura 3.4 se observan las temperaturas registradas por el módulo de adquisición de datos y el termómetro digital en el punto "T2", que corresponde al final del evaporador.

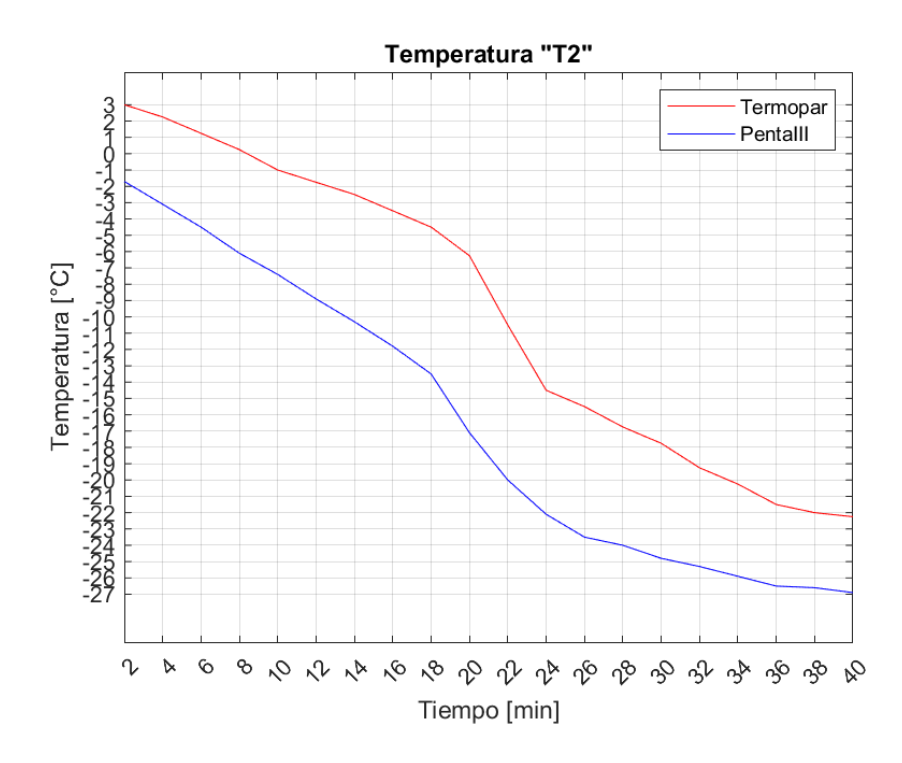

**Figura 3.4** Temperaturas registradas en el punto "T2".

En la Figura 3.5 se observan las temperaturas registradas por el módulo de adquisición de datos y el termómetro digital en el punto "T3", que corresponde al condensador, en la tercera espira.

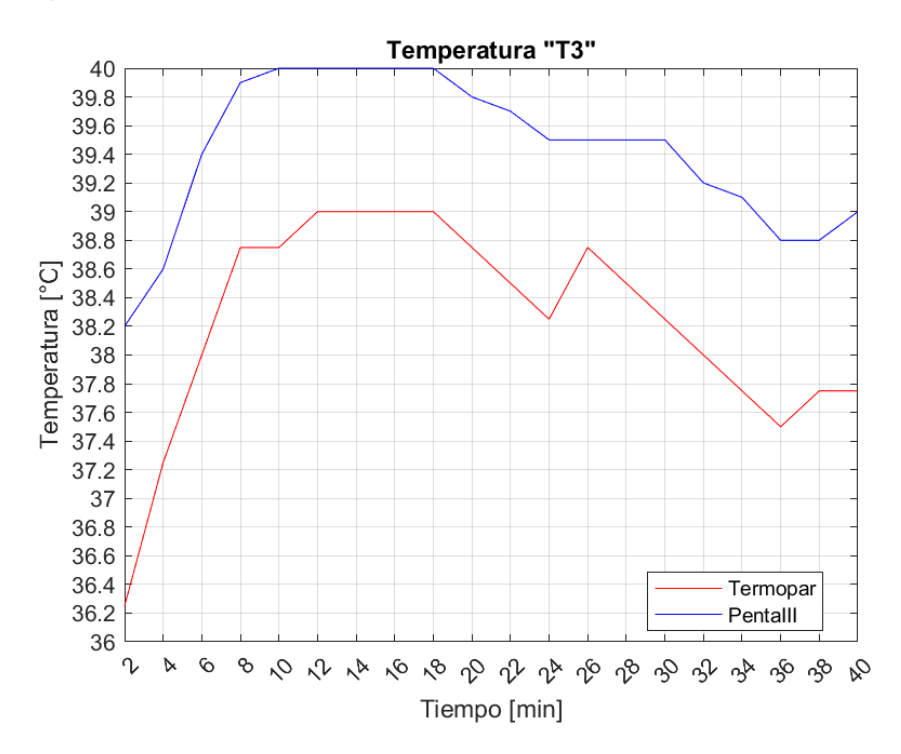

**Figura 3.5** Temperaturas registradas en el punto "T3".

En la Figura 3.6 se observan las temperaturas registradas por el módulo de adquisición de datos y el termómetro digital en el punto "T4", que corresponde al final condensador, en la entrada del filtro deshidratador.

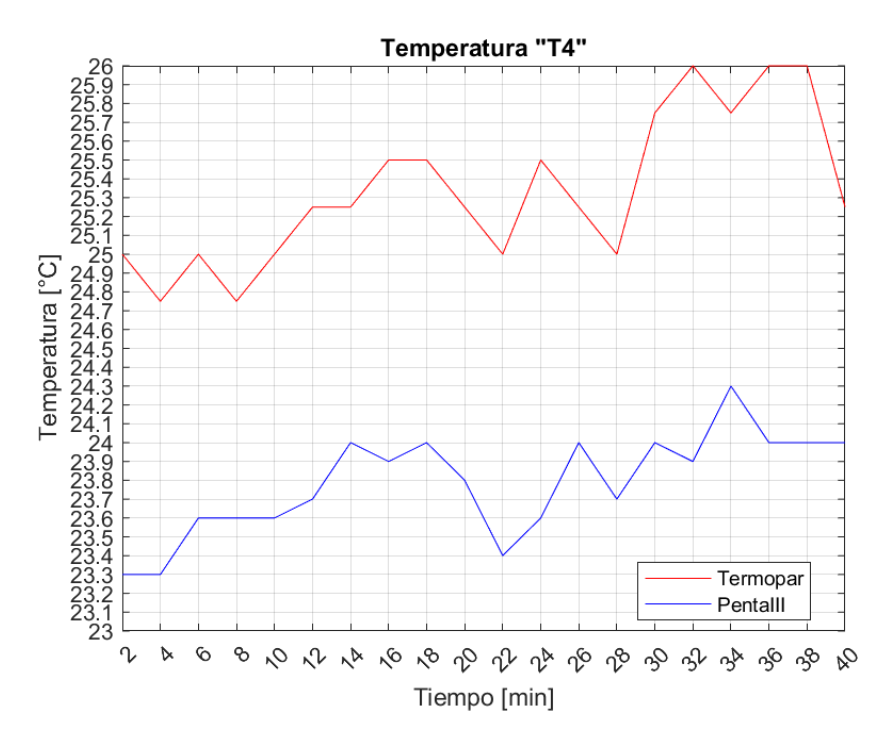

**Figura 3.6** Temperaturas registradas en el punto "T4".

En la Figura 3.7 se observan las temperaturas registradas por el módulo de adquisición de datos y el termómetro digital en el punto "T5", que corresponde a la salida del filtro.

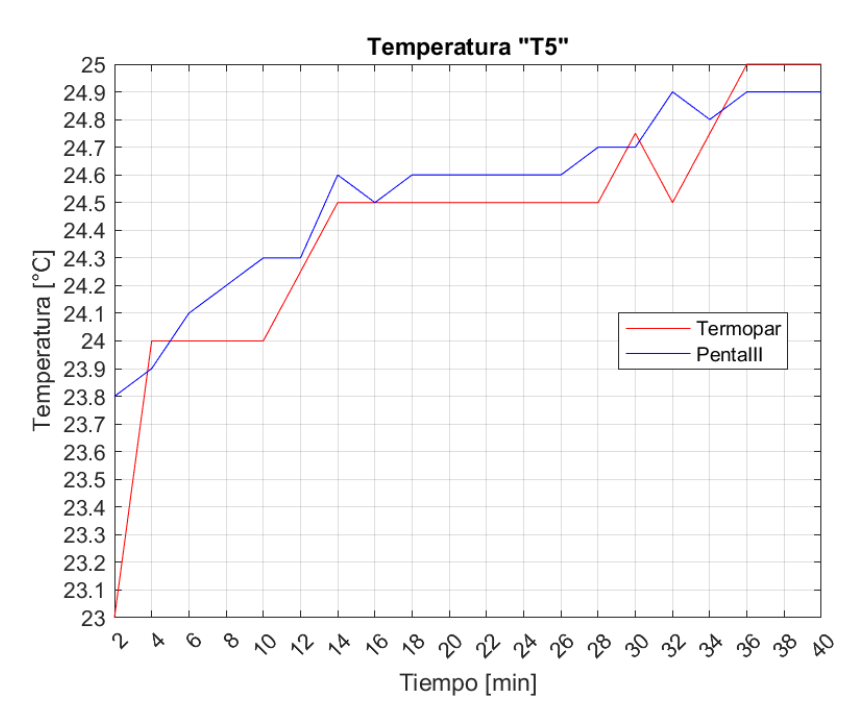

**Figura 3.7** Temperaturas registradas en el punto "T5".

En la Figura 3.8 se observan las temperaturas registradas por el módulo de adquisición de datos y el termómetro digital en el punto "T6", que corresponde a la entrada del compresor.

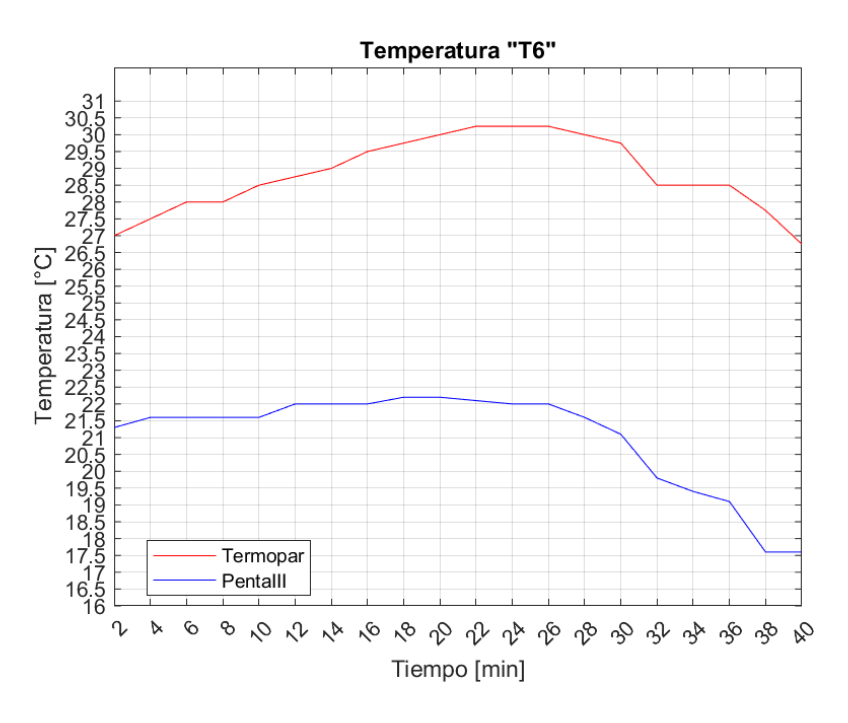

**Figura 3.8** Temperaturas registradas en el punto "T6".

En la Figura 3.9 se observan las temperaturas registradas por el módulo de adquisición de datos y el termómetro digital en el punto "T6", que corresponde a la salida del compresor.

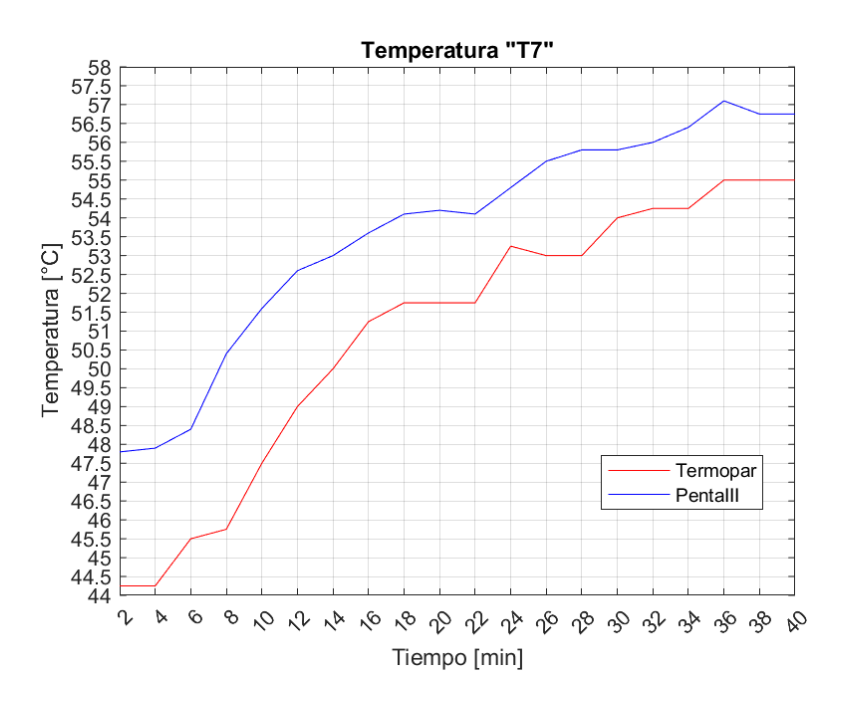

**Figura 3.9** Temperaturas registradas en el punto "T7".

Se pudo observar que existen diferencias entre las temperaturas obtenidas entre el módulo de adquisición de datos y los equipos Penta III, debido a que los transmisores MAX-31855 tienen una precisión de  $\pm 2$  (°C) y una resolución de menor en comparación con los termómetros digitales Penta III. En la Tabla 3.2 se puede observar las diferencias de temperaturas obtenidas al comparar las mediciones de temperaturas entre el módulo de adquisición de datos y los equipos Penta III, la diferencia mínima, máxima y promedio en cada punto donde se colocaron los sensores.

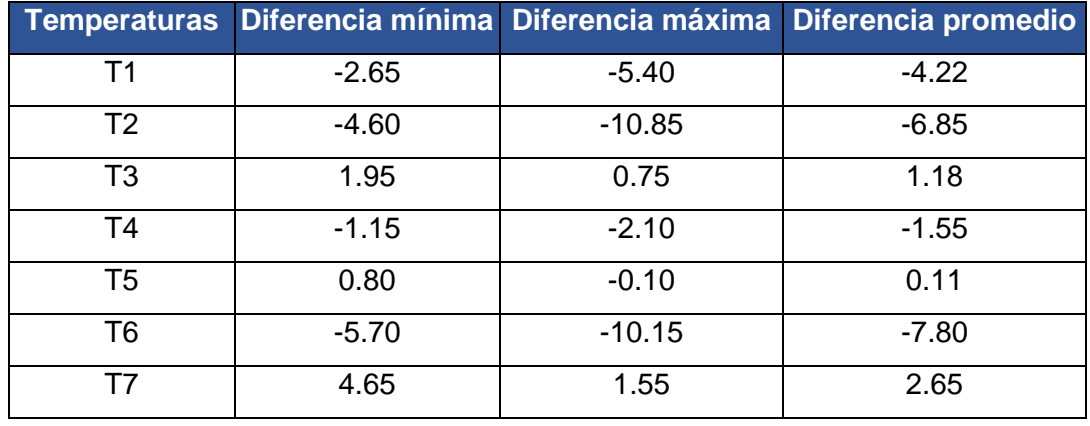

**Tabla 3.2** Diferencias de temperaturas mínima, máxima y promedio.

Se pudo observar que en los puntos "T1", "T2" y "T6" existe mayor diferencia de temperaturas, que se debió a que los equipos Penta III reaccionan a cambios de temperatura mucho más rápidos que el módulo de adquisición de datos cuando se trabaja con temperaturas muy bajas cercanas a los -30 (°C) y también muy elevadas cercanas a los 56 (°C).

En el resto de las temperaturas no se observan diferencias de temperaturas demasiado elevadas considerando la precisión y resolución que presentan los equipos antes mencionados.

#### **Lectura de variables eléctricas**

Para comprobar las lecturas de variables eléctricas, se utilizaron una pinza amperimétrica y un voltímetro de la marca Fluke, tal como se puede observar en la Figura 3.10. Para posteriormente realizar comprobaciones en las mediciones realizadas por el módulo de adquisición de datos.

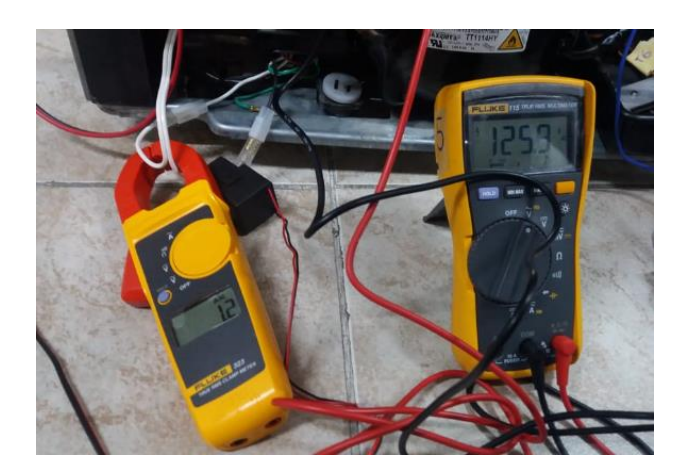

**Figura 3.10** Instrumentos conectados para realizar comprobaciones.

Para la medición de variables eléctricas del módulo se conectaron las terminales de voltaje en paralelo a la alimentación del compresor con la ayuda de borneras como se observa en la Figura 3.11.

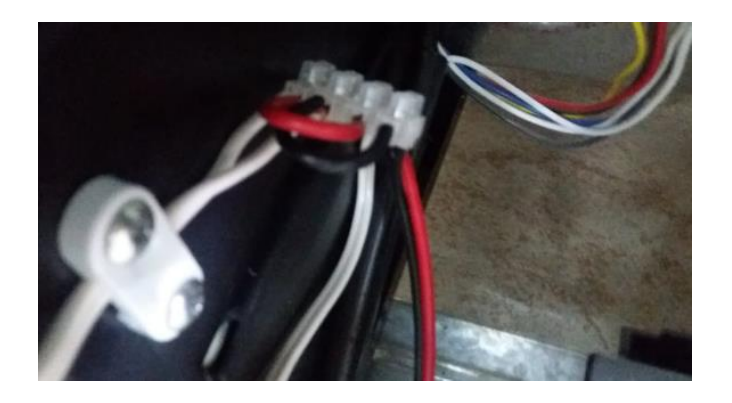

**Figura 3.11** Instalación de borneras para medición de voltaje.

Por otra parte, se conectó el transformador de corriente a la fase que alimenta al compresor tal como se observa en la Figura 3.12.

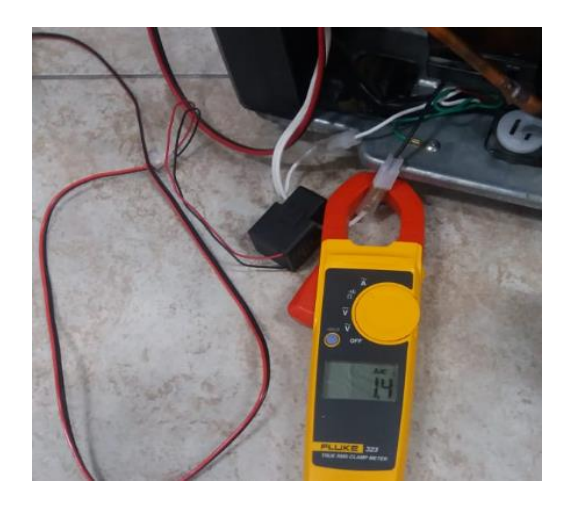

**Figura 3.12** Instalación de transformadores de corriente para medición de corriente.

Los resultados obtenidos tanto de las mediciones del módulo de adquisición de datos como del voltímetro se pueden observar en la Figura 3.13.

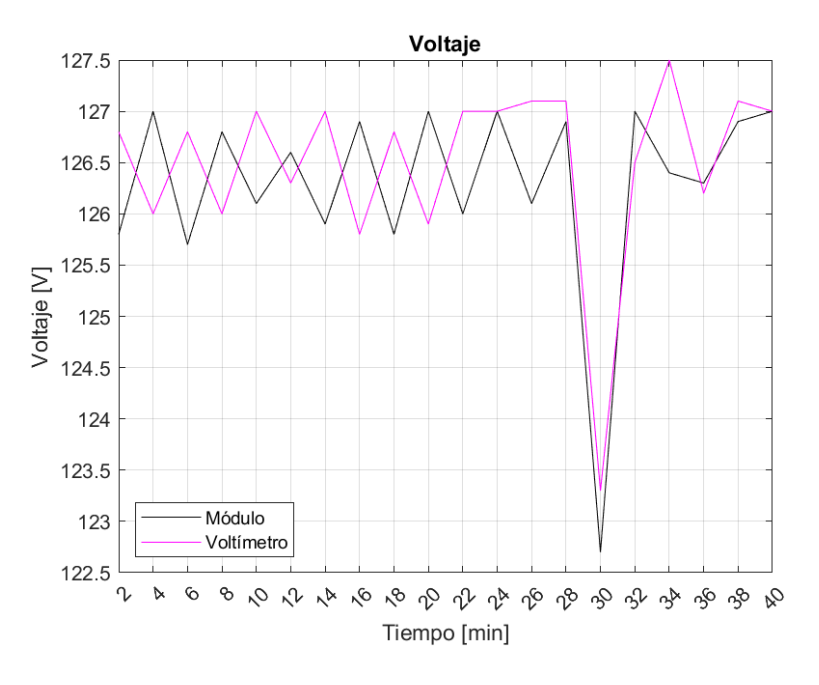

**Figura 3.13** Voltajes registrados.

Los resultados obtenidos tanto de las mediciones del módulo de adquisición de datos como de la pinza amperimétrica se pueden observar en la Figura 3.14.

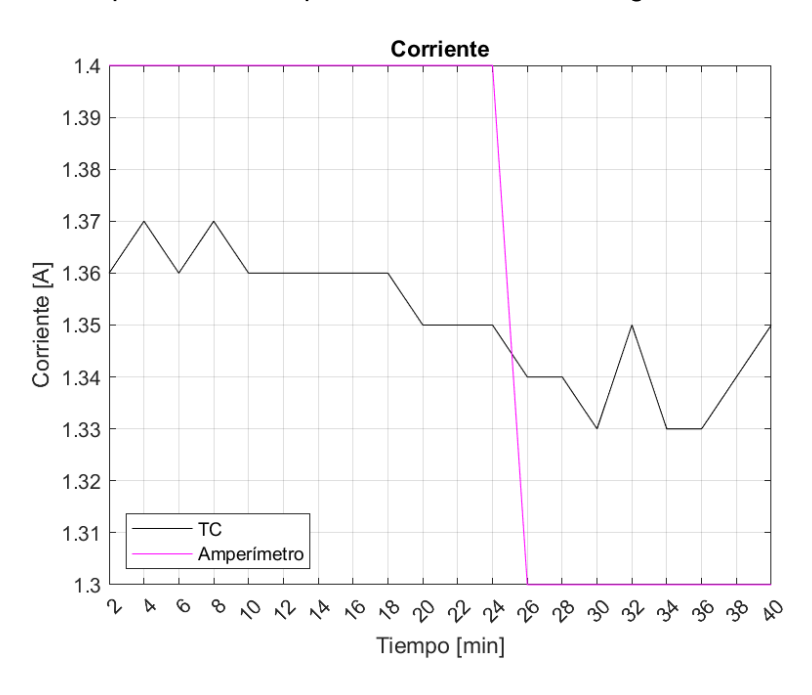

**Figura 3.14** Corrientes registradas.

Para la determinación de la potencia se hizo la comparación entre la potencia medida por el módulo de adquisición de datos y la potencia calculada usando los valores

registrados por el voltímetro, amperímetro y el valor de factor de potencia entregado por el módulo de adquisición de datos la cual no presentaba cambios a lo largo de las pruebas de funcionamiento. Haciendo uso de la Ecuación 1.1 se determinó la potencia activa monofásica consumida por el módulo de refrigeración.

Los resultados obtenidos tanto de las mediciones del módulo de adquisición de datos como de las potencias calculadas se pueden observar en la Figura 3.15.

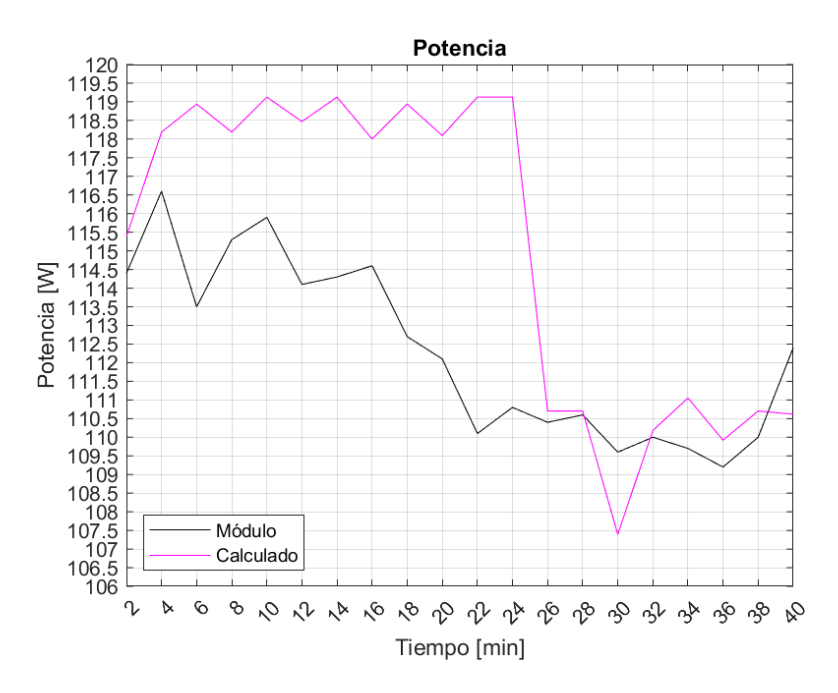

**Figura 3.15** Potencias registradas.

Los valores obtenidos por el módulo de adquisición de datos presentaron mediciones muchos más precisas en comparación con los instrumentos usados en esta prueba. El módulo de adquisición de datos reaccionó de forma inmediata a cualquier variación de las magnitudes eléctricas antes presentadas. En base a los datos registrados se determinaron los errores porcentuales máximos y mínimos de voltaje, corriente y potencia comparando los valores medidos con instrumentos de medición y los datos registrados por el módulo de adquisición de datos, dichos resultados se muestran en la Tabla 3.3.

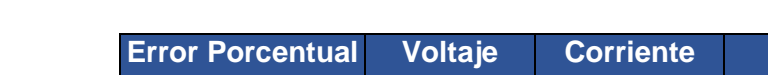

**Tabla 3.3** Cálculo de errores máximos y mínimos

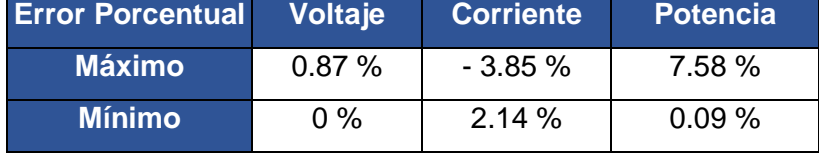

Se puede observar que en la mayoría de las mediciones el error es bastante bajo, logrando así dar por validadas las mediciones realizadas por el módulo de adquisición de datos. Los datos registrados en esta prueba se encuentran adjuntos en el Anexo V.

#### **Presentación de datos en pantalla**

Para la presentación de variables eléctricas y de temperatura, se ha establecido que en una columna se presenten las siete variables de temperatura en una columna y las variables eléctricas en otra columna, cada variable con sus respectivas unidades. En la Figura 3.16 se puede observar la presentación de variables en pantalla.

| <b>CCJ</b><br>Temp $1 = 16.25$<br>EC <sub>1</sub><br>Temp 2=16.75 | ב ש<br><b>Voltaje= 125.80</b><br>Corriente= 1.29 [A] |
|-------------------------------------------------------------------|------------------------------------------------------|
|                                                                   |                                                      |
|                                                                   |                                                      |
| <b>CCJ</b><br>Temp $3 = 18.50$                                    | Potencia= 101.00 CWJ                                 |
| $f_{p=0.62}$<br>ᄄ<br>Temp 4=20.00                                 |                                                      |
| <b>ECJ</b><br>Temp 5=19.75                                        |                                                      |
| <b>DCJ</b><br>Temp 6=17.75                                        |                                                      |
| <b>DCJ</b><br>Temp 7=13.50                                        |                                                      |

**Figura 3.16** Presentación de datos en pantalla.

Por otro lado, se puede observar lo que sucede cuando los sensores se encuentran desconectados o no se encuentran midiendo nada en el caso de las variables eléctricas, se presenta el mensaje "nan", el cual se programó en caso de que los sensores no estén realizando ninguna medición o en caso de que se encuentren desconectados como se muestra en la Figura 3.17.

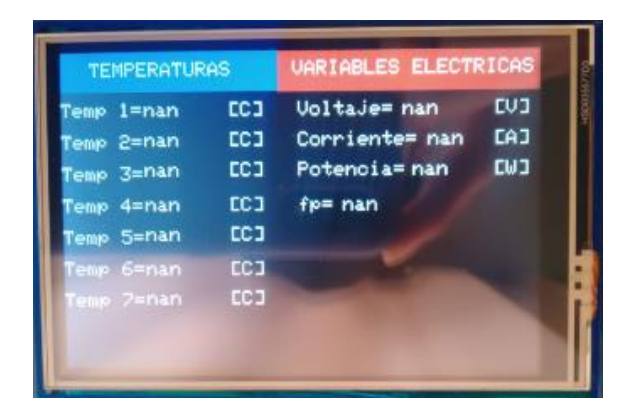

**Figura 3.17** Presentación de datos en pantalla con sensores desconectados o sin mediciones.

#### **Exportación de datos a Excel**

Una vez realizada la conexión mediante cable serial entre el módulo de adquisición de datos y una computadora como se muestra en la Figura 3.18, se escoge el puerto COM y se da clic en "Iniciar Datos", tal como se muestra en la Figura 3.19.

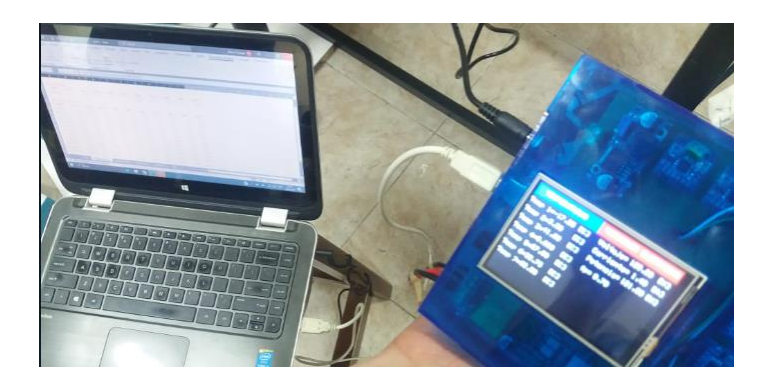

**Figura 3.18** Comunicación serial entre módulo de adquisición de datos y computador.

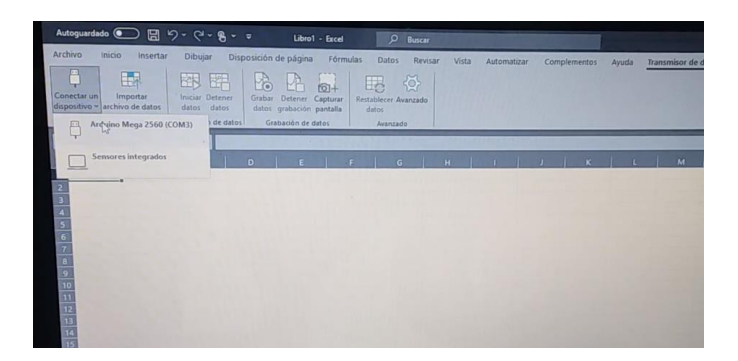

**Figura 3.19** Puerto COM utilizado por el módulo de adquisición de datos.

Inmediatamente después de "Iniciar Datos", se empieza a observar las variables eléctricas y de temperaturas en la computadora, juntamente con la hora en la que se van tomando los datos que es de aproximadamente un segundo como se muestra en la Figura 3.20

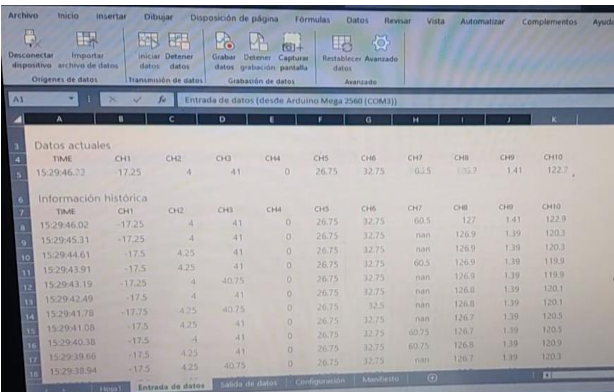

**Figura 3.20** Exportación de datos a Excel.

Así mismo, al dar clic en "Grabar Datos" se guardan los datos en un archivo ".csv", al finalizar la grabación.

En la Figura 3.21 se puede observar un código QR donde se tiene acceso a un video que evidencia el correcto funcionamiento del sistema de adquisición de datos realizando las pruebas anteriormente mencionadas.

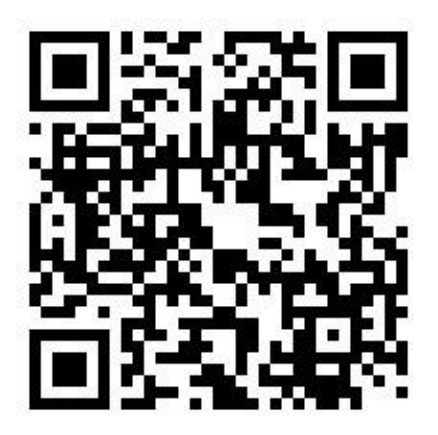

**Figura 3.21** Código QR del video explicando el funcionamiento del módulo.

(Enlace: [https://youtu.be/trRdFUsb6x4\)](https://youtu.be/trRdFUsb6x4)

## **3.2 Manual de uso y mantenimiento**

Para garantizar el correcto uso del sistema de adquisición de datos, se elaboró un manual de uso y mantenimiento, en donde se detallan los procedimientos adecuados del módulo de adquisición de datos. Así mismo se detallan los procedimientos a seguir en el caso de que se necesite realizarle mantenimiento al módulo.

Se elaboró un video donde se explica a detalle el uso y mantenimiento de este módulo, escaneando el código QR de la Figura 3.22 se tiene acceso al video antes mencionado.

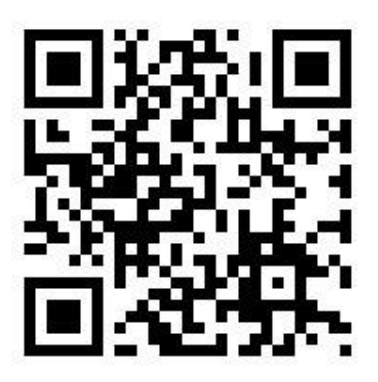

**Figura 3.22** Código QR del video explicando el uso y mantenimiento del módulo.

(Enlace: [https://youtu.be/F1PN2iS0bN4\)](https://youtu.be/F1PN2iS0bN4)

## **4 CONCLUSIONES**

- Los puntos en donde se midieron temperaturas en el sistema de refrigeración se seleccionaron con base en el análisis de un sistema de refrigeración por compresión de vapor, ya que se sabe que en estos puntos ocurren cambios en la temperatura del refrigerante.
- Los módulos MAX-31855 se encargan de realizar la compensación en la unión fría del termopar, lo cual resulta conveniente, ya que se evita el uso de circuitos adicionales para compensación de temperaturas.
- El módulo PZEM-004T resulta bastante útil, ya que, con el uso de un solo módulo se tiene la posibilidad de medir varios parámetros eléctricos. Además, este módulo no requiere de circuitos adicionales para acondicionamiento.
- El módulo de adquisición de datos permite la adquisición de temperaturas superficiales en sistemas de refrigeración, gracias a que permite medir temperaturas negativas. La precisión que presenta el módulo es de  $\pm 2$  (°C) durante las pruebas de funcionamiento.
- El módulo responde aceptablemente ante variaciones de temperaturas muy rápidas, de todas formas, se debe esperar un tiempo de aproximadamente de un minuto para que las temperaturas se estabilicen.
- Para la comprobación del correcto funcionamiento del módulo de adquisición de datos se hizo la comparación de mediciones con instrumentos calibrados, tanto para temperaturas y variables eléctricas. En el caso de las variables de temperaturas la diferencia promedio no excede de los 2.5(°C), excepto en el caso de "T1", "T2" y "T6", ya que el termopar en comparación con los sensores RTD del equipo Penta III, responden de forma más lenta. En el caso de las variables eléctricas los errores calculados ninguno supera el 5% de error, excepto en el caso de la potencia que llega a casi el 10% de error, debido a que esta se comparó utilizando cálculos teóricos.
- Tanto los módulos transmisores de temperatura MAX-31855, como el módulo PZEM-004T cuentan con una precisión del 2% y el 0.5% respectivamente al momento de realizar mediciones, lo cual se pudo evidenciar en la mayoría de los casos.
- Cuando las temperaturas en el sistema de refrigeración se aproximan a temperaturas por debajo de los -30(°C) a -40(°C), la precisión es menor lo cual se pudo evidenciar en las pruebas de medición de temperaturas en los puntos "T1" y "T2".
- Se desarrolló el módulo de adquisición de datos de forma que este sea lo más compacto posible, adicionalmente, se desarrolló de tal forma que los componentes puedan ser fácilmente reemplazados en caso de presentar averías en alguno de sus componentes.
- La comunicación serial entre el módulo de adquisición de datos permite transferir los datos entregados por los transmisores del módulo hacia una computadora, la velocidad con la que este proceso se realiza es de 9600 (baudios), aunque, se podría cambiar esta velocidad a conveniencia del usuario.

## **5 RECOMENDACIONES**

- Se recomienda realizar la importación de los módulos MAX-31855, ya que puede darse el caso de que en el mercado local estos no se encuentren disponibles.
- Asegurarse de colocar los terminales del termopar a los respectivos módulos MAX-31855 respetando el código de colores, ya que los módulos pueden enviar lecturas de temperatura incorrectas.
- La instalación de los termopares al sistema de refrigeración se debe hacer de tal forma que ninguno este en contacto directo con las tuberías, para hacer esto se puede hacer uso de esparadrapo poroso, el cual no influyo de manera significativa en las pruebas de adquisición de temperaturas. De todas formas, se recomienda medir continuidad entre los termopares y las tuberías.
- Asegurarse de conectar el adaptador para la alimentación del sistema de adquisición de datos y no hacerlo con el cable para transmisión de datos, ya que la alimentación provendría únicamente de la placa Arduino para el resto de los módulos, lo cual produciría una demanda excesiva de corriente de la placa Arduino.
- Se recomienda utilizar el esquema de conexiones indicado para la medición de voltaje, corriente y potencia para el módulo PZEM-004T, ya que esta es una conexión no invasiva.
- Al momento de realizar la exportación de datos a Excel, asegurarse de no hacer uso de algún programa que haga uso de los puertos COM del computador, ya que la herramienta *Data Streamer* no admite que más de un puerto COM este activo para iniciar la transferencia de datos.
- Asegurarse de conectar de forma correcta el cable serial de la placa Arduino Mega al computador, ya que esto detendría la transmisión de datos y por consiguiente la grabación de datos.

### **6 BIBLIOGRAFÍA**

- [1] Arduino, «Arduino Mega 2560 Rev3,» [En línea]. Available: https://storeusa.arduino.cc/products/arduino-mega-2560-rev3?selectedStore=us.
- [2] A. C. Solé, Instrumentación Industrial, vol. 8, Barcelona: Alfaomega, 2010.
- [3] analog.com, «MAX31855 Cold-Junction Compensated Thermocouple-to-Digital Converter,» [En línea]. Available: https://www.analog.com/media/en/technicaldocumentation/data-sheets/max31855.pdf.
- [4] Innovatorsguru.com, «PZEM-004T-V.30 Datasheet user manual,» [En línea]. Available: https://innovatorsguru.com/wp-content/uploads/2019/06/PZEM-004T-V3.0-Datasheet-User-Manual.pdf.
- [5] Naylamp-Mechatronics, «SHIELD DISPLAY LCD TFT 3.5" TÁCTIL,» [En línea]. Available: https://naylampmechatronics.com/ardusystem-shields/360-shielddisplay-lcd-tft-35-tactil.html
- [6] Y. A. M. A. B. Cencel, Termodinámica, New York: McGraw-Hill, 2011.
- [7] TC-SA, «Termopar Tipo K Información Técnica,» [En línea]. Available: https://www.tc-sa.es/termopares/tipo-k-termopar.html.
- [8] M. N. O. Sadiku, Fundamentos de circuitos eléctricos, McGraw-Hill, 2006.
- [9] aprendiendoarduino.wordpress.com, «Comunicaciones con Arduino,» [En línea]. Available: https://aprendiendoarduino.wordpress.com/2014/11/18/tema-6 comunicaciones-con-arduino-4/.
- [10] Arduino.cl, «Cómo configurar la comunicación UART en Arduino,» [En línea]. Available: https://arduino.cl/como-configurar-la-comunicacion-uart-en-arduino/.
- [11] CityTech, «3.5inch Touch LCD Shield For Arduino,» [En línea]. Available: https://www.citytechbd.com/35inch-touch-lcd-shield-for-arduino.
- [12] W. M. Chumbi y F. O. Castillo, «Estudio de reducción de consumo de energía de las refrigeradoras RI-390 y RI-480 de "Indurama",» [En línea]. Available:
- [13] DCIM, watcimecuador.com, b [En línea]. Available: https://dcimecuador.com/producto/adaptador-de-corriente-ac-dc-fijo-9-voltios-2 amperios/.
- [14] Naylamp Mechatronics, «Convertidor Voltaje DC-DC Step-Down 3A LM2596,» [En línea]. Available: https://naylampmechatronics.com/conversores-dc-dc/196 convertidor-voltaje-dc-dc-step-down-3a-lm2596.html.
- [15] Full Gauge, «Penta III Full Gauge Controls,» [En línea]. Available: https://www.fullgauge.com/es/manual-del-producto-34.

## **7 ANEXOS**

ANEXO I. Reporte de Similitud Generado por Turnitin

- ANEXO II. Certificado de Funcionamiento de Trabajo de Integración Curricular
- ANEXO III. Diagrama Eléctrico
- ANEXO IV. Algoritmo
- ANEXO V. Datos Registrados
- ANEXO VI. Lista de precios
- ANEXO VII. Hojas de datos

## **ANEXO I. REPORTE DE SIMILITUD GENERADO POR TURNITIN**

DMQ, 28 de agosto de 2023

Yo, Abraham Ismael Loja Romero, como Director del presente Trabajo de Integración Curricular, certifico que el siguiente es el resultado de la evaluación de similitud realizado por la plataforma Turnitin:

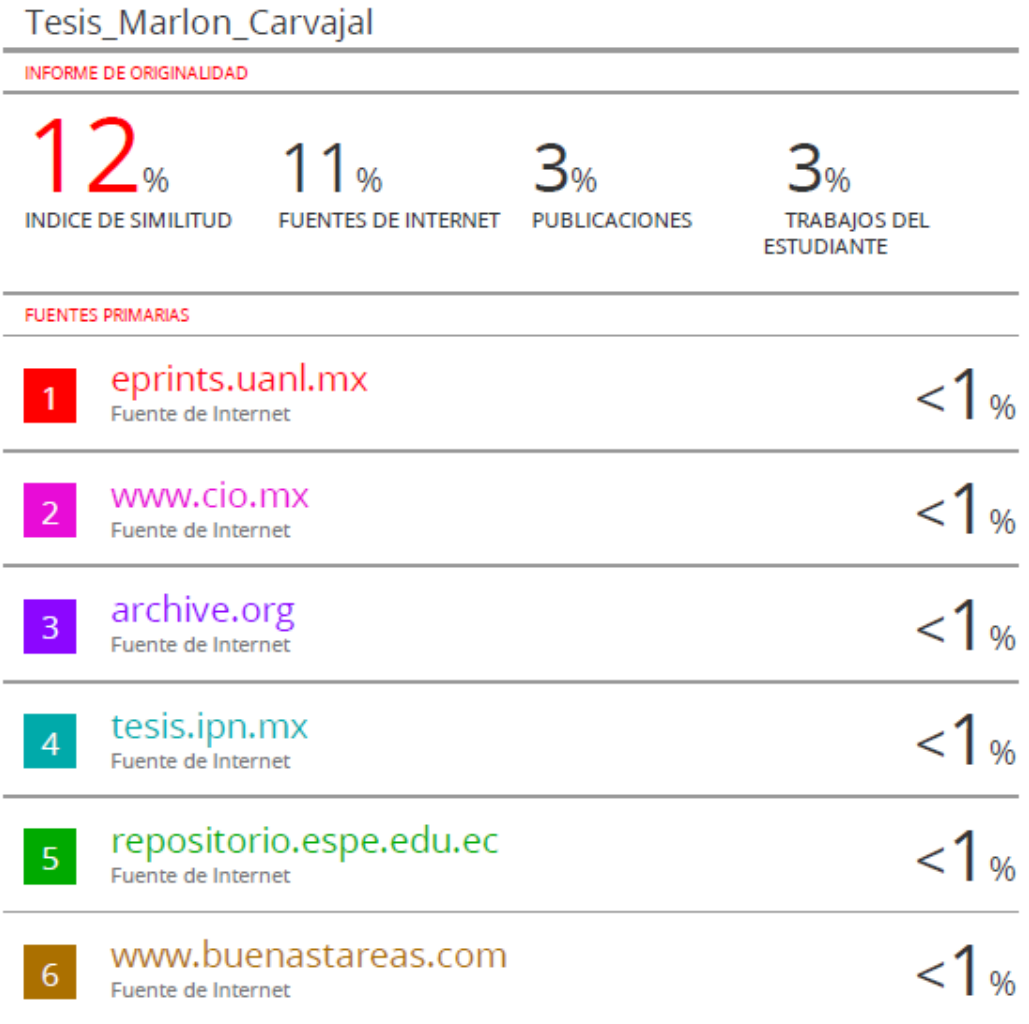

#### **DIRECTOR**

Ing. Abraham Ismael Loja Romero. MSc.

# **ANEXO II. CERTIFICADO DE FUNCIONAMIENTO DE TRABAJO DE INTEGRACIÓN CURRICULAR**

DMQ, 28 de agosto de 2023

Yo, Abraham Ismael Loja Romero*,* docente a tiempo completo de la Escuela Politécnica Nacional y como director de este trabajo de integración curricular, certifico que he constatado el correcto funcionamiento del Módulo de Adquisición de Datos del Sistema de Refrigeración con Gas Isobutano de CEPUR, el cual fue implementado por el estudiante Marlon Enrique Carvajal Vivanco*.*

El proyecto cumple con los requerimientos de diseño y parámetros necesarios para que los usuarios de la ESFOT y de FIM puedan usar los equipos con seguridad para las prácticas de refrigeración.

#### **DIRECTOR**

Ing. Abraham Ismael Loja Romero., MSc.

Ladrón de Guevara E11-253 y Andalucía | Edificio N. 21 | Área 3 | Oficina 21 **Correo**: abraham.loja@epn.edu.ec | **Ext**:2726

\_\_\_\_\_\_\_\_\_\_\_\_\_\_\_\_\_\_\_\_\_\_\_\_\_\_\_\_\_\_\_\_\_\_\_\_\_\_\_\_\_\_\_\_\_\_\_\_\_\_\_\_\_\_\_\_\_\_\_\_\_\_\_\_\_\_\_\_\_

## **ANEXO III. DIAGRAMA ELÉCTRICO**

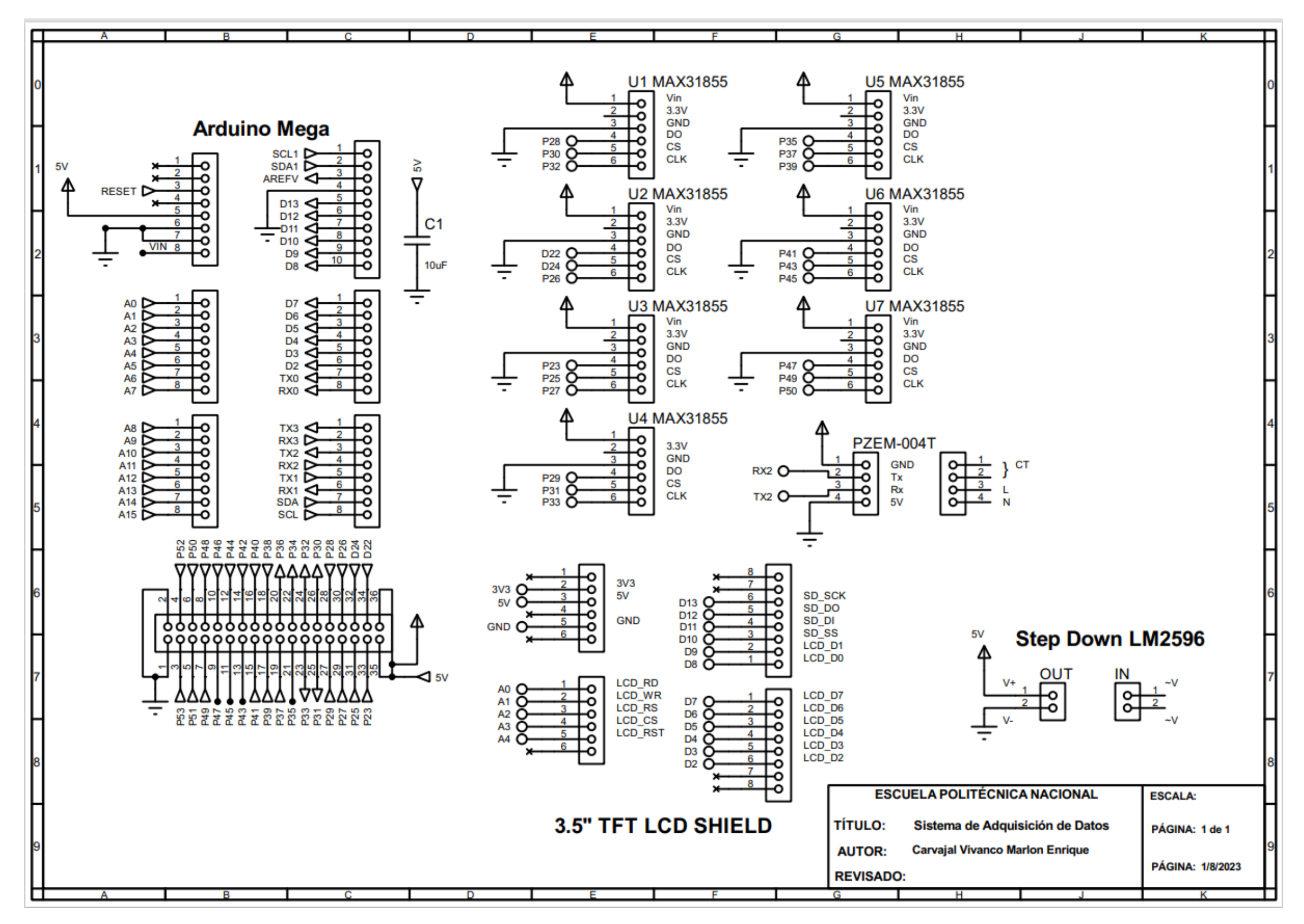

### **ANEXO IV. ALGORITMO**

```
//Librerías TFT LCD, MAX-31855, PZEM-004T
#include <Adafruit_GFX.h>
#include <MCUFRIEND_kbv.h>
#include <SPI.h>
#include "Adafruit_GFX.h"
#include "Adafruit MAX31855.h"
#include <PZEM004Tv30.h>
#include <SoftwareSerial.h>
MCUFRIEND_kbv tft;
//Inicialización de módulo PZEM-004T
#if !defined(PZEM_RX_PIN) && !defined(PZEM_TX_PIN)
#define PZEM RX PIN 16 //Pin Tx2 Arduino Mega
#define PZEM TX PIN 17 //Pin Rx2 Arduino Mega
#endif
#if !defined(PZEM_SERIAL)
#define PZEM_SERIAL Serial2
#endif
#if defined(ESP32)
PZEM004Tv30 pzem(PZEM SERIAL, PZEM RX PIN, PZEM TX PIN);
#elif defined(ESP8266)
#else
PZEM004Tv30 pzem(PZEM_SERIAL);
#endif
// Inicialización módulos MAX-31855
#define MAXDO1 28
#define MAXCS1 30
#define MAXCLK1 32
#define MAXDO2 22
#define MAXCS2 24
#define MAXCLK2 26
#define MAXDO3 23
#define MAXCS3 25
#define MAXCLK3 27
#define MAXDO4 29
#define MAXCS4 31
#define MAXCLK4 33
#define MAXDO5 35
#define MAXCS5 37
#define MAXCLK5 39
```
```
#define MAXDO6 41
#define MAXCS6 43
#define MAXCLK6 45
#define MAXDO7 47
#define MAXCS7 49
#define MAXCLK7 50
Adafruit MAX31855 thermocouple1(MAXCLK1, MAXCS1, MAXDO1);
Adafruit MAX31855 thermocouple2(MAXCLK2, MAXCS2, MAXDO2);
Adafruit MAX31855 thermocouple3(MAXCLK3, MAXCS3, MAXDO3);
Adafruit MAX31855 thermocouple4(MAXCLK4, MAXCS4, MAXDO4);
Adafruit MAX31855 thermocouple5(MAXCLK5, MAXCS5, MAXDO5);
Adafruit_MAX31855 thermocouple6(MAXCLK6, MAXCS6, MAXDO6);
Adafruit MAX31855 thermocouple7(MAXCLK7, MAXCS7, MAXDO7);
//Variables auxiliares para almacenar temperaturas
float temp1=0;
float temp2=0;
float temp3=0;
float temp4=0;
float temp5=0;
float temp6=0;
float temp7=0;
//Se definen colores para pantalla TFT
#define BLACK 0x0000
#define BLUE 0x001F
#define RED 0xF800
#define GREEN 0x07E0
#define CYAN 0x07FF
#define MAGENTA 0xF81F
#define YELLOW 0xFFE0
#define WHITE 0xFFFF
void setup(void)
{
 Serial.begin(9600); //Se establece velocidad de comunicación en 9600
(bauds)
  uint16 t ID = tft.readID(); //Inicialización pantalla TFT
  if (ID == 0xD3D3) ID = 0x9486; // Se selecciona el controlador de la 
pantalla TFT
 tft.reset(); //Instrucción para reset de la pantalla TFT
 tft.begin(ID);
 tft.setRotation(1); //Instrucciones para mostrar pantalla de 
inicio 
 tft.setTextSize(2);
 tft.fillScreen(WHITE);
 tft.setTextColor(WHITE);
  tft.setRotation(1);
 tft.fillScreen(WHITE);
 tft.fillRect(0,0,240,35,BLUE);
 tft.fillRect(240,0,240,35,RED);
```

```
tft.setTextColor(WHITE);
tft.setTextSize(2);
tft.setCursor(70,8);
tft.println(F("ESCUELA POLITECNICA NACIONAL"));
tft.setTextColor(BLACK);
tft.setCursor(40,40);
tft.println("Escuela de Formacion de Tecnologos");
tft.setCursor(60,75);
tft.setTextColor(BLUE);
tft.println("Sistema de Adquisicion de Datos");
tft.setCursor(80,95);
tft.println("de Sistemas de Refrigeracion");
tft.fillRect(50,150,380,100,BLUE);
tft.setTextSize(6);
tft.setTextColor(WHITE);
tft.setCursor(80,180);
tft.println("C E P U R");
delay(10000); //Espera durante 10 (seg)
 tft.fillScreen(BLACK); /*Instrucciones para imprimir por pantalla las 
 variables eléctricas y de temperaturas*/
 tft.setRotation(1); 
 tft.setTextSize(2);
 tft.fillScreen(BLACK);
 tft.setTextColor(WHITE);
 tft.fillRect(0,0,220,40,BLUE);
 tft.setCursor(30,10);
 tft.print("TEMPERATURAS");
  tft.fillRect(220,0,280,40,RED);
 tft.setCursor(235,10);
 tft.print("VARIABLES ELECTRICAS");
  tft.setCursor(0,50);
 tft.println("Temp 1=\n");
  tft.println("Temp 2=\n");
 tft.println("Temp 3=\n");
 tft.println("Temp 4=\n");
  tft.println("Temp 5=\n");
  tft.println("Temp 6=\n");
 tft.println("Temp 7=\n");
 tft.setCursor(240,50);
 tft.println("Voltaje=\n");
 tft.setCursor(240,80);
 tft.println("Corriente=\n");
 tft.setCursor(240,110);
 tft.println("Potencia=\n");
 tft.setCursor(240,145);
 tft.println("fp=\n");
```

```
}
```

```
void loop(void)
{
/*Se leen los registros de los módulos MAX-31855 y se almacenan 
en las variables auxiliares para temperaturas*/
 temp1=thermocouple1.readCelsius();
  temp2=thermocouple2.readCelsius();
  temp3=thermocouple3.readCelsius();
  temp4=thermocouple4.readCelsius();
  temp5=thermocouple5.readCelsius();
  temp6=thermocouple6.readCelsius();
  temp7=thermocouple7.readCelsius();
/*Se leen los registros del módulo PZEM-004T y se almacenan 
 en las variables auxiliares para variables eléctricas*/
    float voltage = pzem.voltage();
    float current = pzem.current();
    float power = pzem.power();
    float pf = pzem.pf();
  /*Se imprimen las variables de temperatura en la pantalla TFT*/
  tft.setCursor(85,50);
 tft.setTextColor(WHITE,BLACK); //Instrucción para quitar el flicker de la 
pantalla
 tft.print(temp1,2);
  tft.setCursor(170,50);
 tft.print("[C]");
  if (isnan(temp1)) { //Si el registro thermocouple1 registra error significa
que el termopar no esta conectado
     uint8_t e1 = thermocouple1.readError();
     if (e1 & MAX31855 FAULT OPEN){
     tft.setCursor(85,50);
     tft.setTextColor(WHITE,BLACK);
     tft.print("nan "); //Se imprime el mensaje "nan"/
      }
  }
 tft.setCursor(85,80);
  tft.setTextColor(WHITE,BLACK);
 tft.print(temp2,2);
  tft.setCursor(170,80);
 tft.print("[C]");
if (isnan(temp2)) { //Si el registro thermocouple2 registra error significa
que el termopar no esta conectado
     uint8 t e2 = thermocouple2.readError();
     if (e2 & MAX31855_FAULT_OPEN){
     tft.setCursor(85,80);
     tft.setTextColor(WHITE,BLACK);
     tft.print("nan "); //Se imprime el mensaje "nan"/
      }
  }
 tft.setCursor(85,110);
  tft.setTextColor(WHITE,BLACK);
```

```
tft.print(temp3,2);
 tft.setCursor(170,110);
 tft.print("[C]");
if (isnan(temp3)) { //Si el registro thermocouple3 registra error significa
que el termopar no esta conectado
    uint8_t e3 = thermocouple3.readError();
    if (e3 & MAX31855_FAULT_OPEN){
     tft.setCursor(85,110);
     tft.setTextColor(WHITE,BLACK);
     tft.print("nan "); //Se imprime el mensaje "nan"/
     }
 }
 tft.setCursor(85,145);
 tft.setTextColor(WHITE,BLACK);
 tft.print(temp4,2);
 tft.setCursor(170,145);
 tft.print("[C]");
if (isnan(temp4)) { //Si el registro thermocouple4 registra error significa
que el termopar no esta conectado
    uint8 t e4 = thermocouple4.readError();
    if (e4 & MAX31855_FAULT_OPEN){
     tft.setCursor(85,145);
     tft.setTextColor(WHITE,BLACK);
     tft.print("nan "); //Se imprime el mensaje "nan"/
     }
 }
 tft.setCursor(85,175);
 tft.setTextColor(WHITE,BLACK);
 tft.print(temp5,2);
 tft.setCursor(170,175);
 tft.print("[C]");
if (isnan(temp5)) { //Si el registro thermocouple5 registra error significa
que el termopar no esta conectado
    uint8_t e5 = thermocouple5.readError();
    if (e5 & MAX31855_FAULT_OPEN){
     tft.setCursor(85,175);
     tft.setTextColor(WHITE,BLACK);
     tft.print("nan "); //Se imprime el mensaje "nan"/
      }
 }
 tft.setCursor(85,210);
 tft.setTextColor(WHITE,BLACK);
 tft.print(temp6,2);
 tft.setCursor(170,210);
 tft.print("[C]");
if (isnan(temp6)) { //Si el registro thermocouple6 registra error significa
que el termopar no esta conectado
    uint8 t e6 = thermocouple6.readError();
```

```
if (e6 & MAX31855 FAULT OPEN){
     tft.setCursor(85,210);
     tft.setTextColor(WHITE,BLACK);
     tft.print("nan "); //Se imprime el mensaje "nan"/
     }
 }
 tft.setCursor(85,240);
 tft.setTextColor(WHITE,BLACK);
 tft.print(temp7,2);
 tft.setCursor(170,240);
 tft.print("[C]");
if (isnan(temp7)) { //Si el registro thermocouple7 registra error significa
que el termopar no esta conectado
    uint8 t e7 = thermocouple7.readError();
    if (e7 & MAX31855 FAULT OPEN){
     tft.setCursor(85,240);
     tft.setTextColor(WHITE,BLACK);
     tft.print("nan "); //Se imprime el mensaje "nan"/
     }
 }
/*Se imprimen las variables eléctricas en la pantalla TFT*/
 tft.setCursor(345,50);
 tft.setTextColor(WHITE,BLACK);
 tft.print(voltage,2);
 tft.setCursor(435,50);
 tft.print("[V]");
     if(isnan(voltage)){ //Si el registro voltage no recibe datos se imprime 
"error"
       tft.setCursor(345,50);
       tft.setTextColor(WHITE,BLACK);
       tft.print("nan "); //Se imprime el mensaje "nan"/
    }
 tft.setCursor(370,80);
 tft.setTextColor(WHITE,BLACK);
 tft.print(current,2);
 tft.setCursor(435,80);
 tft.print("[A]");
 if (isnan(current)) { //Si el registro current no recibe datos se imprime 
"error"
        tft.setCursor(370,80);
       tft.setTextColor(WHITE,BLACK);
       tft.print("nan "); //Se imprime el mensaje "nan"/
    }
 tft.setCursor(355,110);
 tft.setTextColor(WHITE,BLACK);
 tft.print(power,2);
 tft.setCursor(435,110);
```

```
tft.print("[W]");
  if (isnan(power)) { //Si el registro power no recibe datos se imprime
"error"
        tft.setCursor(355,110);
        tft.setTextColor(WHITE,BLACK);
        tft.print("nan "); //Se imprime el mensaje "nan"/
     }
 tft.setCursor(285,145);
 tft.setTextColor(WHITE,BLACK);
  tft.print(pf,2);
  if (i\sinan(pf)) \frac{1}{5} //Si el registro pf no recibe datos se imprime "error"
        tft.setCursor(285,145);
        tft.setTextColor(WHITE,BLACK);
       tft.print("nan "); //Se imprime el mensaje "nan"/
     }
/*Se manda a imprimir las variables eléctricas y de temperatura
por el puerto serial*/
 Serial.print(temp1);
 Serial.print(", "); //Se coloca "," para separar las variables
 Serial.print(temp2);
  Serial.print(", ");
 Serial.print(temp3);
  Serial.print(", ");
 Serial.print(temp4);
 Serial.print(", ");
  Serial.print(temp5);
  Serial.print(", ");
  Serial.print(temp6);
 Serial.print(", ");
 Serial.print(temp7);
  Serial.print(", ");
  Serial.print(voltage);
  Serial.print(", ");
  Serial.print(current);
  Serial.print(", ");
  Serial.print(power);
 Serial.println();
 delay(1000); //Se imprimen las variables cada 1 (seg)
}
```
# **ANEXO V. DATOS REGISTRADOS**

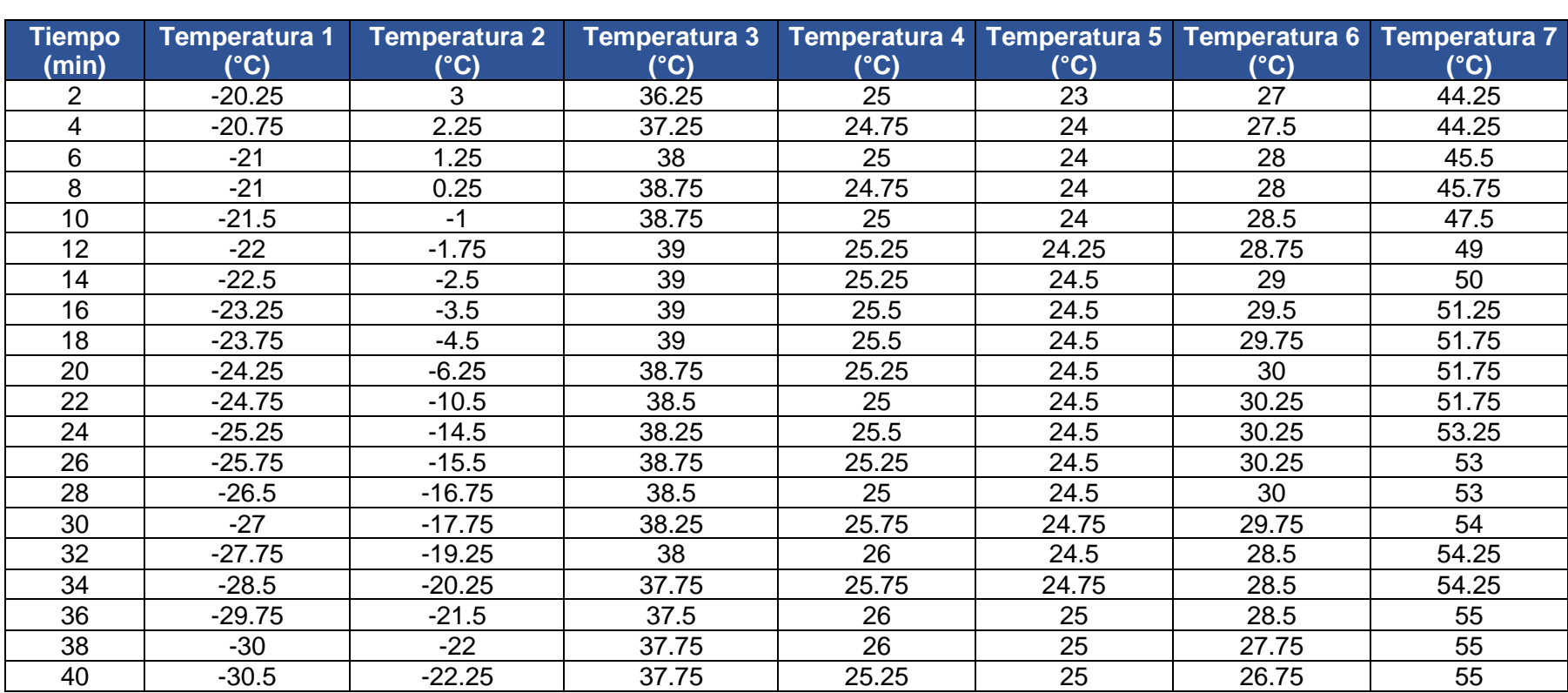

**Tabla V.1** Datos registrados de temperatura del módulo de adquisición de datos.

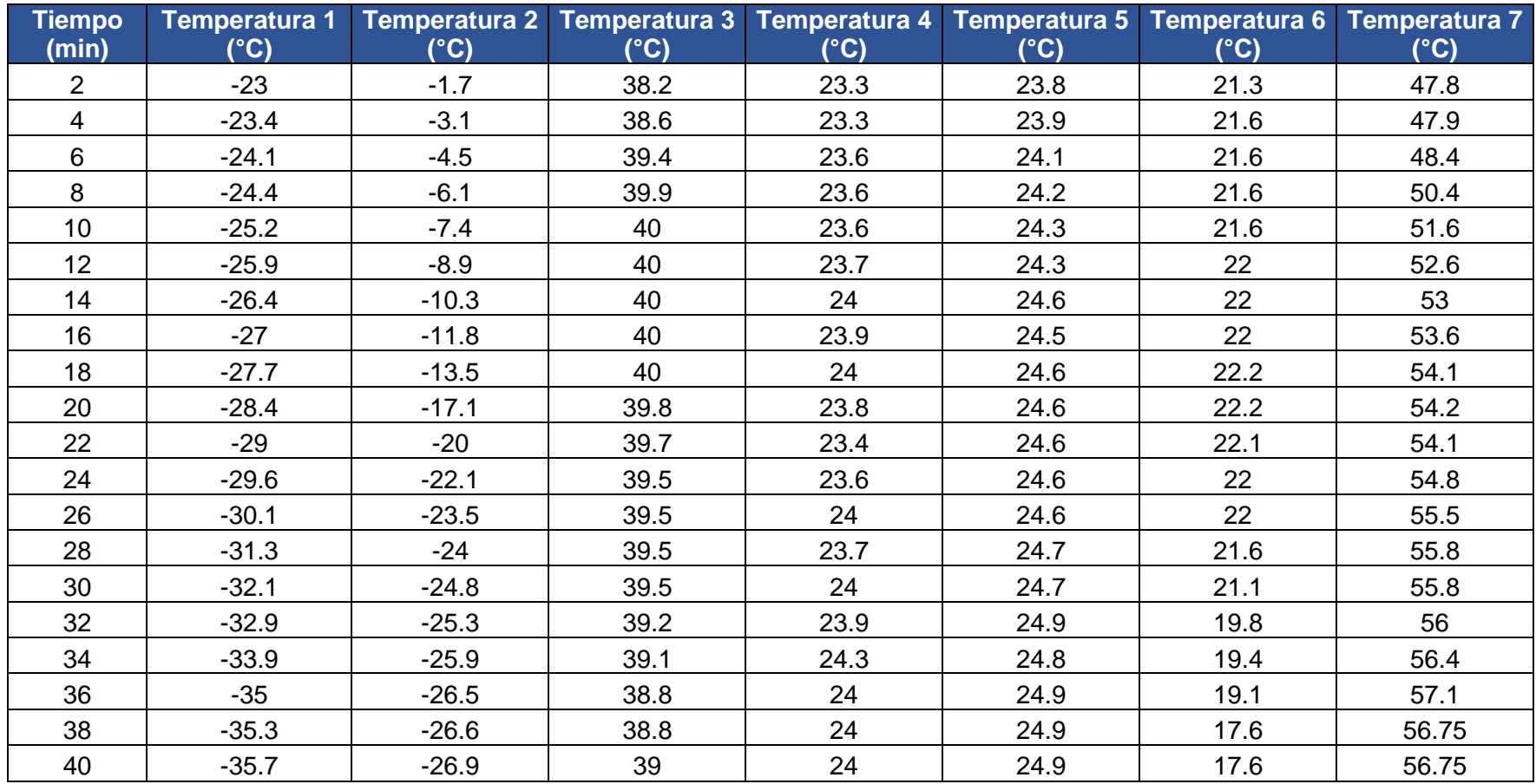

**Tabla V.2** Datos registrados de temperaturas de los equipos Penta III.

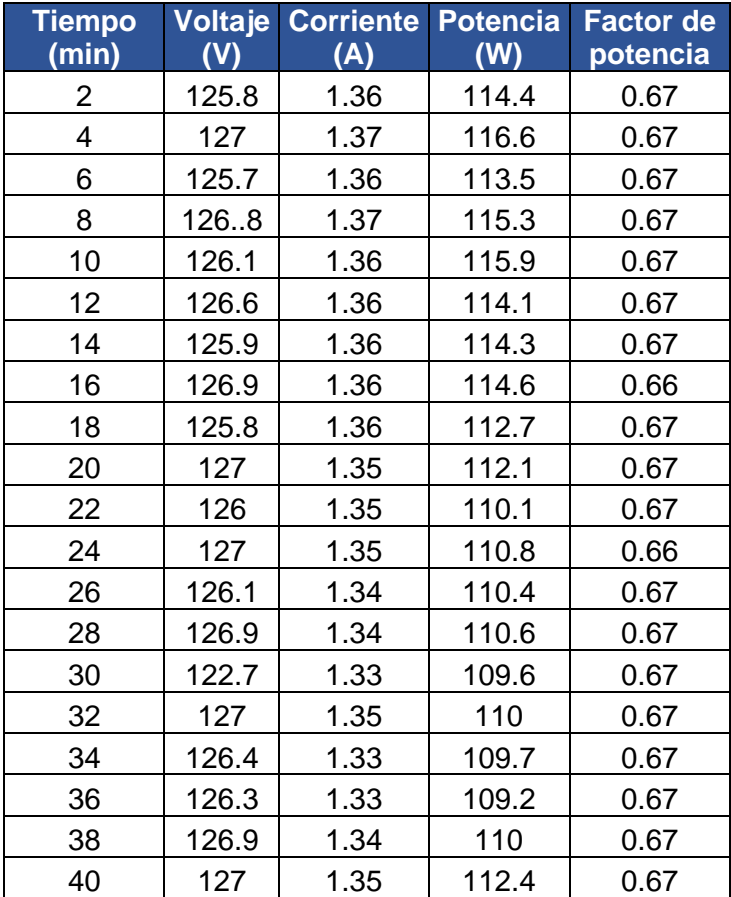

**Tabla V.3** Datos registrados de variables eléctricas del módulo de adquisición de datos.

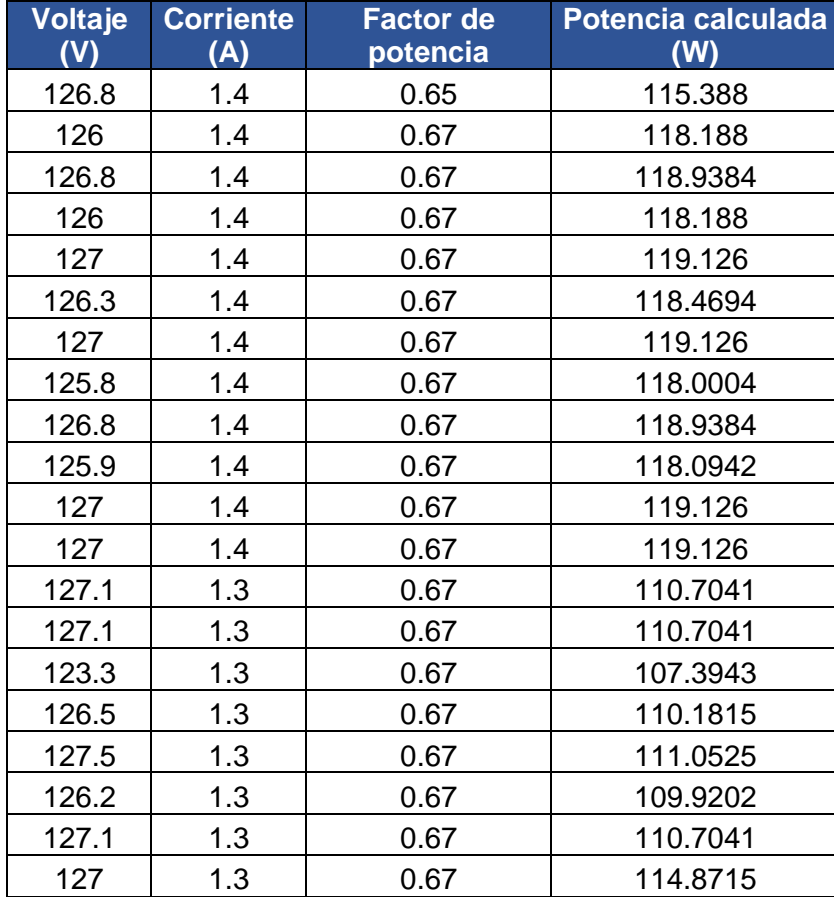

**Tabla V.4** Datos registrados de variables eléctricas usando equipos de medición.

# **ANEXO VI. LISTA DE MATERIALES**

**Tabla VI.1** Lista de materiales.

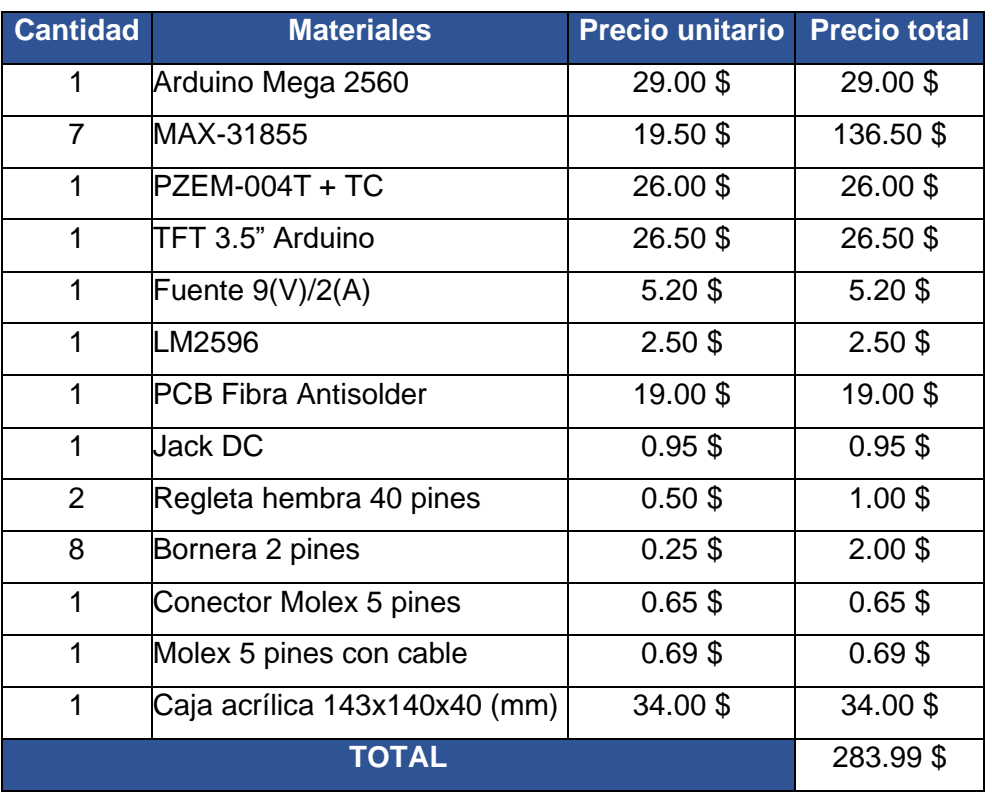

# **ANEXO VII. HOJAS DE DATOS**

#### MAX31855

#### **Cold-Junction Compensated Thermocouple-to-Digital Converter**

#### **General Description**

The MAX31855 performs cold-junction compensation and digitizes the signal from a K-, J-, N-, T-, S-, R-, or E-type thermocouple. The data is output in a signed 14-bit, SPI-compatible, read-only format. This converter resolves temperatures to  $0.25^{\circ}$ C, allows readings as high as  $+1800^{\circ}$ C and as low as -270 $^{\circ}$ C, and exhibits thermocouple accuracy of  $\pm 2^{\circ}$ C for temperatures ranging from -200°C to +700°C for K-type thermocouples. For full range accuracies and other thermocouple types, see the Thermal Characteristics specifications.

#### **Applications**

- Industrial  $\bullet$
- Appliances  $\bullet$
- HVAC  $\bullet$

#### **Benefits and Features**

- Integration Reduces Design Time and Lowers System Cost
	- 14-Bit, 0.25°C Resolution Converter
	- Integrated Cold-Junction Compensation
	- Versions Available for Most Common Thermocouple Types: K-, J-, N-, T-, S-, R-, and E-Type
	- Detects Thermocouple Shorts to GND or V<sub>CC</sub>
- Detects Open Thermocouple
- Interfaces to Most Microcontrollers
	- · Simple SPI-Compatible Interface (Read-Only)

#### Ordering Information appears at end of data sheet.

For related parts and recommended products to use with this part, refer to www.maximintegrated.com/MAX31855.related.

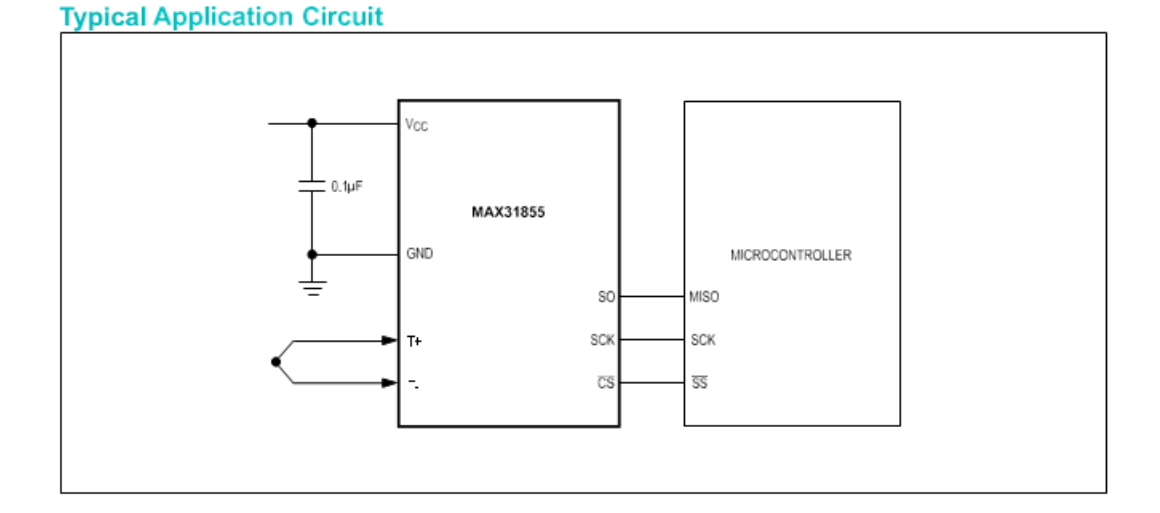

19-5793; Rev 5; 1/15

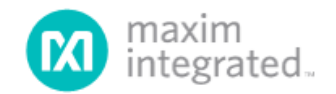

#### MAX31855

#### Cold-Junction Compensated Thermocouple-to-Digital Converter

#### 

#### **Absolute Maximum Ratings**

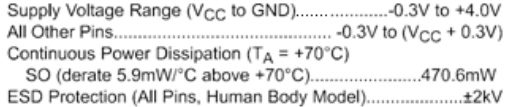

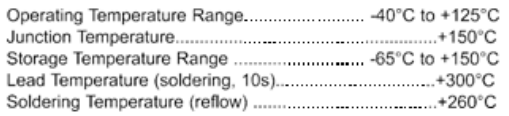

Stresses beyond those isled under "Absolute Maximum Ratings" may cause permanent damage to the device. These are stress ratings only, and functional operation of the device at these<br>or any other conditions beyond those ind

J.

### **Package Thermal Characteristics (Note 1)**

SO

Junction-to-Ambient Thermal Resistance (0JA) ........170°C/W Junction-to-Case Thermal Resistance ( $\theta_{\text{JC}}$ )...............40°C/W

Note 1: Package thermal resistances were obtained using the method described in JEDEC specification JESD51-7, using a four-layer board. For detailed information on package thermal considerations, refer to www.maximintegrated.com/thermal-tutorial.

# Recommended Operating Conditions<br>
(TA = -40°C to +125°C, unless otherwise noted.)

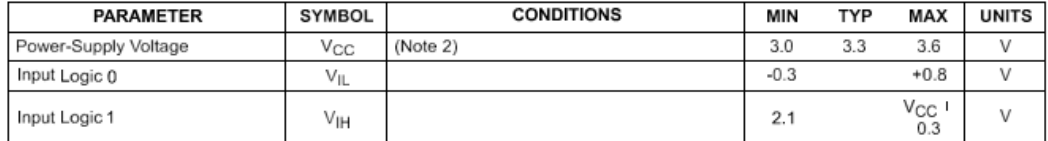

#### **DC Electrical Characteristics**

 $(3.0 \vee \leq V_{CC} P 3.6 V, T_A = -40^{\circ}C$  to +125°C, unless otherwise noted.)

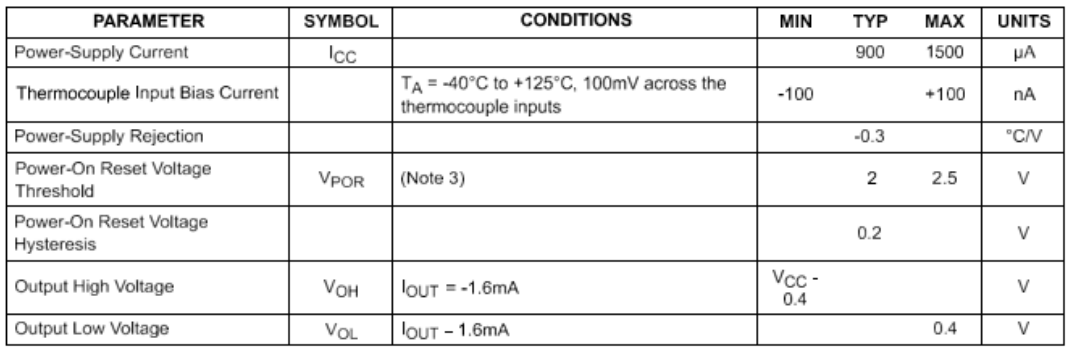

#### Cold-Junction Compensated Thermocouple-to-Digital Converter

 $\Box$ 

#### **Thermal Characteristics (continued)**

 $(3.0 \vee \leq V_{CC} P 3.6 V, T_A = -40^{\circ}C$  to +125°C, unless otherwise noted.) (Note 4)

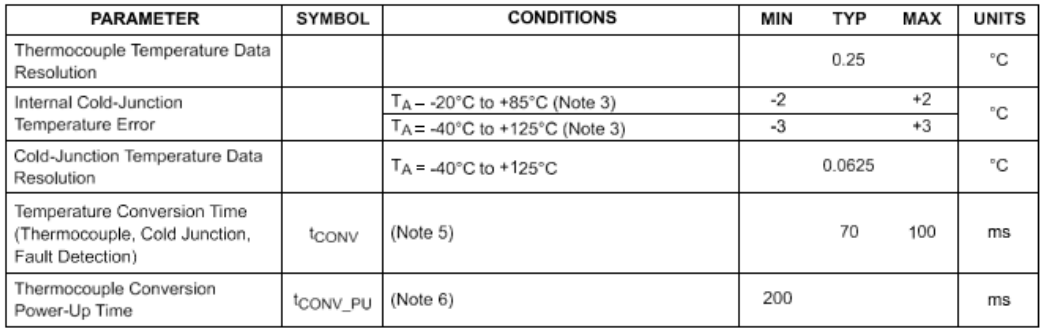

#### **Serial-Interface Timing Characteristics**

#### (See Figure 1 and Figure 2.)

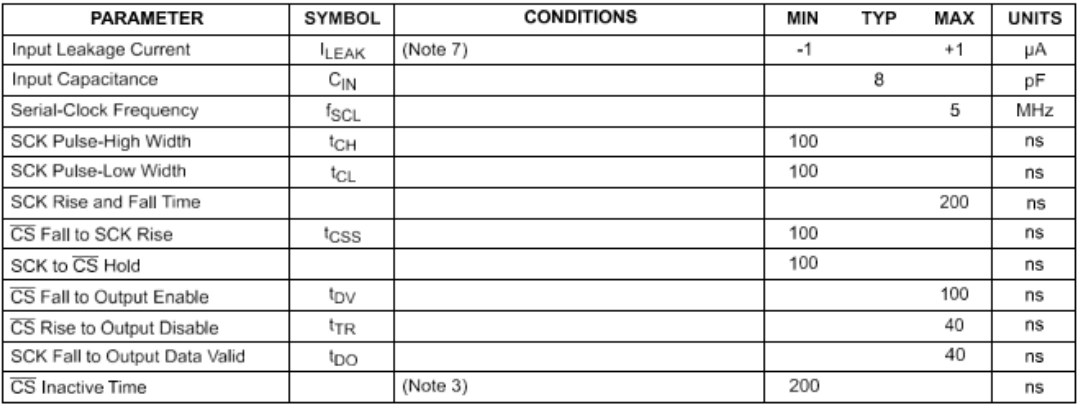

Note 2: All voltages are referenced to GND. Currents entering the IC are specified positive, and currents exiting the IC are negative.<br> **Note 3:** Guaranteed by design; not production tested.<br> **Note 4:** Not including cold-

Note 6: Because the thermocouple temperature conversions begin at  $V_{POR}$ , depending on  $V_{CC}$  slew rates, the first thermocouple temperature conversions begin at  $V_{POR}$ , depending on  $V_{CC}$  slew rates, the first thermoc

Note 7: For all pins except T+ and T- (see the Thermocouple Input Bias Current parameter in the DC Electrical Characteristics table).

### MAX31855

Cold-Junction Compensated Thermocouple-to-Digital Converter

### **Pin Configuration**

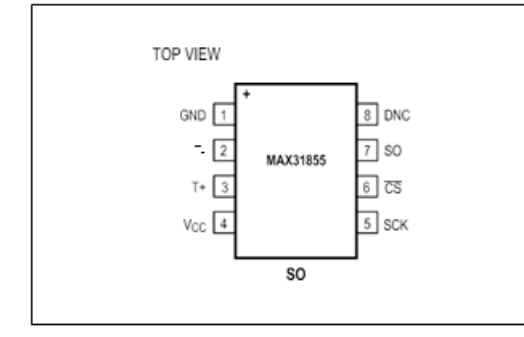

## **Pin Description**

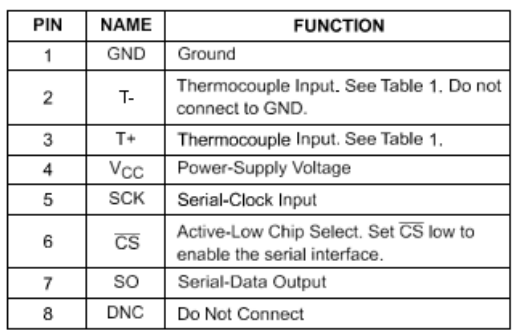

# **Block Diagram**

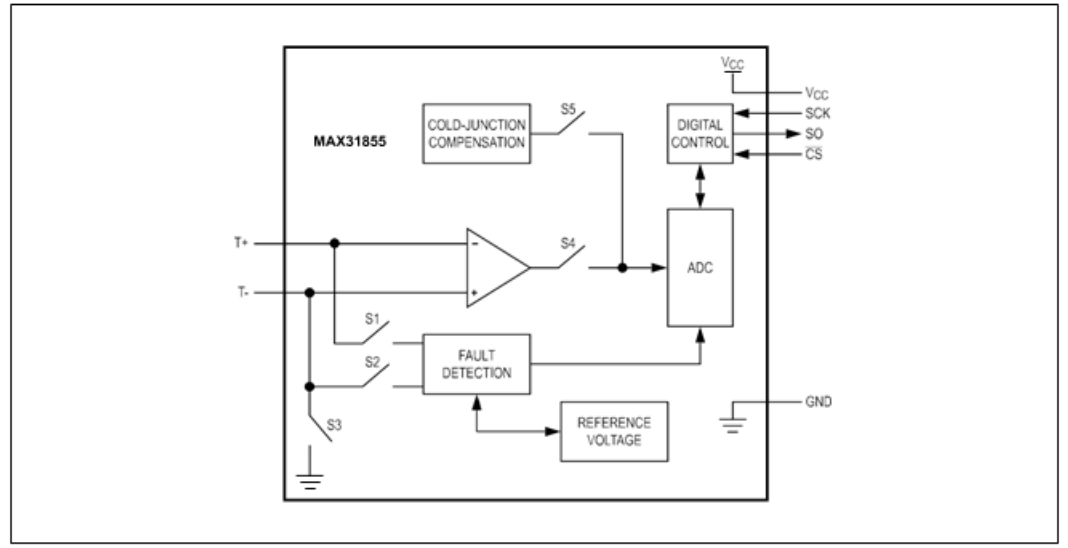

### PZEM-004T V3.0 User Manual

#### Overview

This document describes the specification of the PZEM-004T AC communication module, the module is mainly used for measuring AC voltage, current, active power, frequency, power factor and active energy, the module is without display function, the data is read through the TTL interface.

PZEM-004T-10A: Measuring Range 10A (Built-in Shunt)

PZEM-004T-100A: Measuring Range 100A (external transformer)

#### 1. Function description

#### 1.1 Voltage

- $1.1.1$ Measuring range: $80 \sim 260$ V
- $1.1.2$ Resolution: 0.1V
- $1.1.3$ Measurement accuracy: 0.5%

### 1.2 Current

- $1,2,1$ Measuring range:  $0 \sim 10A$  (PZEM-004T-10A) ;  $0 \sim 100A$  (PZEM-004T-100A)
- $1,2,2$ Starting measure current: 0.01A (PZEM-004T-10A) ; 0.02A (PZEM-004T-100A)
- $1.2.3$ Resolution: 0.001A
- 1.2.4 Measurement accuracy: 0.5%

### 1.3 Active power

- $1.3.1$ Measuring range:  $0 \sim 2.3 \text{kW}$  (PZEM-004T-10A) :  $0 \sim 23 \text{kW}$  (PZEM-004T-100A)
- 1.3.2 Starting measure power: 0.4W
- $1.3.3$ Resolution: 0.1W
- 1.3.4 Display format:

<1000W, it display one decimal, such as: 999.9W

 $\geq$  1000W, it display only integer, such as: 1000W

1.3.5 Measurement accuracy: 0.5%

#### 1.4 Power factor

- Measuring range:  $0.00 \sim 1.00$  $1.4.1$
- $1.4.2$ Resolution: 0.01
- 1.4.3 Measurement accuracy: 1%

#### 1.5 Frequency

- 1.5.1 Measuring range: 45Hz~65Hz
- $1.5.2$ Resolution: 0.1Hz
- $1.5.3$ Measurement accuracy: 0.5%

### 1.6 Active energy

- 1.6.1 Measuring range: 0~9999.99kWh
- $1.6.2$ Resolution: 1Wh
- 1.6.3 Measurement accuracy: 0.5%
- 1.6.4 Display format:

 $\leq$ 10kWh, the display unit is Wh(1kWh=1000Wh), such as: 9999Wh

 $\geq$  10kWh, the display unit is kWh, such as: 9999.99kWh

1.6.5 Reset energy: use software to reset.

#### 1.7 Over power alarm

Active power threshold can be set, when the measured active power exceeds the threshold, it can alarm

### 1.8 Communication interface

RS485 interface.

### 2 Communication protocol

#### 2.1 Physical layer protocol

Physical layer use UART to RS485 communication interface

Baud rate is 9600, 8 data bits, 1 stop bit, no parity

#### 2.2 Application layer protocol

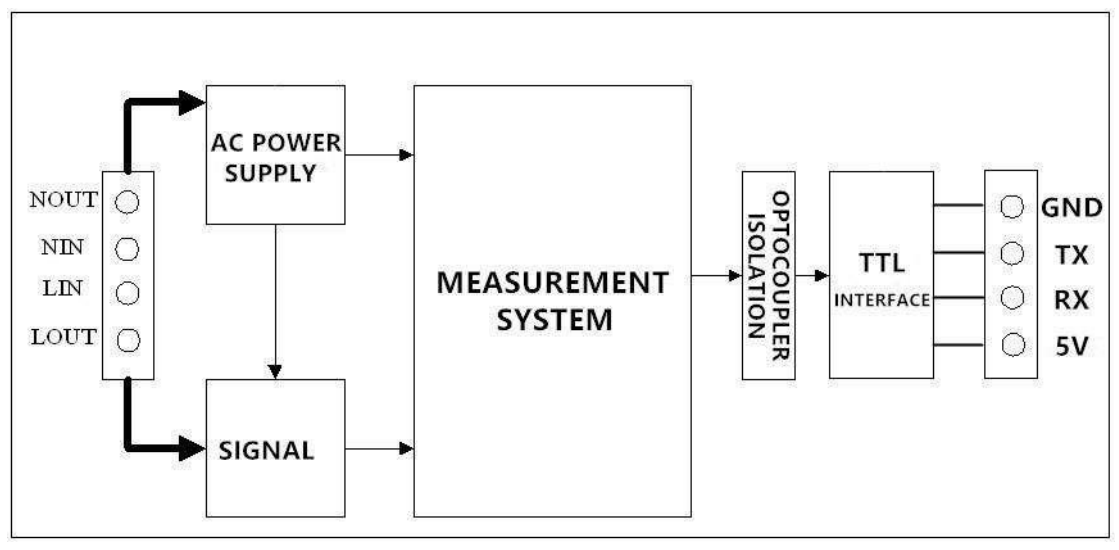

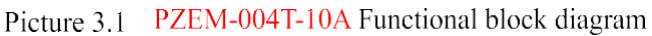

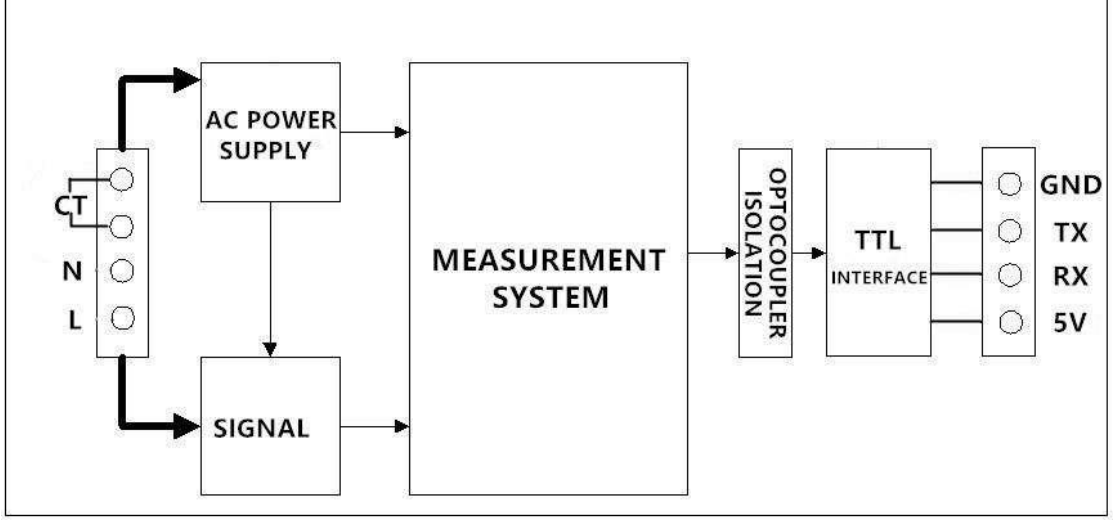

Picture 3.2 PZEM-004T-100A Functional block diagram

Wiring diagram  $\overline{4}$ 

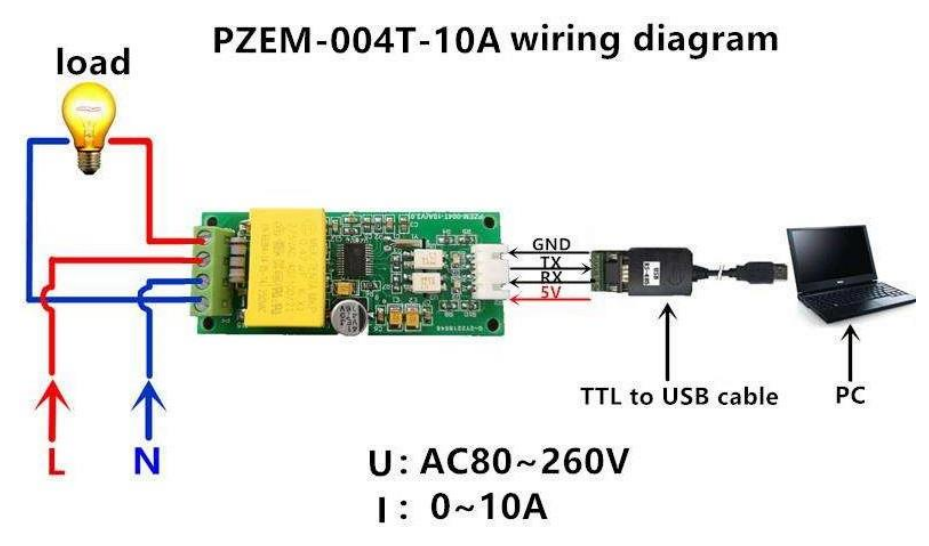

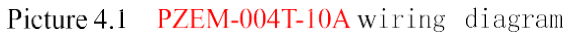

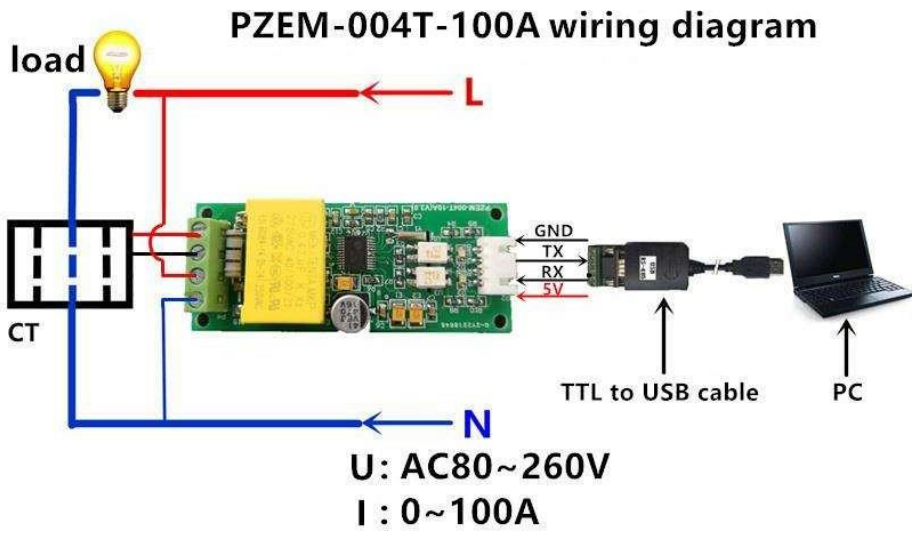

Picture 4.2 PZEM-004T-100A wiring diagram

#### $5<sub>5</sub>$ Other instructions

5.1 The TTL interface of this module is a passive interface, it requires external 5V power supply, w hich means, when communicating, all four ports must be connected (5V, RX, TX, GND), otherwis e it cannot communicate.

### 5.2 Working temperature

 $-20^{\circ}C \sim +60^{\circ}C$ .

# Product Description

The Arduino Mega2560 module is a 3.5-inch TFT LCD module with 480x320 resolution and 65K color display. It uses 16-bit line parallel port communication, and the driver IC is ILI9486. The module includes a LCD display, 5V ~ 3.3V level to the circuit, can be directly plugged into the Arduino mega2560 development board, also supports SDcard and SPI Flash function expansion.

# Product Features

- 3.5-inch color screen, support 16BIT RGB 65K color display, display rich colors
- 320x480 HD resolution for clear display
- 16-bit parallel bus transmission for fast transfer speed
- On-board 5V/3.3V level-shifting IC compatible with 5V/3.3V operating voltage
- Support Arduino Mage2560 for direct plug-in use
- Provide Arduino libraries and rich sample programs
- Support SD card and SPI Flash function extension
- Military-grade process standards, long-term stable work
- Provide underlying driver technical support

# Product Parameters

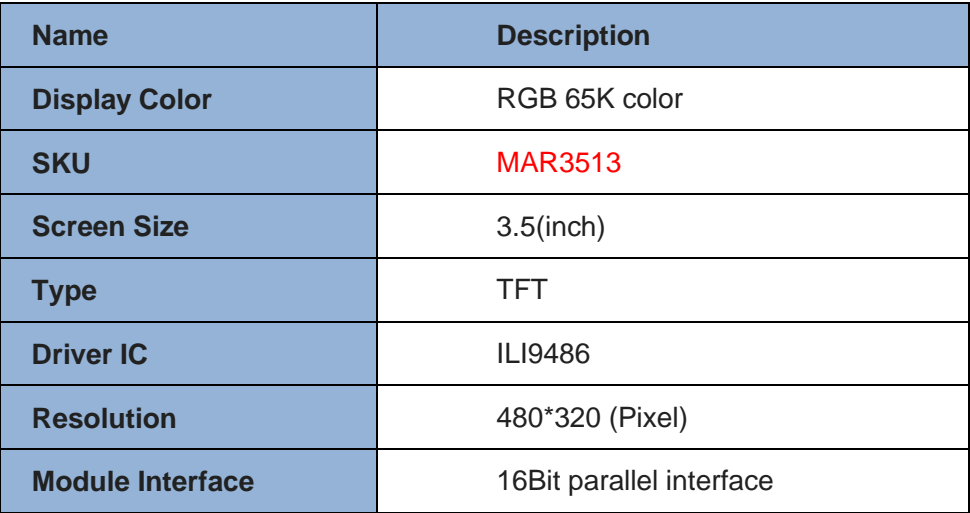

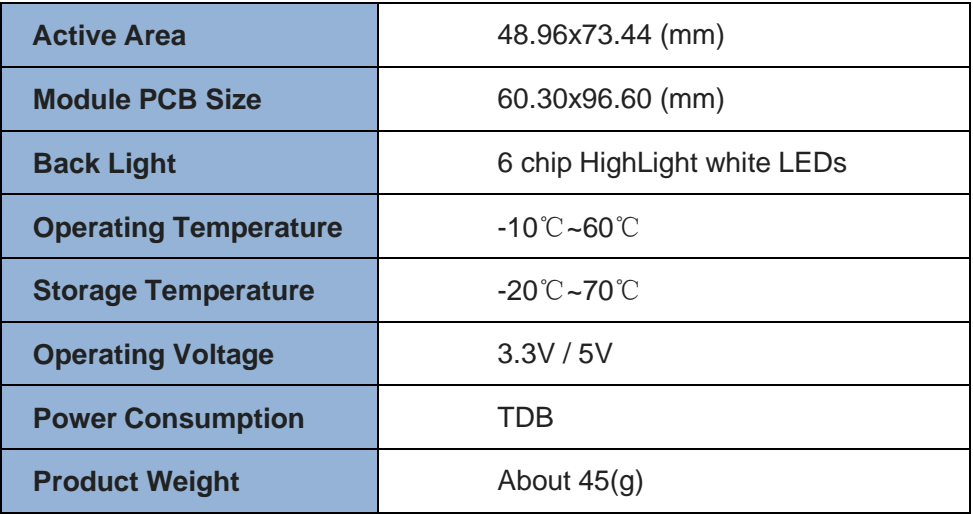

# Interface Description

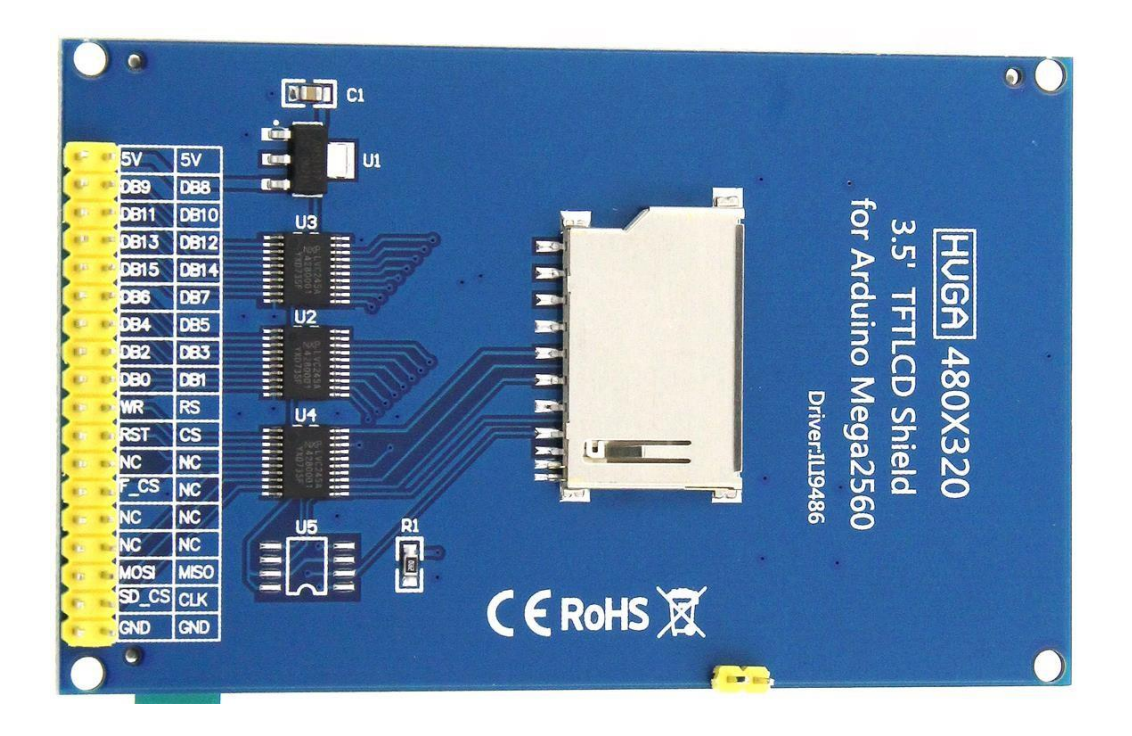

### **Module pin Silkscreen picture**

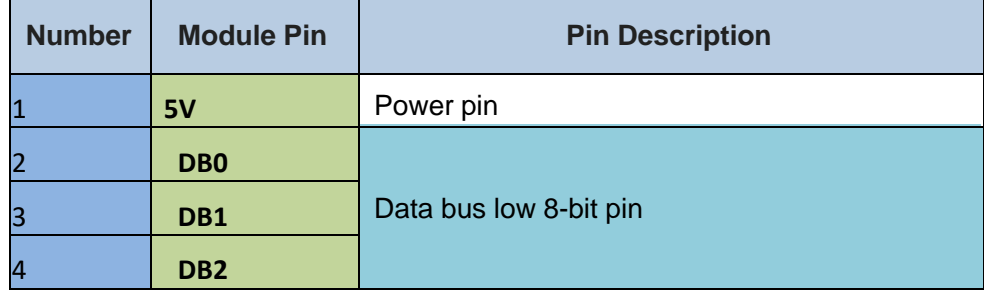

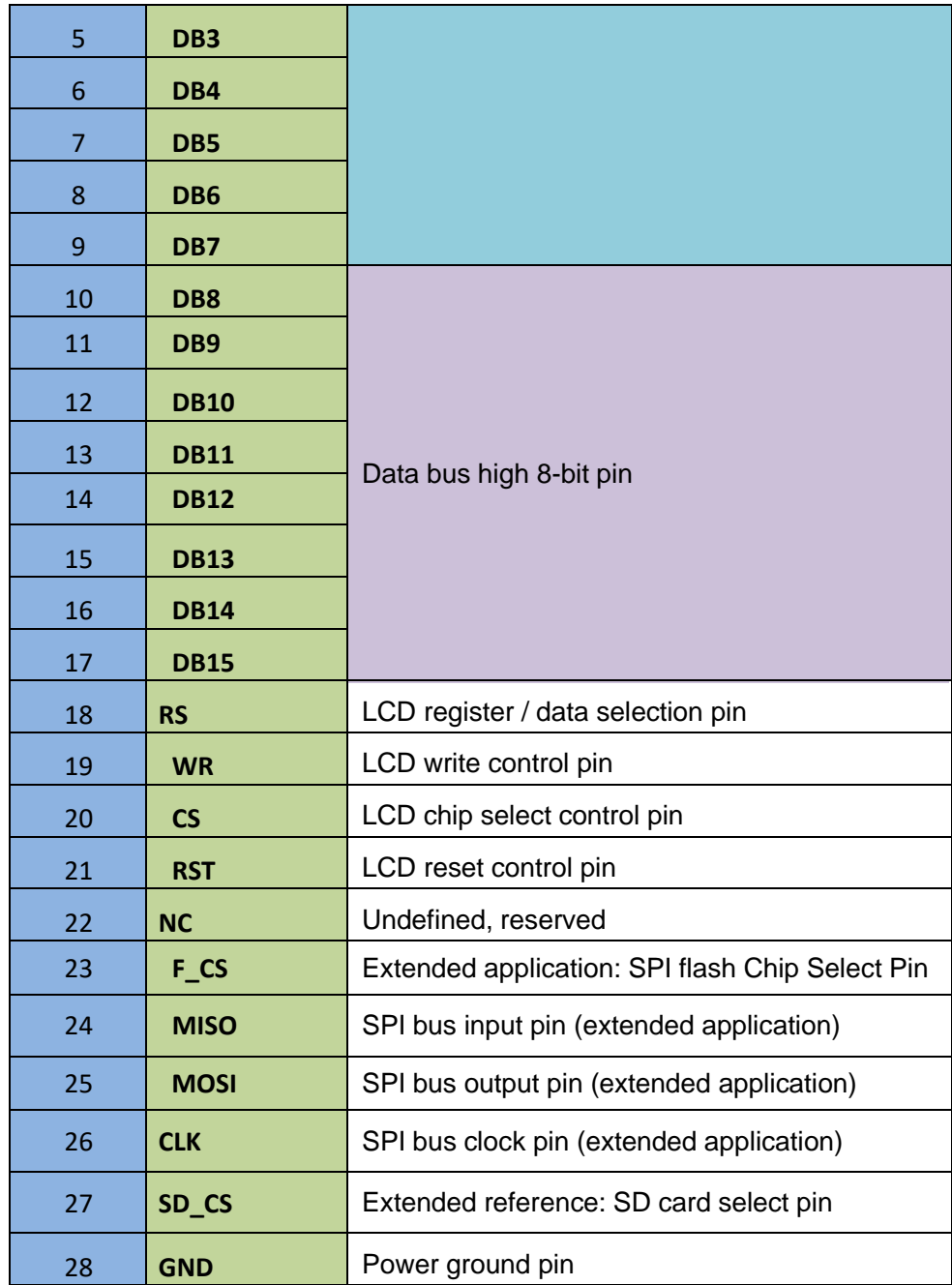

# Hardware Configuration

The LCD module hardware circuit comprises three parts: LCD display control circuit,level conversion circuit, SD card control circuit.

LCD display control circuit for controlling the pins of the LCD, including control pinsand data transfer pins.

Level shifting circuit for 5V/3.3V conversion, making the module compatible with3.3V/5V power supply.

Instructions for use

## **1. Arduino instructions**

### **Wiring instructions:**

See the interface description for pin assignments.

This module can be directly inserted into the Arduino UNO and Mega2560, no need to manually wire, as shown below:

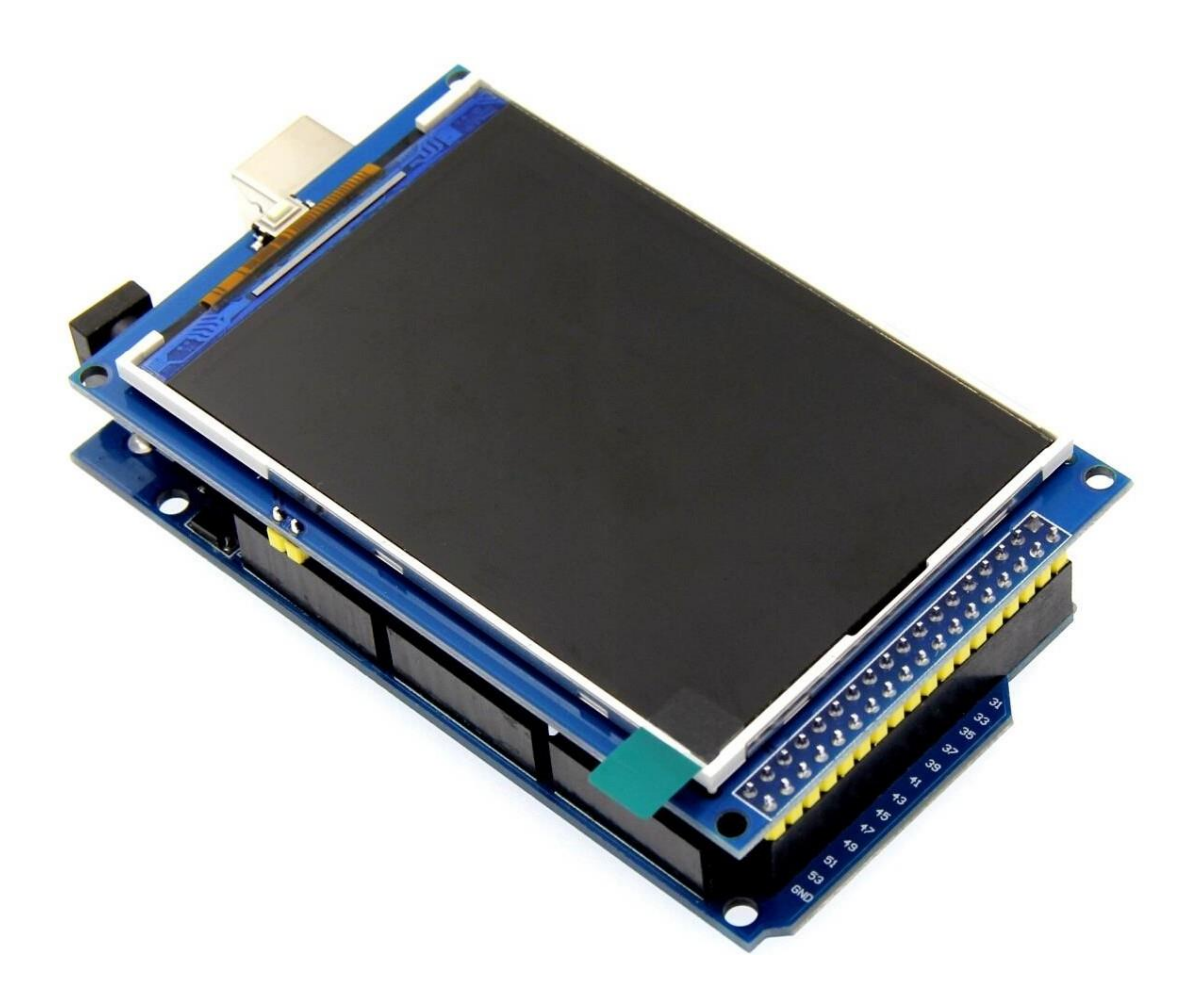

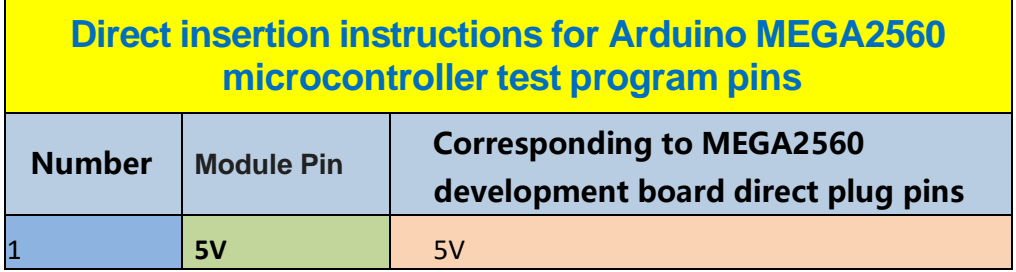

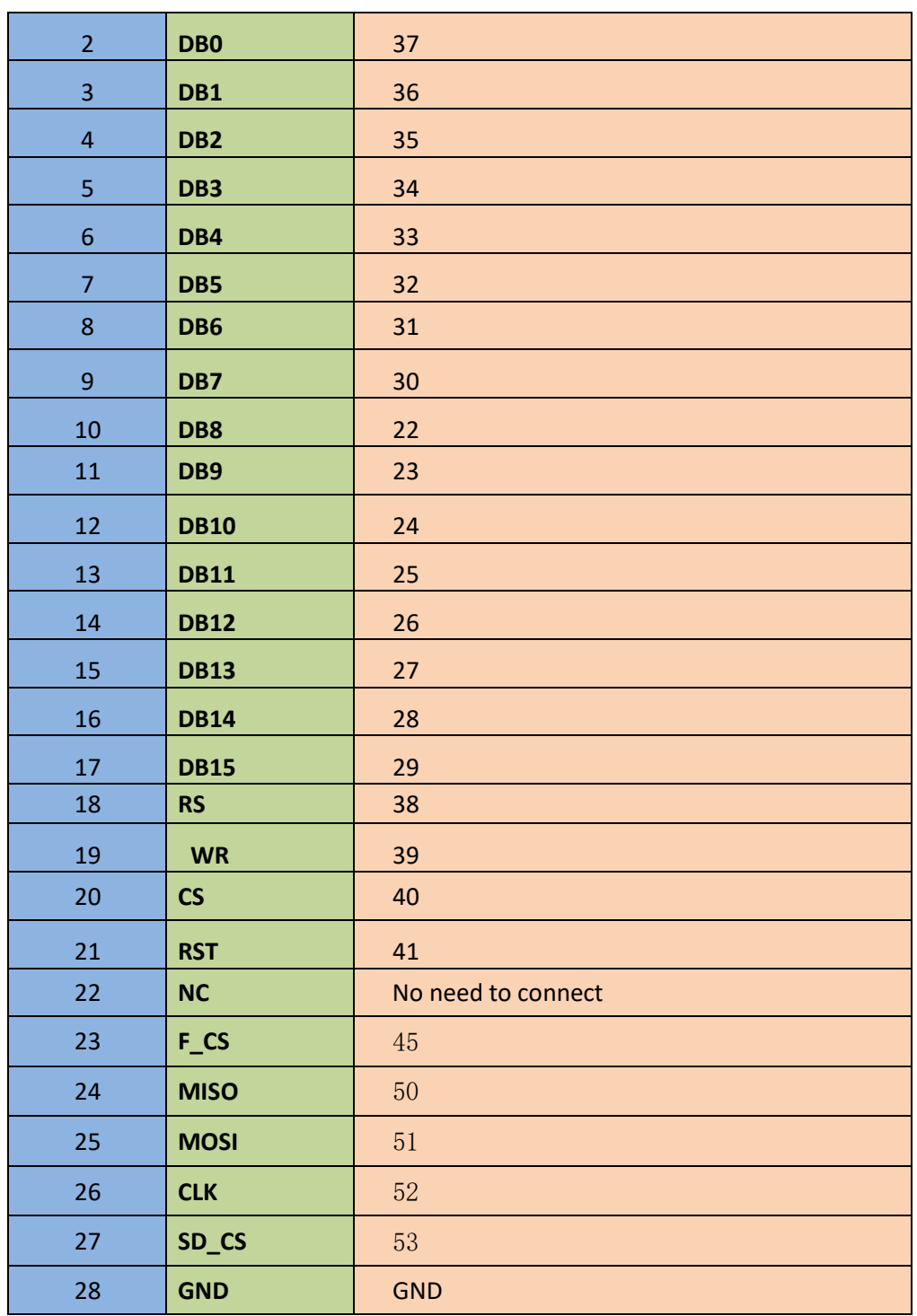